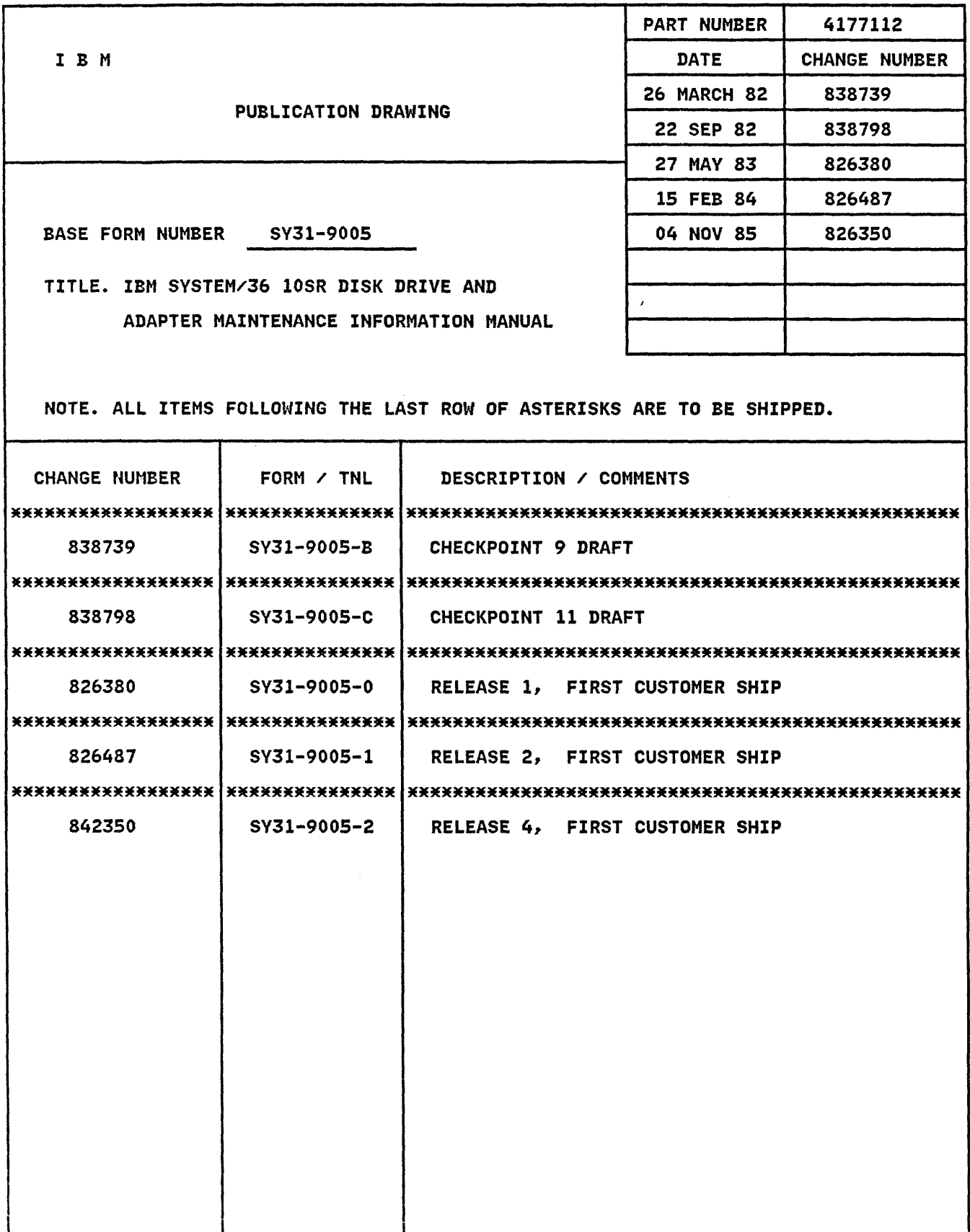

**---- ---- TBME**<br>▲三三王

# **IBM System/3S 10SR Disk Drive and Adapter Maintenance Infonnation Manual**

**Section 97** 

# **Preface**

This manual contains the maintenance information necessary to service the System/36 10SR disk drive and adapter. This manual includes maintenance procedures, FRU descriptions, interface descriptions, and sequence of events sections to aid in diagnosing machine failures not found by the MAPs.

This manual uses a specific range of words so that the text can be understood by customer engineers in countries where English is not the normal language.

It is assumed that the hardware service representative using this manual has been trained on System/36 as described in the System/36-5360 New Product Planning Technical Service Letter.

#### Third Edition (January 1986)

# About This Manual

The service procedures in this manual are numbered.

- The MAPs can send you to a specific procedure in this manual.
- Other System/36 MIMs can send you to a specific procedure in this manual.
- Steps in a procedure in this manual can send you to another procedure in this manual or in other System/36 MIMs.
- The index can send you to procedures where key words can be found.

This major revision makes obsolete SY31-9005-1. Changes or additions were made to support the Model 2 disk drive.

The drawings and specifications contained herein shall not be reproduced in whole or in part without written permission.

IBM has prepared this maintenance manual for use by hardware service representatives in the maintenance or repair of the specific machines indicated. IBM makes no representations that it is suitable for any other purpose.

Information contained in this manual is subject to change from time to time. Any such change will be reported in subsequent revisions or Technical Newsletters.

References in this publication to IBM products, programs, or services do not imply that IBM intends to make these available in all countries in which IBM operates.

Publications are not stocked at the address given below. Requests for IBM publications should be made to your IBM representative or to your IBM-approved remarketer.

This publication could contain technical inaccuracies or typographical errors. A form for readers' comments is provided at the back of this publication. If the form has been removed, comments may be addressed to IBM Corporation, Information Development, Department 245, Rochester, Minnesota, U.S.A. 55901. IBM may use or distribute whatever information you supply in any way it believes appropriate without incurring any obligation to you.

© Copyright International Business Machines Corporation 1983, 1984, 1986

#### Related Publications

#### System/36 Hardware Publications

- General Maintenance Information Manual, SY31-8999
- Data Storage Attachment Maintenance Information Manual, SY31-9001

# **Safety**

### Danger and Caution Notices

In the System/36 maintenance manuals, the word DANGER informs you of conditions that could cause personal injury or death. (The word HAZARDOUS or WARNING may appear on labels on machines and field-supply items.) The word CAUTION informs you of an action that could cause damage to a program, to a device or system, or to data.

A danger notice appears on page V of this Safety section, under *Electrical Accidents-First Aid.* 

There are blank lines below each notice. You can translate these notices and write your own words on the blank lines.

- 97 -346 Carriage Latch Magnet Adjustment
- 97-370 Filter Assembly Removal
- 97-372 Filter Assembly Replacement

#### Danger Notices

Danger notices also appear in the following procedures:

97 -305 Opening the 10SR Frame

97 -310 Drive Belt Removal

97-320 Drive Motor Removal

#### Caution Notices

Caution notices appear in the following procedures:

97-330 Head/Disk Assembly Removal

97-332 Head/Disk Assembly Replacement

97-400 Upper Shock Mount Removal

97 -404 Lower Shock Mount Removal

Safety iii

**Rules for Safety**<br>If you know the safety<br>and mechanical equipment If you know the safety rules for working with electrical and mechanical equipment and you observe the rules. you can work safely with IBM equipment.

> While you are maintaining IBM equipment, observe every safety precaution possible and the following safety rules.

Do not fear electricity, but respect it.

#### Work Environment

- Do not work alone in hazardous conditions or near equipment that has dangerous voltage. Always inform your manager if the conditions or voltages are a possible problem.
- Always look for possible hazards in your work environment. Examples of hazards are: moist floors, nongrounded extension cables, power surges, and missing grounds.
- Do not perform any action that makes the product unsafe or that causes hazards for customer personnel.
- Before you start the equipment, ensure that other CEs, and customer personnel, are not in a hazardous position.
- Do not wear loose clothing that can be trapped in the moving parts of a machine. Ensure that the sleeves of your clothing are fastened or are rolled above the elbow.
- Insert your necktie into your clothing or fasten it with a clip (preferably nonconductive) at approximately 8 centimeters (3 inches) from its end.
- Lift the equipment or parts by standing or pushing up with your stronger leg muscles; this action removes the strain from the muscles in your back. Do not lift any equipment or parts that are too heavy for you.
- Put removed machine covers in a safe place while you are servicing the machine. Reinstall the covers before returning the machine to the customer.
- Always keep your CE tool kit away from walk areas so that other persons cannot trip over it. For example, keep the kit under a desk or table.
- Observe good housekeeping practices in the area of the machines while you are performing maintenance and after completing it.
- After maintenance, reinstall all safety devices, such as guards, shields, labels, and grounding devices. Exchange safety devices that are worn or defective. Remember, the safety devices protect you from a hazard. You destroy their purpose if you do not reinstall them when you have completed the service call.

#### Electrical Safety

- Use only insulated probe tips or extenders. Remember, worn or cracked insulation is unsafe.
- $-$  Use only one hand while you are working on live equipment. Keep the other hand in your pocket or behind your back. Remember, there must be a complete circuit for an electrical shock to occur. This precaution prevents your body from completing the circuit.
- When you use a tester, set its controls correctly and use insulated probes that have the correct electrical specification.
- $-$  Do not touch objects that are grounded, such as metal floor strips, machine frames, or other conductors. Use suitable rubber mats obtained locally, if necessary.
- When you are working with machines having voltages more than 30 Vac or 42 Vdc, observe the special safety instructions given in customer engineering memorandums (CEMs).
- Never assume that power has been removed from a circuit. First, ensure that power has been removed.
- Do not touch live circuits with the surface of a plastic dental mirror. Remember, the surface of the dental mirror is conductive and can cause damage or personal injury.
- If an electrical accident occurs:
- Use caution. Do not be a victim yourself.
- Switch off the power.
- Instruct another person to get medical aid.
- $-I$  If the victim is not breathing, perform mouth-to-mouth rescue breathing. See Electrical Accidents-First Aid.

• If possible, always disconnect the power-supply cables before you work on a machine. When you switch off power at the wall box, lock the switch in the off position or attach a DO NOT OPERATE tag (Z229-0237) to the switch.

Note: A non-IBM attachment to an IBM machine may be powered from another source and may be controlled by a different switch or circuit breaker.

- Switch off all power before:
- $-$  Removing or assembling the main units of the equipment
- Working near power supplies
- Inspecting power supplies
- Installing changes in machine circuits
- If you really need to work on equipment that has exposed live electrical circuits, observe the following precautions:
- Ensure that another person who understands the power off controls, is near you. Another person must be there to switch off the power, if necessary.
- Do not wear jewelry, chains, metal-frame eyeglasses, or other personal metal objects. Remember, if the metal touches the machine, the flow of current increases because the metal is a conductor.

#### Mechanical Safety

Do not touch moving mechanical parts when you are lubricating a part, checking for play, or doing other similar work.

#### Safety Glasses

Wear safety glasses when:

- Using a hammer to drive pins or other similar parts
- Using a power drill
- Using a spring hook to attach or remove a spring
- Soldering parts
- Cutting wire or removing steel bands
- Using solvents, chemicals, or cleaners to clean parts
- Working in any other conditions that could injure your eyes

#### Tools, Testers, and Field-Use Materials

- Do not use tools or testers that have not been approved by IBM. Ensure that electrical hand tools, such as Wire-Wrap' tools and power drills, are inspected regularly.
- Exchange worn or broken tools or testers.
- Do not use solvents, cleaners, or lubricants that have not been approved by IBM.

<sup>&#</sup>x27;Trademark of the Gardner-Denver Co.

#### **Summary**

Prevention is the main aid to electrical safety. Always think about electrical safety and use good practice; for example:

- Ensure that the customer's power receptacle matches the IBM equipment specifications.
- Inspect power cables and plugs; check for loose, damaged, or worn parts.
- Review the procedures in the maintenance documents before you remove a part that can hold an electrical charge from the machine. Carefully discharge the necessary parts exactly as instructed by the procedure.

Never assume that a machine or a circuit is safe. No machine is always completely safe. You may not know the exact condition of a machine because, for example:

- The power receptacles could be wrongly wired.
- Safety devices or features could be missing or defective.
- The maintenance or machine level change history could be wrong or not complete.
- The design could have a problem.
- The machine could have damage, caused when it was shipped.
- The machine could have an unsafe change or attachment.
- An engineering change or a sales change could be wrongly installed.
- The machine could be deteriorated because it is old, or because it operates in an extreme environment.
- A part could be defective, therefore causing a hazard.
- A part could be wrongly assembled.

Determine if the victim needs moun-to-mouth rescue breathing. If he or she does, perform the following steps:

These are some of the ways that the condition of the machine could affect safety. Before you start a service call or procedure, have good judgment and use caution.

#### **Electrical Accidents-First Aid**

When performing rescue procedures for an electrical accident, do as follows:

- Use Caution: If the victim is touching the electrical-current source, remove the power. To do this, you may need to operate the room emergency power-off switch or the disconnecting switch. If you cannot find the switch, use a dry wooden rod or other nonconductive object to pull or push the victim away so he or she is not touching the electrical-current source.
- Work Quickly: If the victim is unconscious, he or she may need mouth-to-mouth rescue breathing and possibly external cardiac compression if the heart is not beating.
- Get Medical Aid: Instruct another person to dial the rescue service (such as the ambulance or the hospital).

#### **DANGER**

Use extreme care when you perform rescue breathing for a victim who may have breathed in toxic fumes. Do not breathe in air that the victim has breathed out.

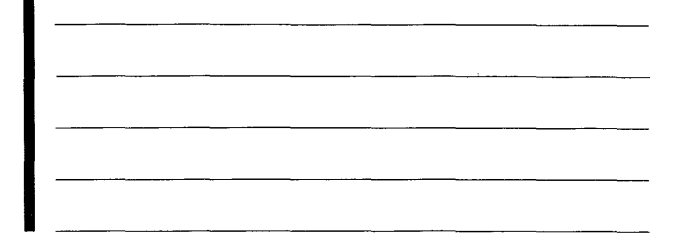

- 1. Prepare for rescue breathing:
	- a. Ensure that the victim's airway is open and that it is not obstructed; check the mouth for objects that may be obstructing the airway, such as chewing gum, food, dentures, or the tongue.
- b. Place the victim on his or her back, put one hand behind the victim's neck, and put the other hand on his or her forehead.
- c. Lift the neck with one hand, and tilt the head backward by pressing on the forehead with the other hand.

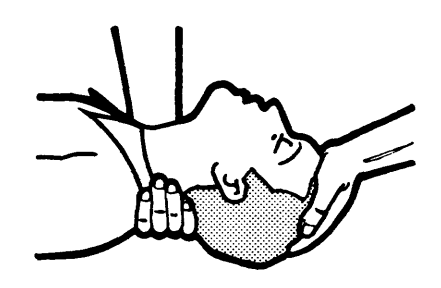

- 2. Look, listen, and feel to determine if the victim is breathing freely.
	- a. Put your cheek near the victim's mouth and nose.
	- b. Listen and feel for the breathing out of air. At the same time, look at the victim's chest and upper abdomen to see if they move up and down.
- 3. If the victim is not breathing correctly:
	- a. Keep the victim's head tilted backward. Continue to press on the forehead with your hand; at the same time, position the same hand so that you can pinch together the victim's nostrils with your thumb and finger.

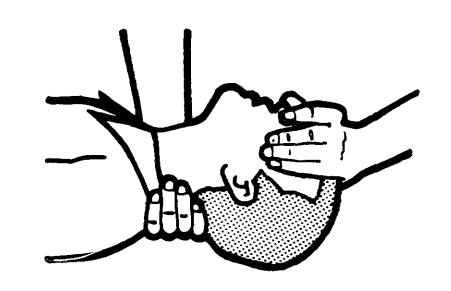

b. Open your mouth wide and take a deep breath. Make a tight seal with your mouth around the victim's and blow into the victim's mouth.

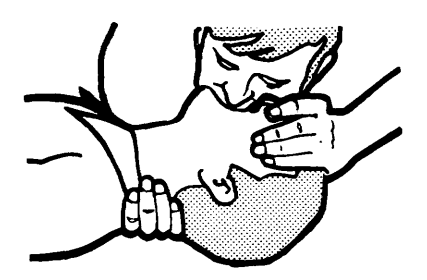

c. Remove your mouth to let the victim breathe out, and check that the victim's chest moves down.

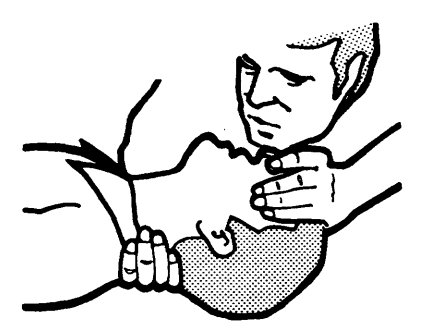

d. Repeat steps band c once every 5 seconds either until the victim breathes for himself or herself, or until medical aid comes.

#### **Reporting Accidents**

Report, to your field manager, all electrical accidents, possible electrical hazards, and accidents that nearly occurred. Remember, an accident that nearly occurs might be caused by a design problem; your immediate reporting ensures that the problem will be solved quickly.

Also report all small electrical shocks. Remember, a condition that causes a small shock need only differ slightly to cause serious injury.

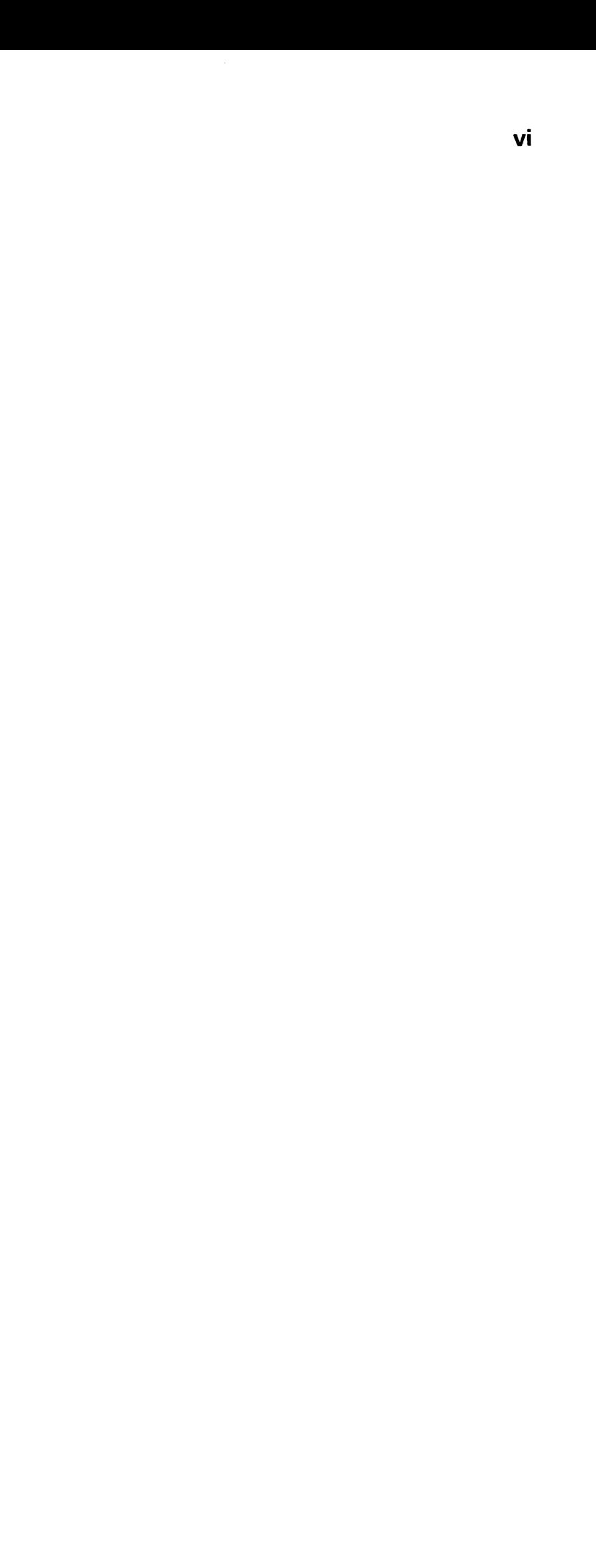

This page is intentionally left blank.

# - **Contents**

#### OVERVIEW

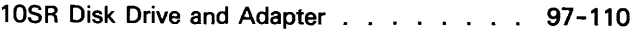

#### LOCATIONS

#### MAINTENANCE PROCEDURES

#### REMOVALS, REPLACEMENTS, SERVICE CHECKS, AND ADJUSTMENTS

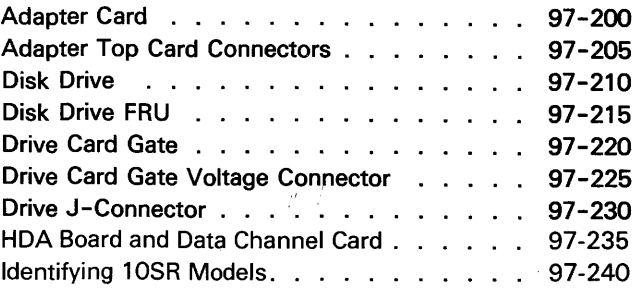

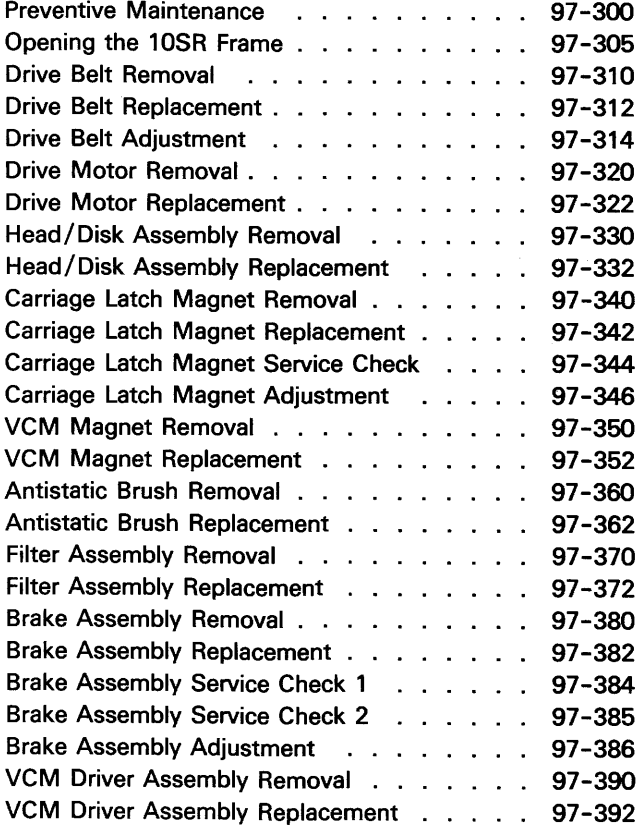

#### DIAGNOSTIC INFORMATION

#### HOW TO INTERPRET ERAP REPORTS

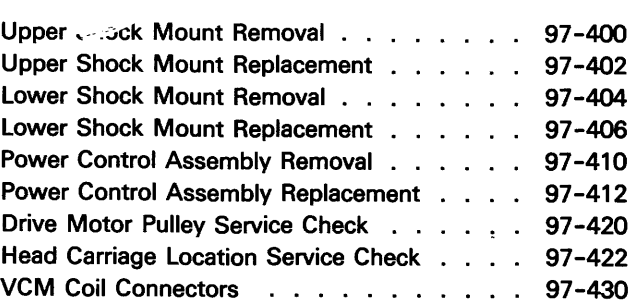

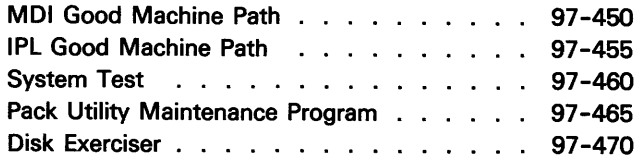

#### FRU DESCRIPTIONS

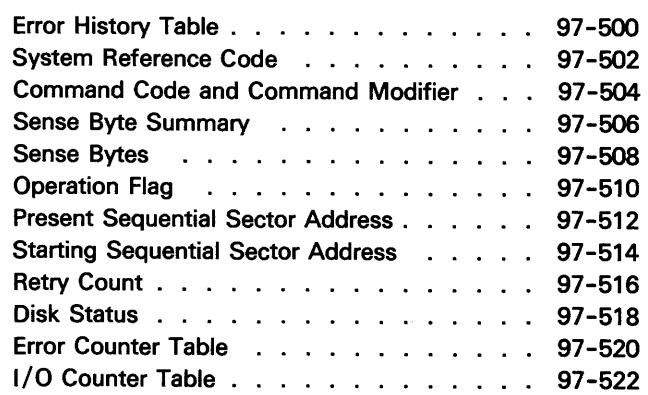

#### INTERFACE DESCRIPTIONS

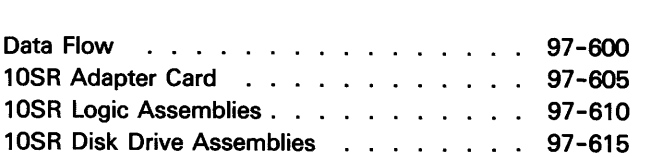

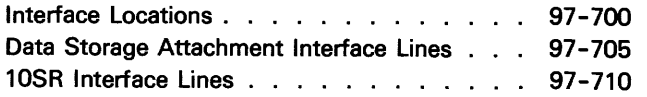

#### SEQUENCE OF EVENTS

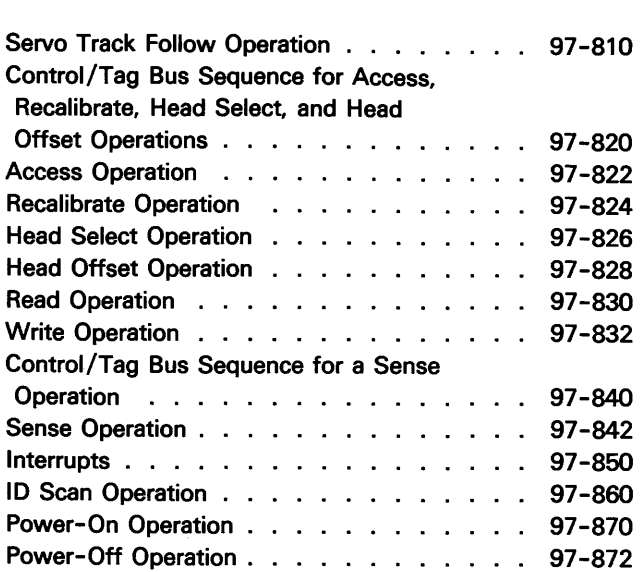

#### REFERENCE

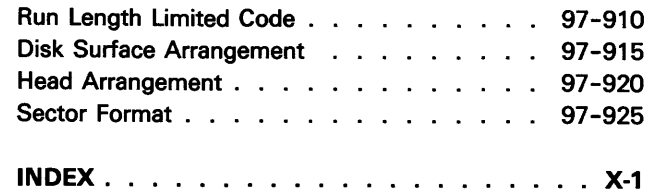

Contents vii

# **Overview**

# **97-110 10SR Disk Drive and Adapter**

The 10SR disk drive has two models: Model 1 and Model 2. Model 1 has 200 megabytes of storage, and Model 2 has 358 megabytes of storage. Up to four drives can be attached to the system. Each disk drive has its own adapter card (A-A2C2 for drive A, A-A2D2 for drive B, A-A2C4 for drive C, and A-A2D4 for drive D) and attaches to the channel through the data storage attachment (DSA). For DSA maintenance information, see Section 90.

- 10SR adapter card
- 10SR logic assemblies:
- Access control card
- Data converter card
- Servo card
- Terminator card
- Data channel card
- VCM driver
- 10SR disk drive assemblies:
- Drive motor
- Carriage latch magnet
- Brake
- Power control
- Head/disk assembly (HDA)

The major field-replaceable units (FRUs) are:

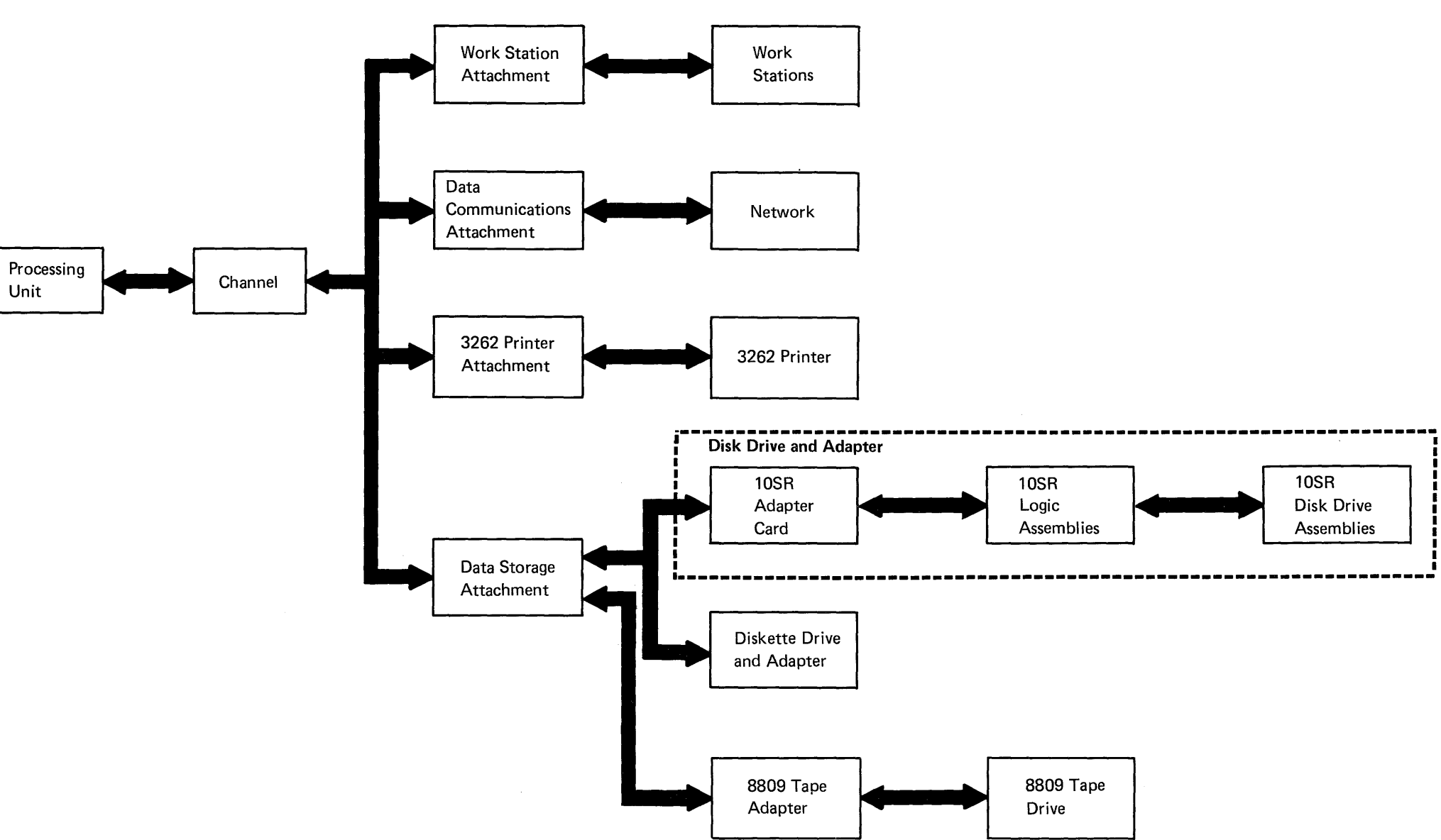

# **Locations**

**97-200 Adapter Card** 

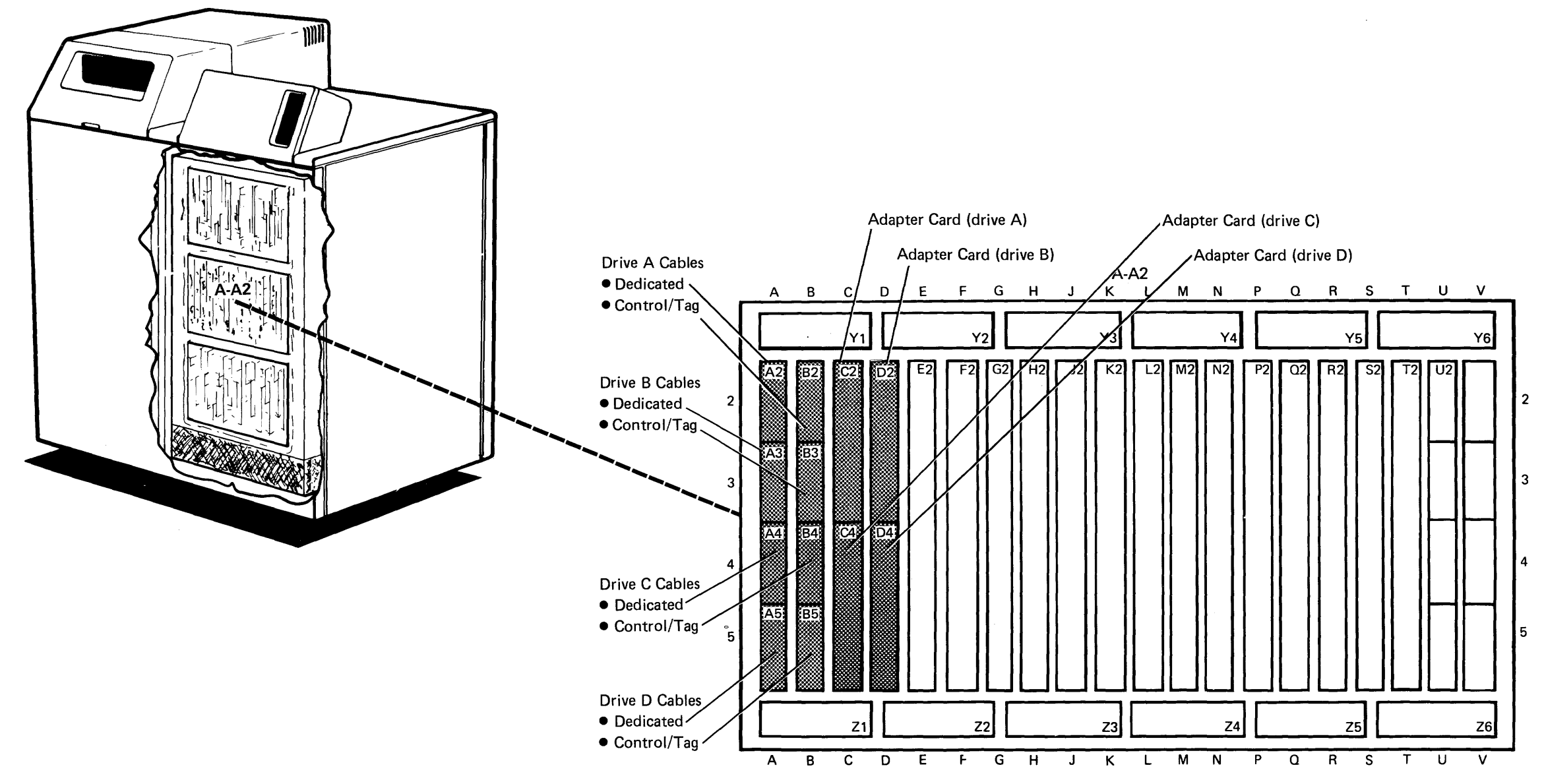

**Note:** The cards in C2 and 02 may be 4-wide instead of 2-wide as shown for systems with two drives.

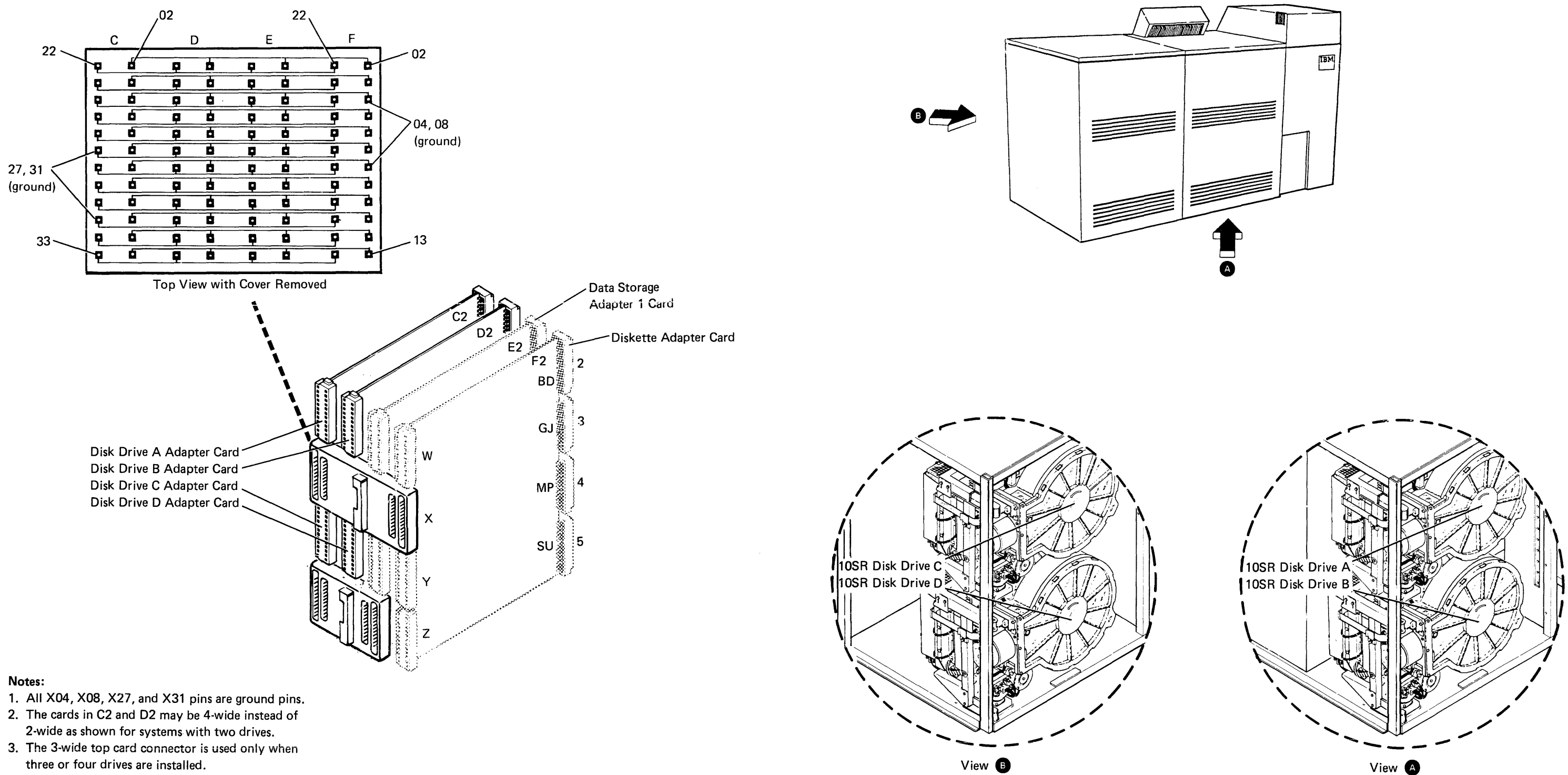

- 
- three or four drives are installed.

# **97-205/210**

**97-215 Disk Drive FRU** 

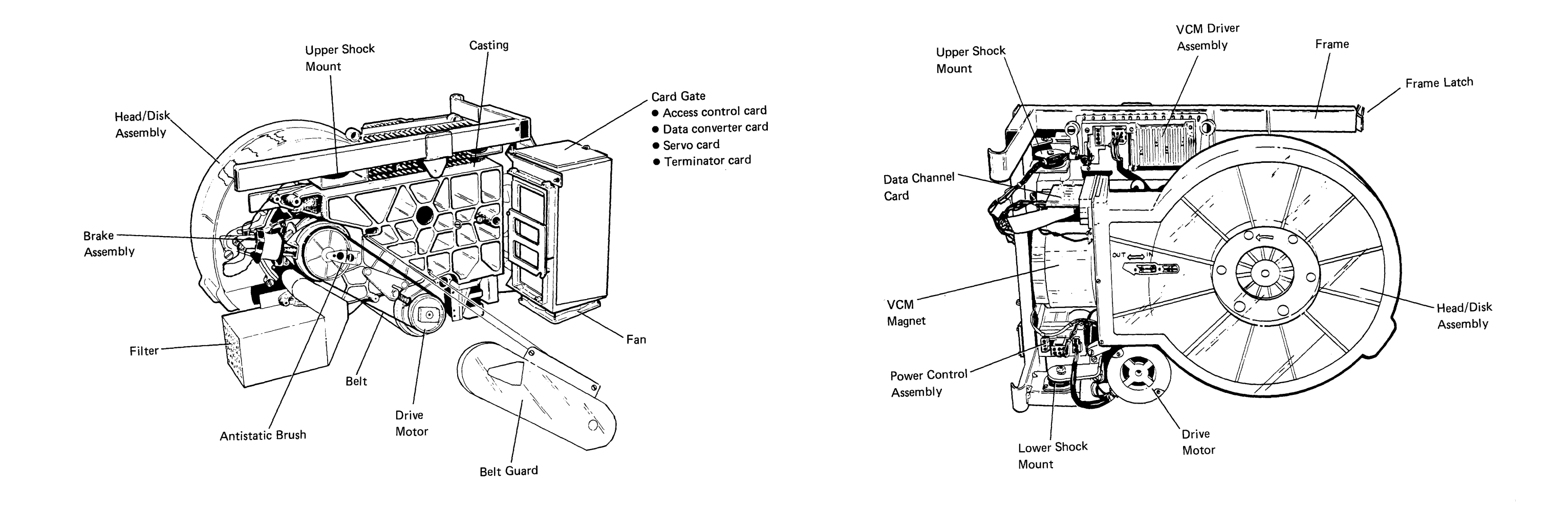

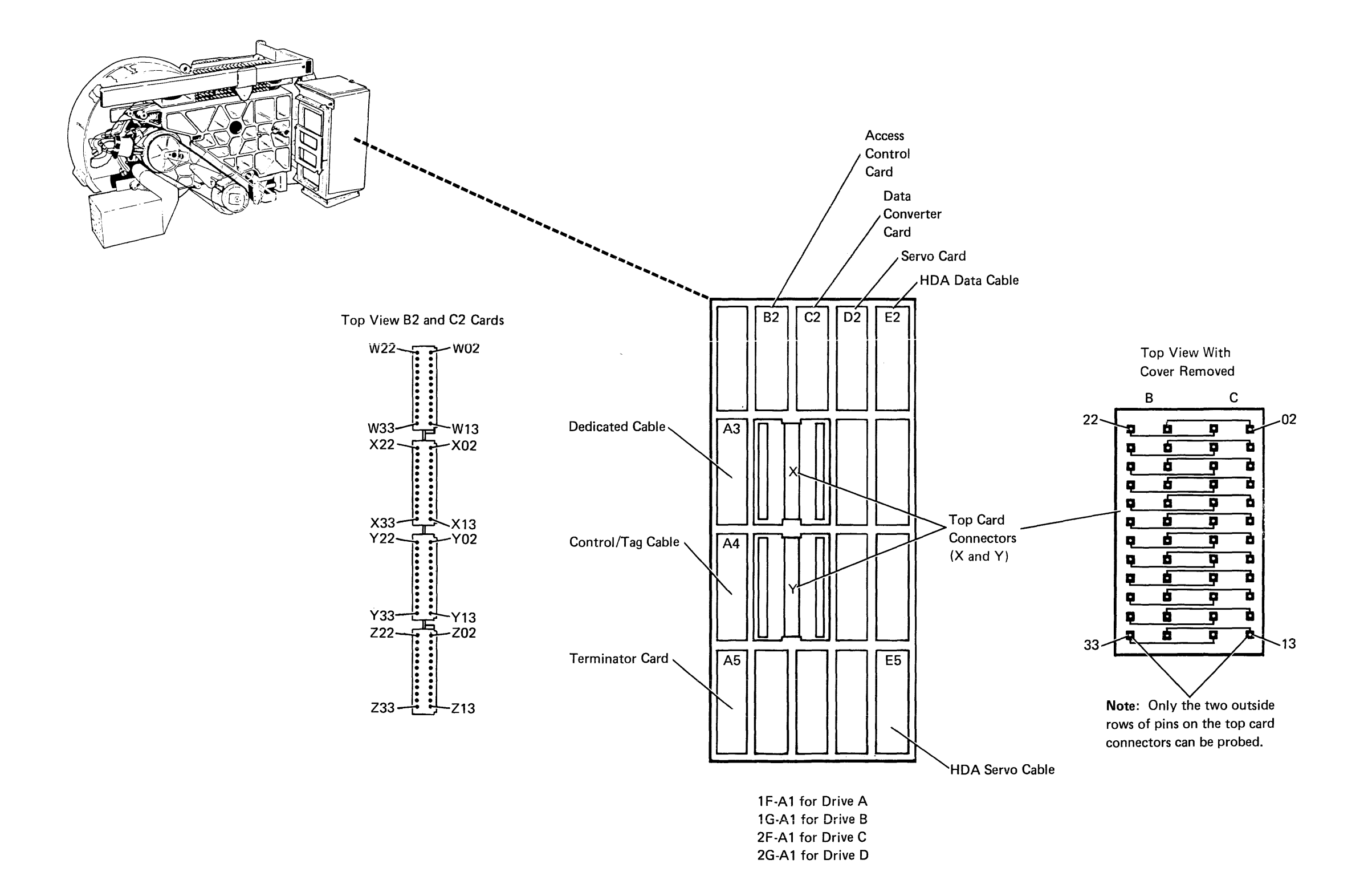

# **97-220**

 $\sim$ 

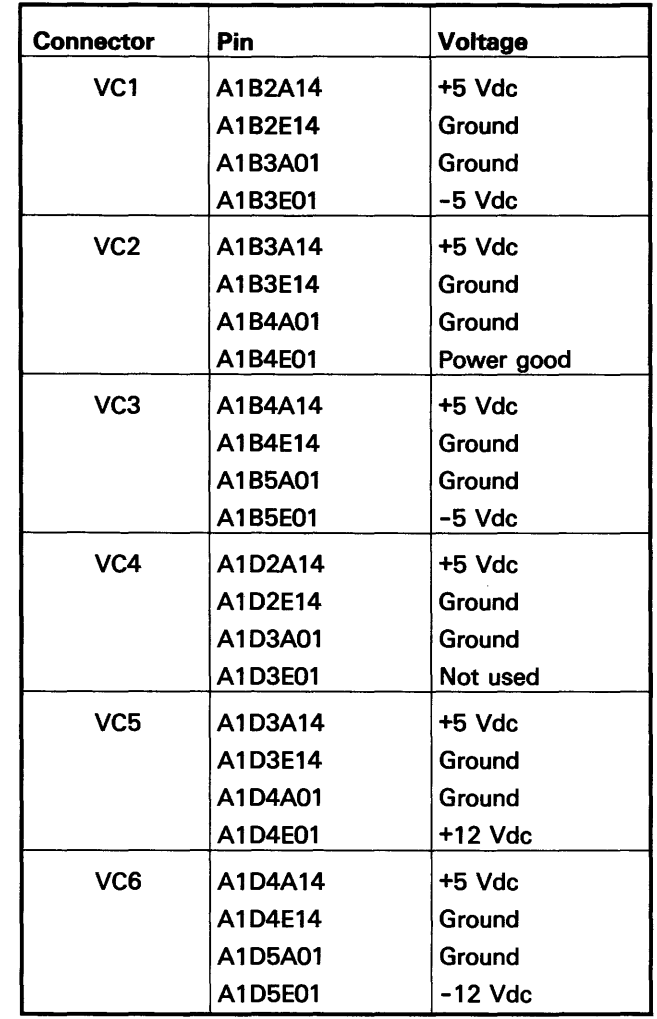

97-225 Drive Card Gate Voltage Connector

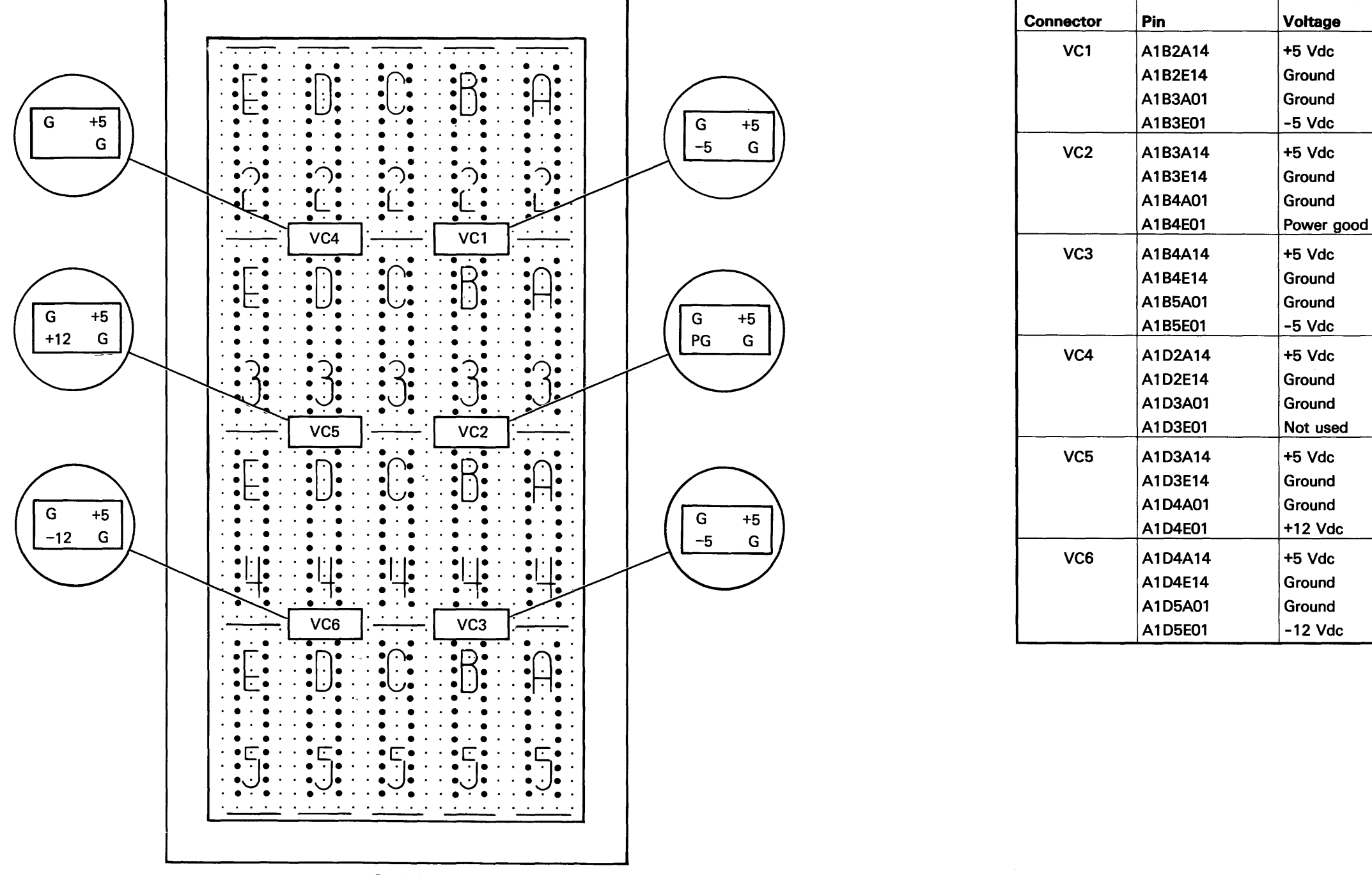

Pin Side

Locations 97-225

# Power Control Assembly

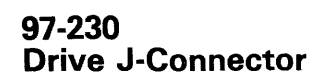

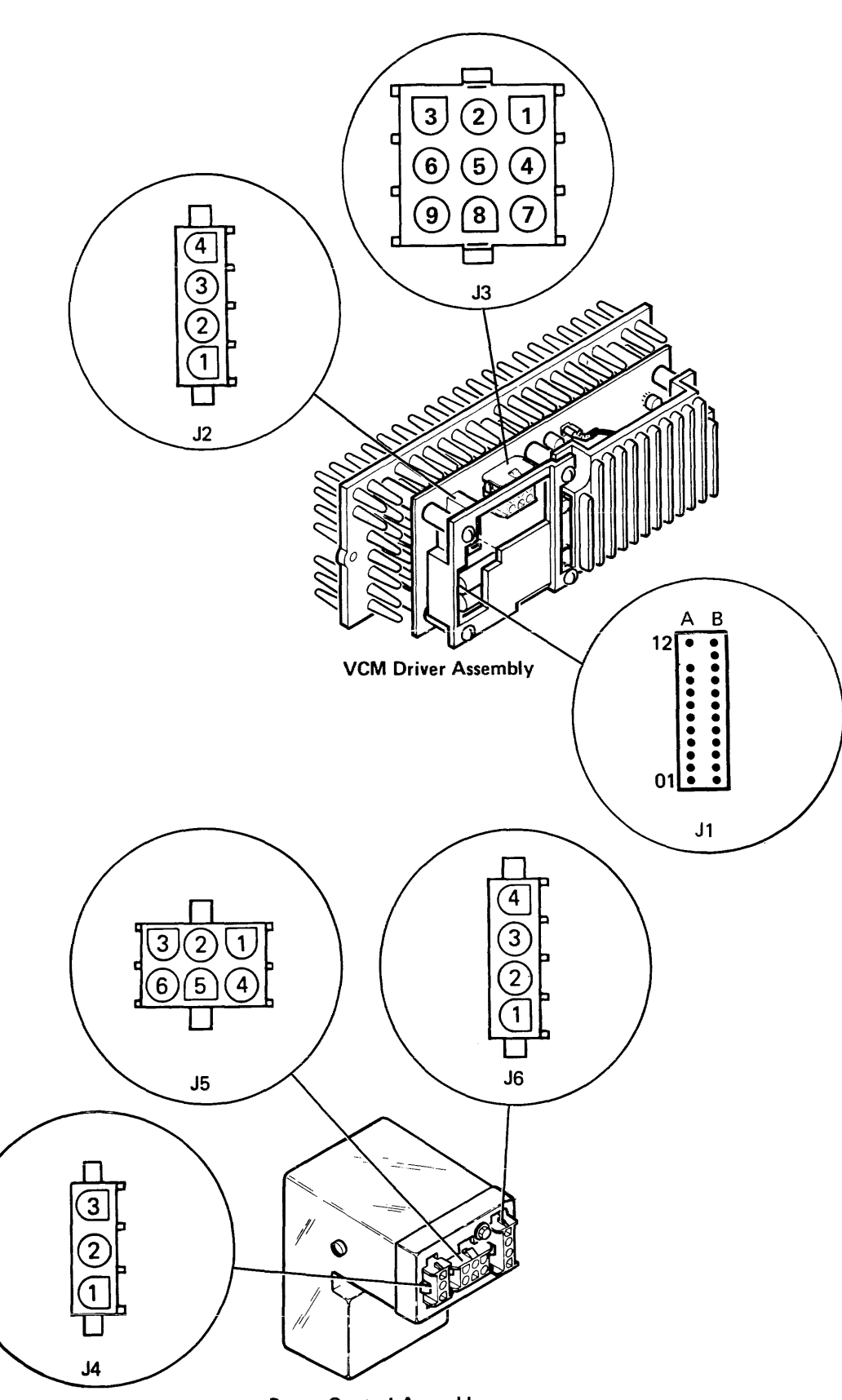

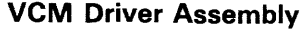

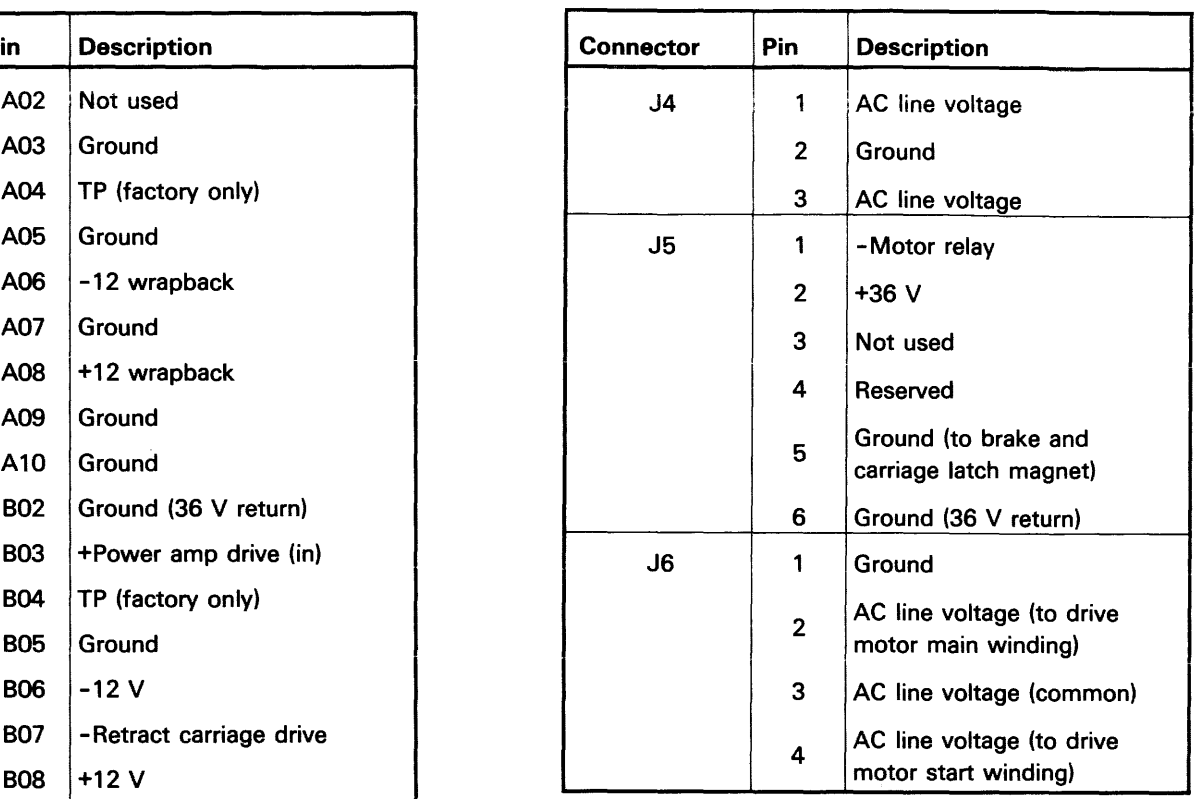

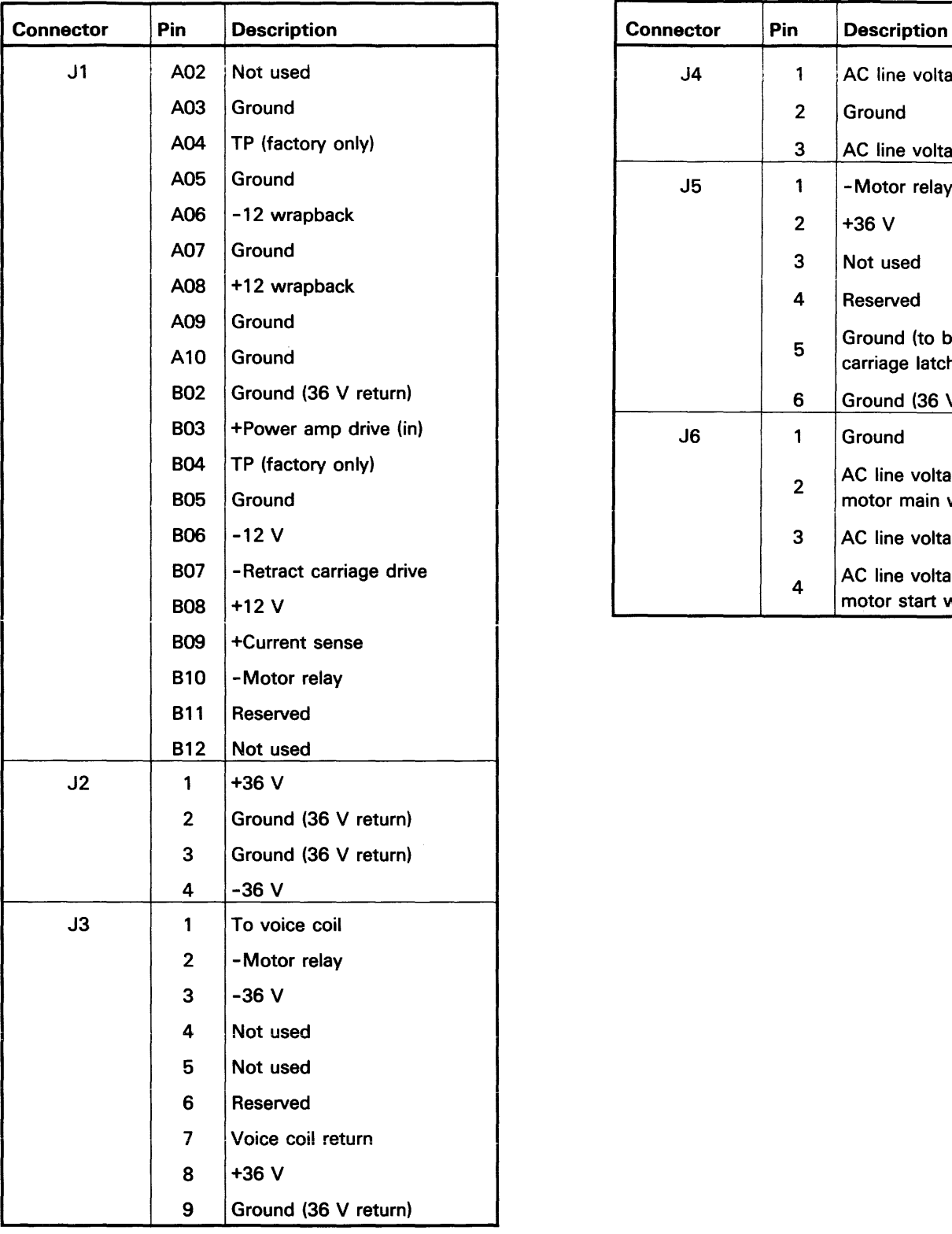

Power Control Assembly

# 97-235<br>HDA Board and Data Channel Card

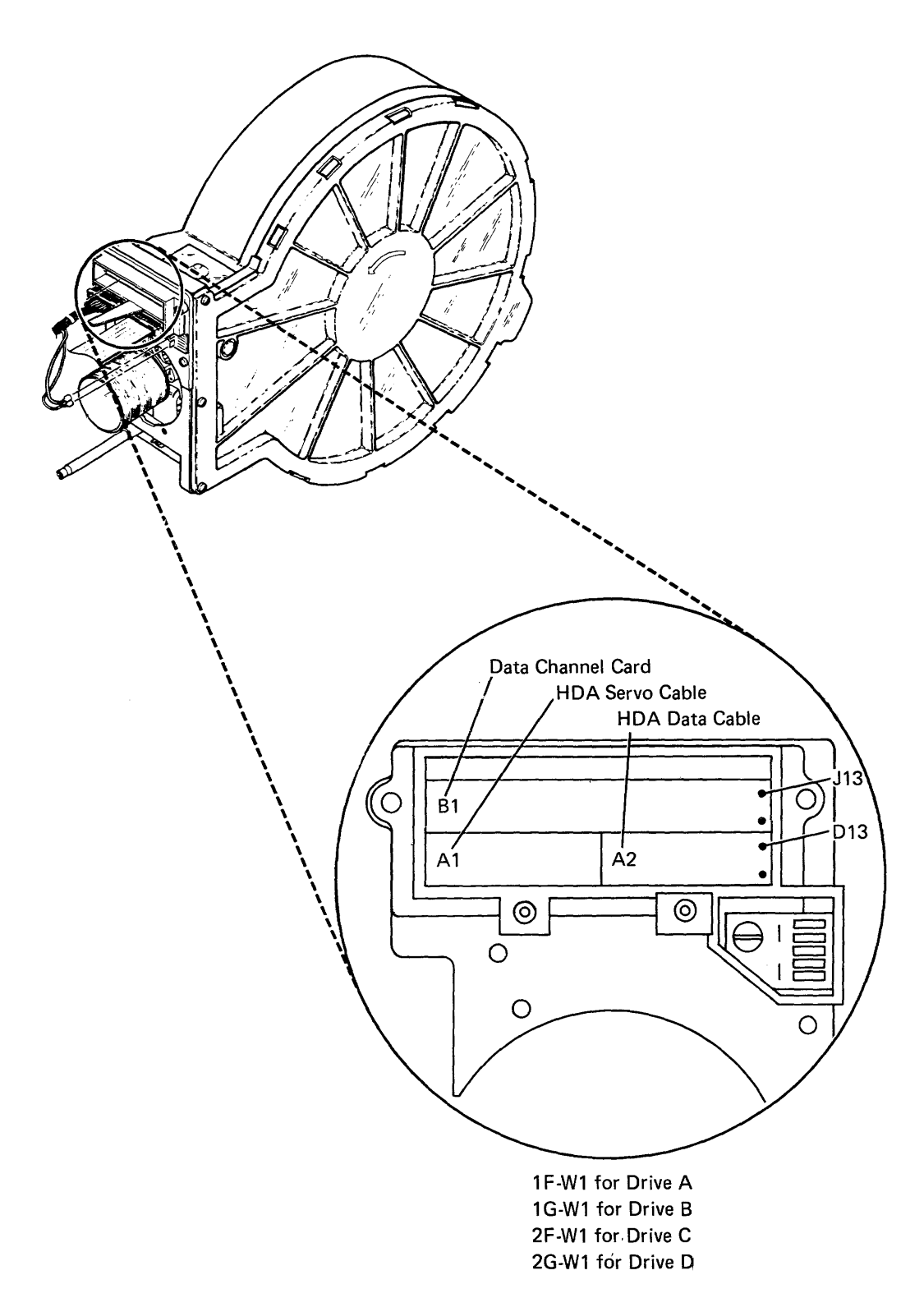

# **Data Channel Card**

### **Data Channel Card**

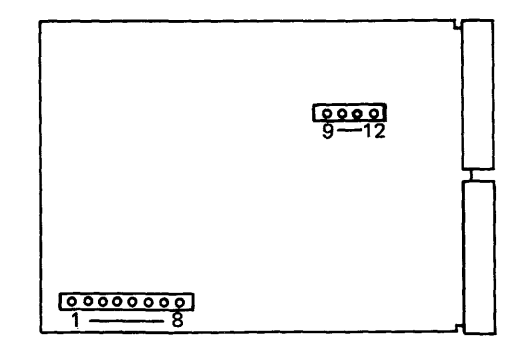

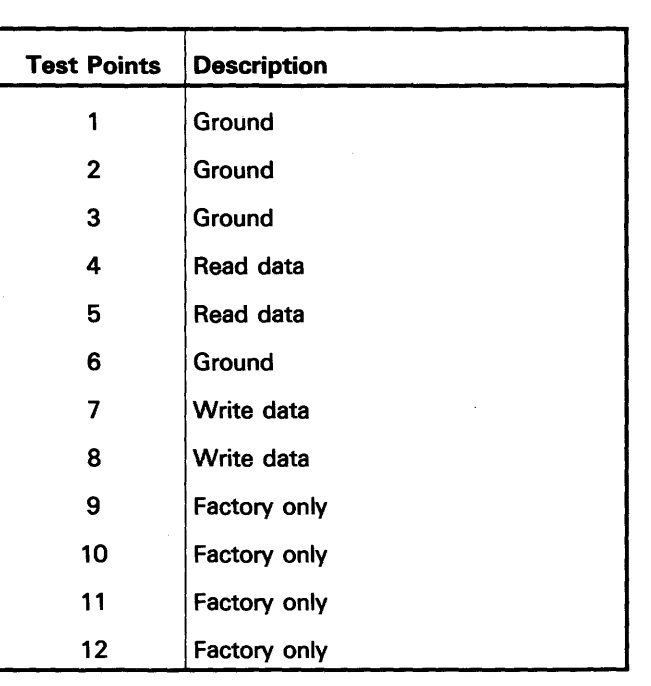

**Locations 91-235** 

# **97-240 Identifying 10SR Models**

The 10SR Model 1 (200 megabytes) label includes the words IBM HEAD/DISK ASM P/N 1615600.

The 10SR Model 2 (358 megabytes) label includes the words IBM HEAD/DISK ASM P/N 6493600 and 10SR MOD II.

# **97-240**

# **Maintenance Procedures**

# **REMOVALS, REPLACEMENTS, SERVICE CHECKS, AND ADJUSTMENTS**

# **97-300 Preventive Maintenance**

No preventive maintenance is needed for the 10SR disk drive. However, it may be necessary to adjust or exchange field-replaceable units (FRUs). To find a failing unit, use diagnostic programs and maintenance analysis procedures (MAPs). Verify the repairs by running diagnostic programs.

# **97-305 Opening the 10SR Frame**

#### **DANGER**

It is possible to pinch your thumb when opening the 10SR frame. To prevent injury, use the following procedure.

- 1. Place your hand under the 10SR frame as shown **A** and release the latch with your thumb.
- 2. Place your thumb under the frame as shown  $\bullet$ and continue to open the frame.

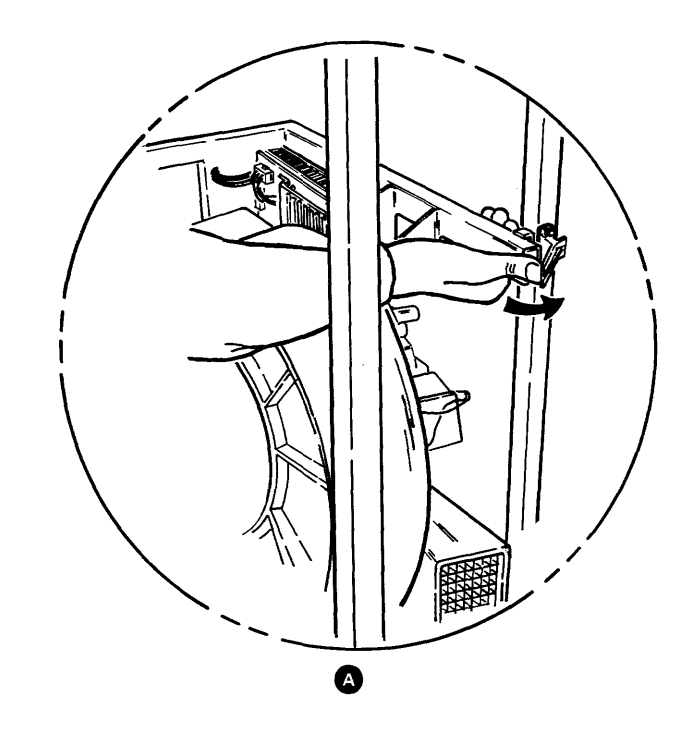

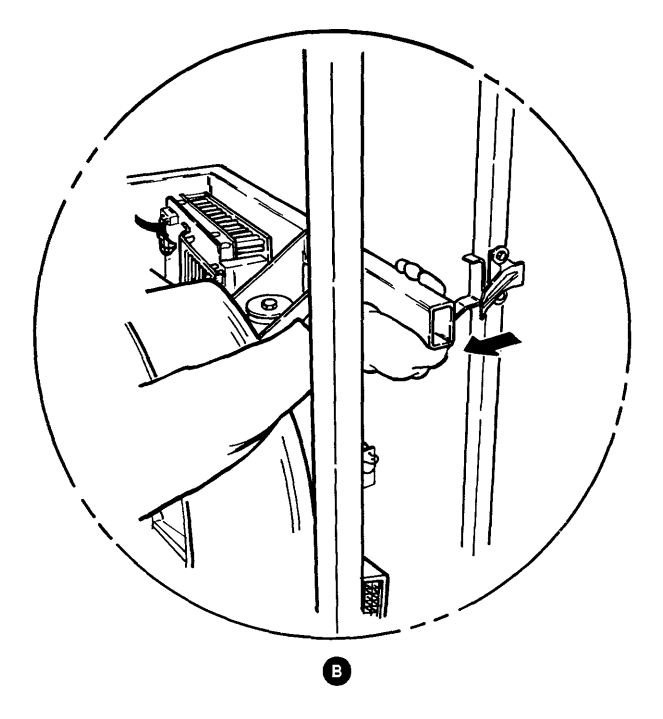

# **97-310 Drive Belt Removal**

- 1. Power off (01-115).
- 2. Remove the belt guard  $\mathbf{Q}$ .

#### **DANGER**

After the drive belt is removed, lower the drive motor carefully. It is possible to pinch your hand at  $\bigoplus$ .

The drive motor becomes hot after continuous use. Let the parts cool before touching.

# **DANGER**

# **97-312 Drive Belt Replacement**

- 1. Power off (01-115).
- 2. Lift the drive motor  $\bigcirc$  against the force of the spring, place the drive belt  $\bigcirc$  around the drive motor pulley  $\bullet$  and the spindle pulley  $\bullet$ , and lower the motor until the belt is tight.

Note: Install the drive belt with the printing on the belt facing outward. Locate the belt so that the belt does not overlap the edges of the pulleys.

- 3. Install the belt guard **0,** using the three screws.
- 4. Power on (01-110).
- 5. Verify that the belt does not overlap the edges of the pulleys. If it does, perform the drive belt adjustment (97-314).

# **97-314 Drive Belt Adjustment**

- 1. Power on (01-110).
- 2. Loosen the two screws on the vibration mount assembly  $\bigcirc$ . Move the assembly until the belt does not overlap the edges of the pulleys, then tighten the two screws.

3. Lift the drive motor  $\bigcirc$  against the force of the spring and remove the drive belt  $\mathbf \Theta$ .

# **97-310/314**

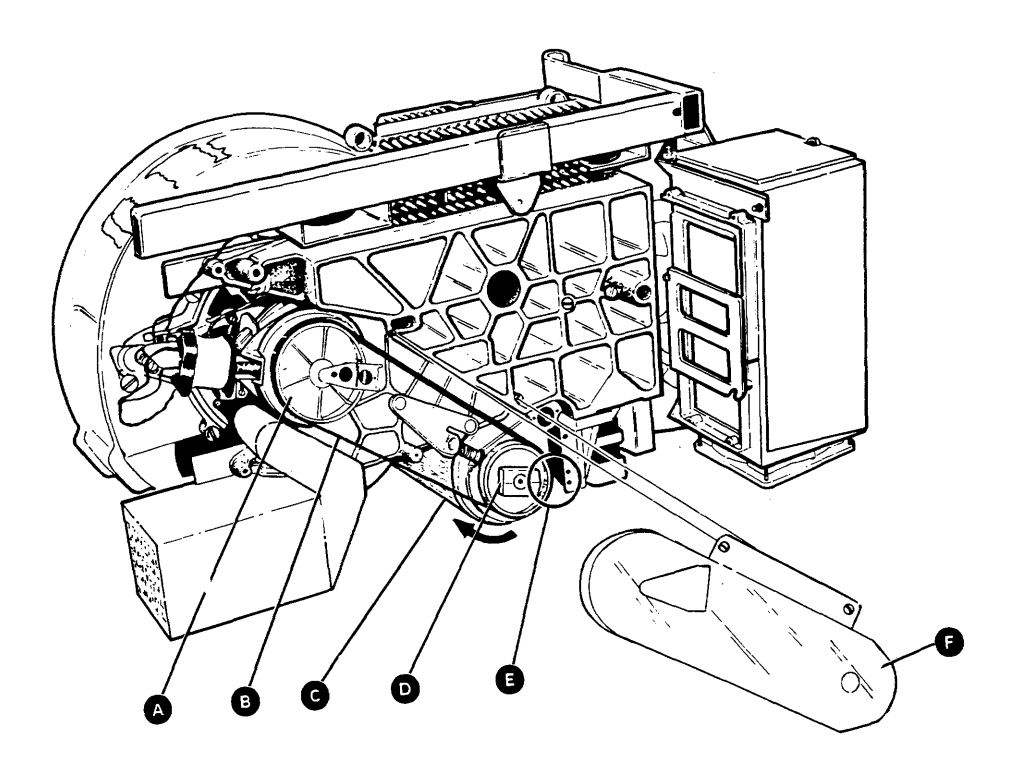

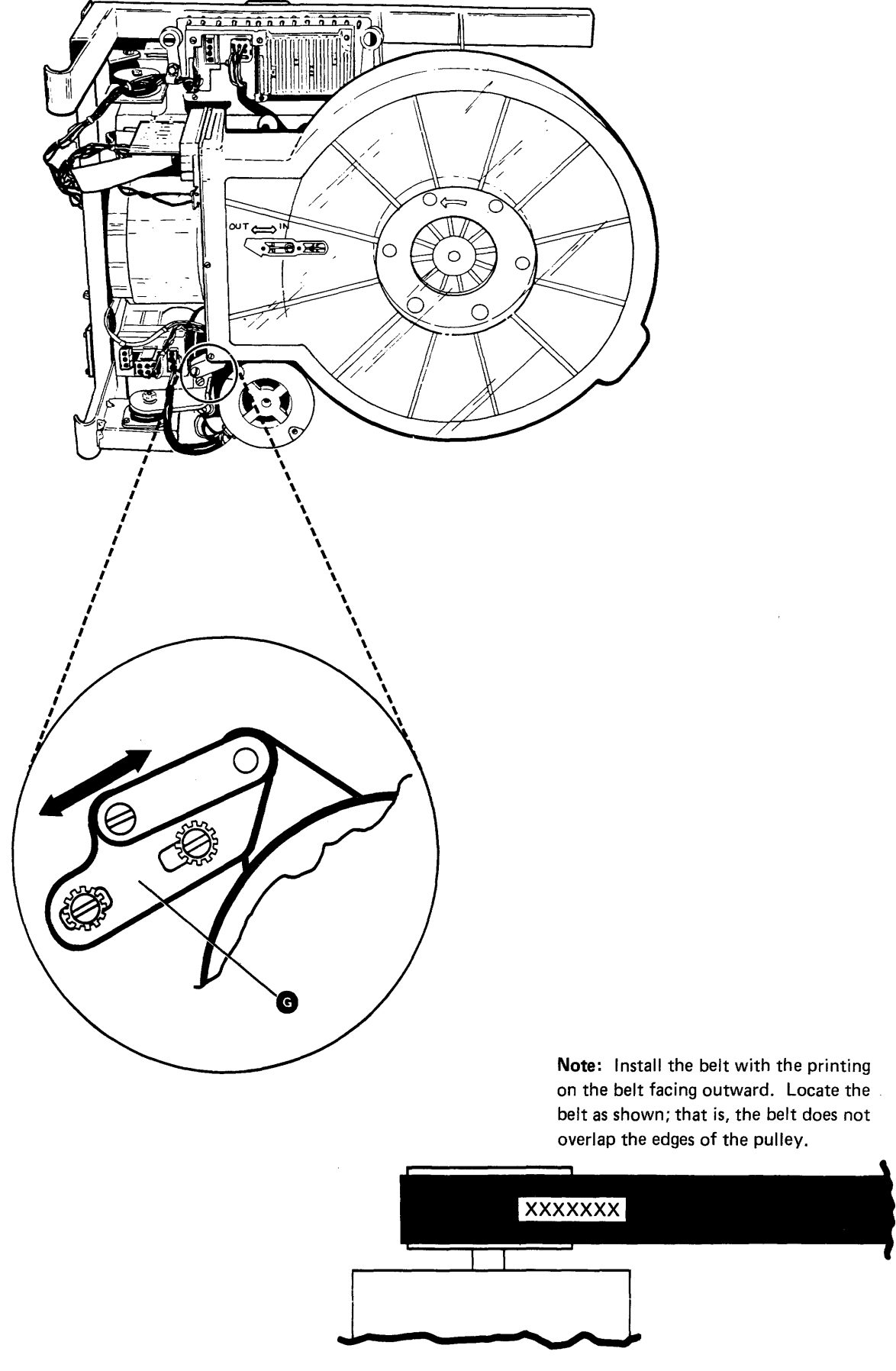

 $\Delta \phi$ 

# **97-320 Drive Motor Removal**

A new start capacitor is included with a new drive motor. Always exchange the start capacitor when exchanging the drive motor.

- 1. Power off (01-115).
- 2. Disconnect the drive motor power cable plug (J6) e.
- 3. Remove the screw  $\mathbf 0$  from the ground wire.
- 4. Loosen the screw and open the card gate  $\mathbf{D}$ .
- 5. Remove the screw from the clamp  $\bigcirc$  on the capacitor leads.
- 6. Remove the two screws and the capacitor clamp O.
- 7. Perform the drive belt removal (97-310); then return here.
- 8. Remove the coil spring **O.**
- 9. Remove the nut or screw, washer, and lock washer  $\bigodot$  from the pivot shaft.
- 10. While holding the drive motor **Q**, remove the two screws from the vibration mount assembly  $\Omega$ , and then remove the drive motor.
- 11. If exchanging the drive motor, remove the spacer  $\bullet$  and the vibration mount assembly parts ( $\bullet$ , **O**, and **G**) from the removed drive motor.

#### **DANGER**

The drive motor becomes hot after continuous use. Let the parts cool before touching.

### **97-322 Drive Motor Replacement**

Note: If installing a new drive motor, ensure that:

- 1. The drive motor voltage rating is correct for your machine (the information is on the motor case).
- 2. The drive motor pulley is correct for your machine (see 97-420).

A new start capacitor is included with a new drive motor. Always exchange the start capacitor when exchanging the drive motor.

- 1. Power off (01-115).
- 2. Place the spacer  $\bullet$  on the pivot shaft, locate the pivot shaft in the bearing in the casting, and install the drive motor  $\bullet$  using the two screws through the vibration mount G. Install the vibration mount with the screws approximately centered in the slots.
- 3. Install the nut or screw, washer, and lock washer **• O** on the pivot shaft.
- 4. Lift the drive motor and install the collet  $\bigcirc$  on the pivot shaft.
- 5. Install the retainer  $\mathbf{\omega}$ .
- 6. Compress the coil spring  $\bullet$  and install it.
- 7. Install the capacitor clamp  $\bigoplus$  using the two screws.
- 8. Install the screw in the clamp  $\bigcirc$  on the capacitor leads.
- 9. Close the card gate  $\bullet$  and tighten the screw.
- 10. Install the screw  $\mathbf 0$  on the ground wire.
- 11. Connect the drive motor power cable plug  $(J6)$   $\bullet$ .
- 12. Perform the drive belt replacement (97-312).

# **97-320/322**

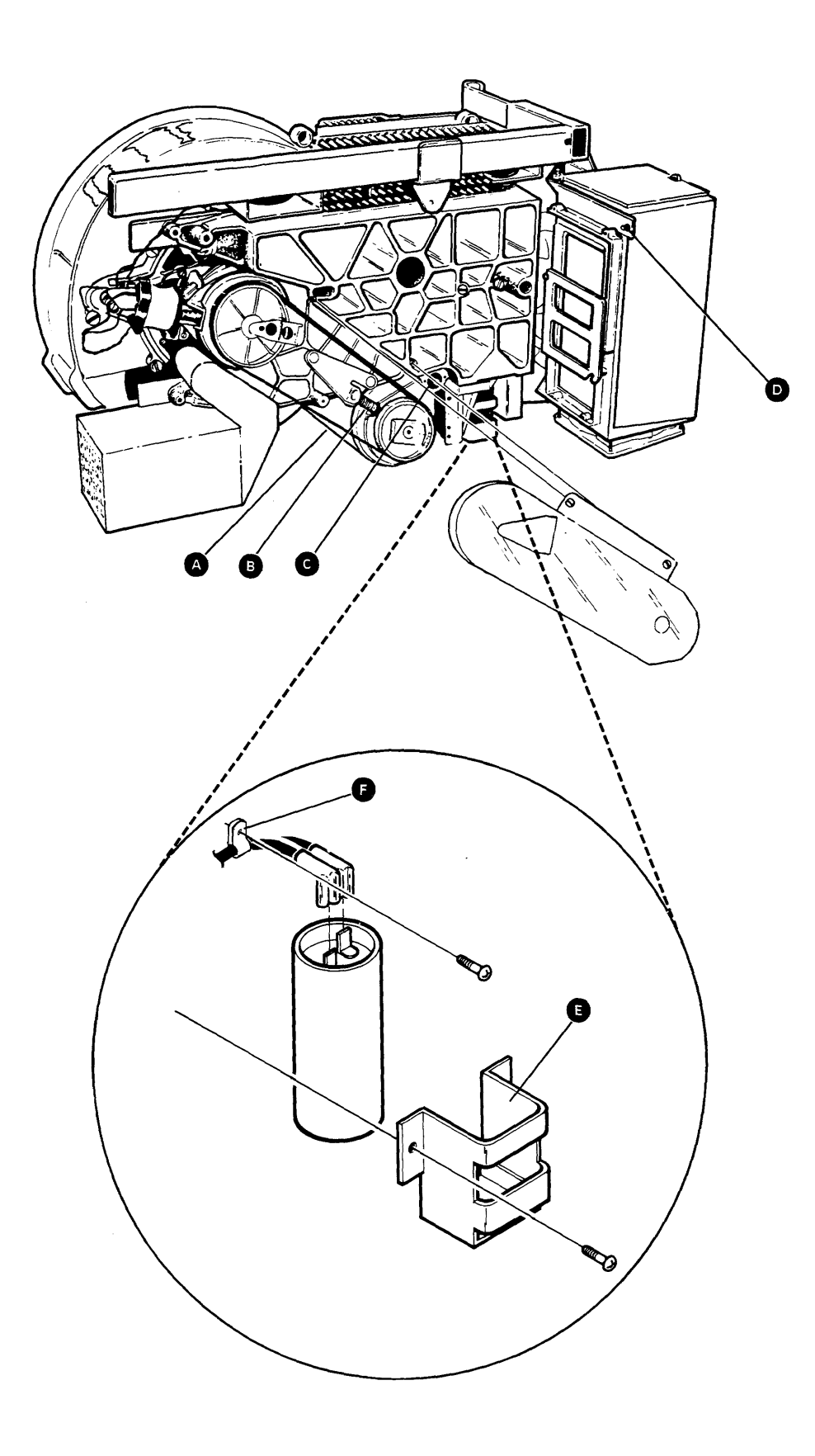

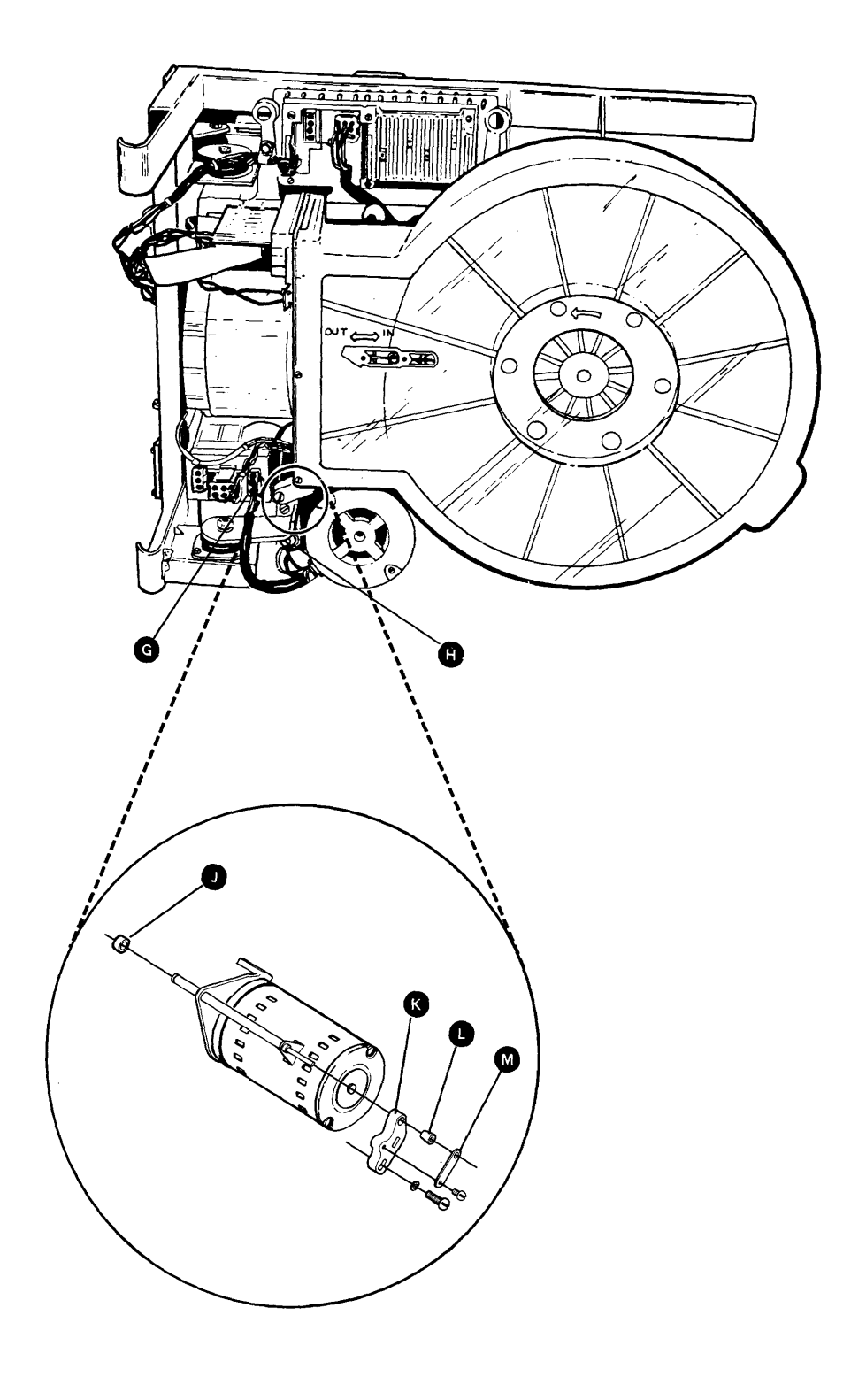

# 97-330 Head/Disk Assembly Removal

The head/disk assembly (HDA) weight is approximately 14 kilograms (30 pounds). Clear a space for the HDA before removing the HDA from the machine.

#### Notes:

- 1. Power off (01-115).
- 2. Perform the drive belt removal (97-310); then return here.
- 3. Disconnect the two wires to the brake assembly **e.** The cable path for the wires to the brake assembly is through a groove  $\bigoplus$  on the casting.
- 4. Remove the data channel card  $\bullet$ .
- 5. loosen the screws on the two retaining clips and disconnect the two cables  $\langle \bigcirc \rangle$  and  $\langle \bigcirc \rangle$  from the HDA.
- 6. Disconnect the two cables ( $\bigcirc$  and  $\bigcirc$ ) from the HDA. The wires in cable  $\bigcirc$  have no polarity.
- 1. If exchanging the HDA, unpack the new HDA from the shipping container before removing the old HDA from the machine. On the new HDA, turn the 6-fluted shipping screw  $\bullet$  5-1/4 ± 1/4 turns counterclockwise before installing the HDA.
- 2. If not exchanging the HDA, you must have bill of material 4248945, which contains the supplies needed to perform this procedure and procedure 97-332.

#### CAUTION

Do not perform this procedure while personnel are smoking or cleaning in the area. Any amount of dirt can cause one or more data heads to crash or can cause loss of data.

If the 6-fluted screw is missing, order part number 257960 and install it in the HDA you are returning.

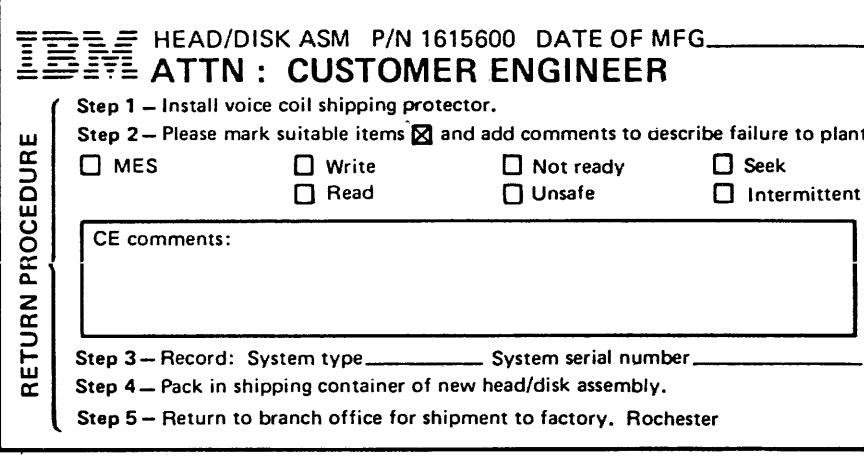

- 7. Remove the screw that attaches the ground wire **O** to the HDA.
- 8. Clean the area where the HDA  $\bullet$  and the VCM magnet  $\bullet$  meet as throughly as possible. First use the brush and then the tack cloth supplied. Gloves are supplied for your use while using the tack cloth.
- 9. Remove the bolt, the washer, and the spring  $\bullet$ from the guide pin. The tension is removed from the spring before the bolt is completely unscrewed.

### **CAUTION**

Be careful not to damage the voice coil  $\mathbf{\Omega}$ .

Note: This label is for a Model 1. The P/N (part number) on a Model 2 is 6493600.

10. Slide the HDA away from the VCM magnet and remove the HDA from the casting. It may be difficult to move the HDA because of friction between the HDA and the casting.

- 11. Place the HDA on a flat clean surface with the spindle pulley at the top. Install the voice coil shipping protector and O-ring  $\mathbf \Omega$  as soon as possible to protect the HDA from dirt and dust. If the gasket  $\blacksquare$  remains with the HDA, remove the gasket before installing the voice coil shipping protector.
- 12. If you are exchanging the HDA, turn the 6-fluted shipping screw  $\bullet$  clockwise until the end of the screw is 0.02 to 0.1 millimeter (0.001 to 0.004 inch) from the end of the pin; then, follow the steps on the return procedure label (on the HDA).

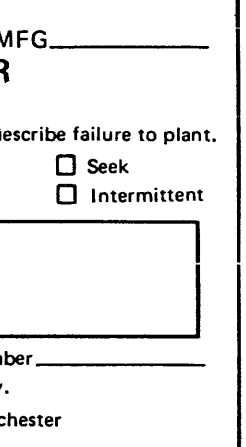

# 97-330

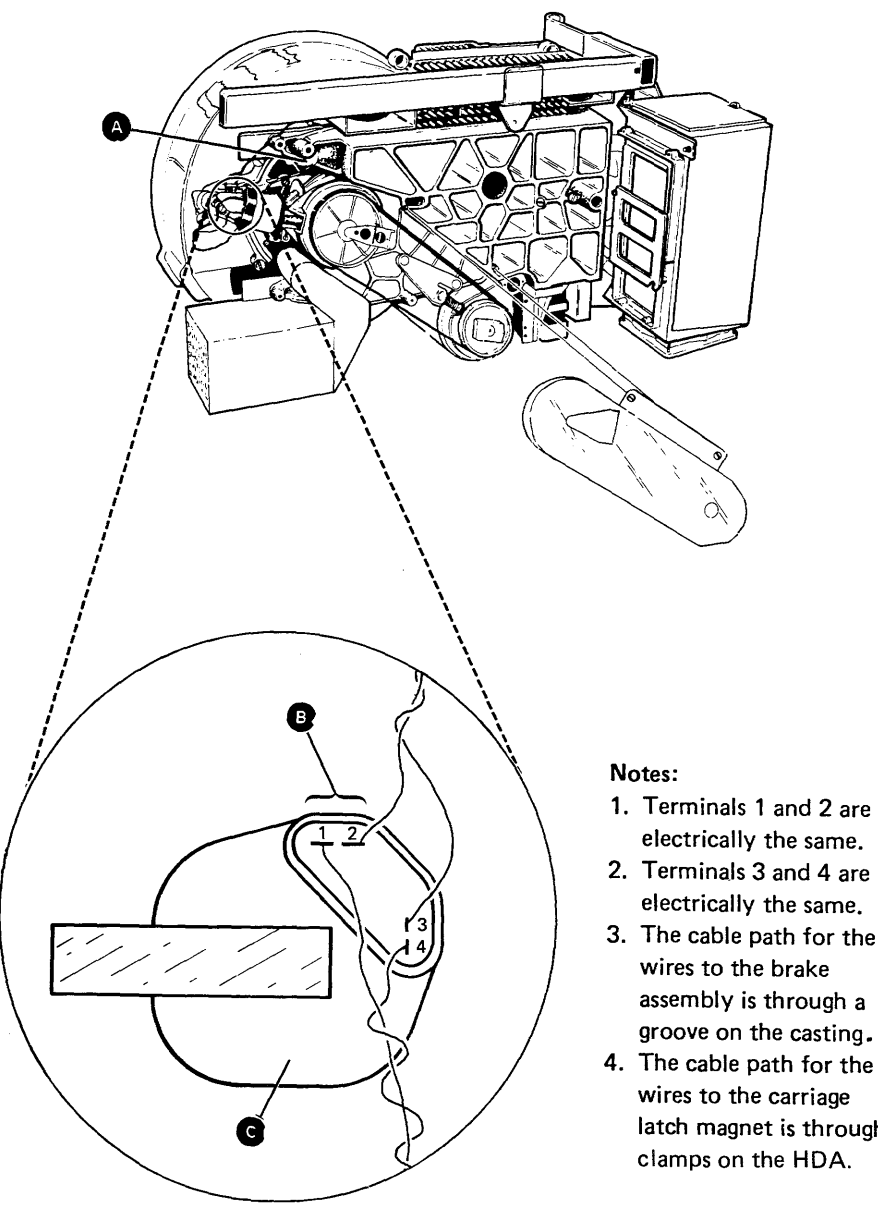

- 1. Terminals 1 and 2 are electrically the same.
- electrically the same. 3. The cable path for the wires to the brake
- groove on the casting. 4. The cable path for the
- wires to the carriage latch magnet is through clamps on the HDA.

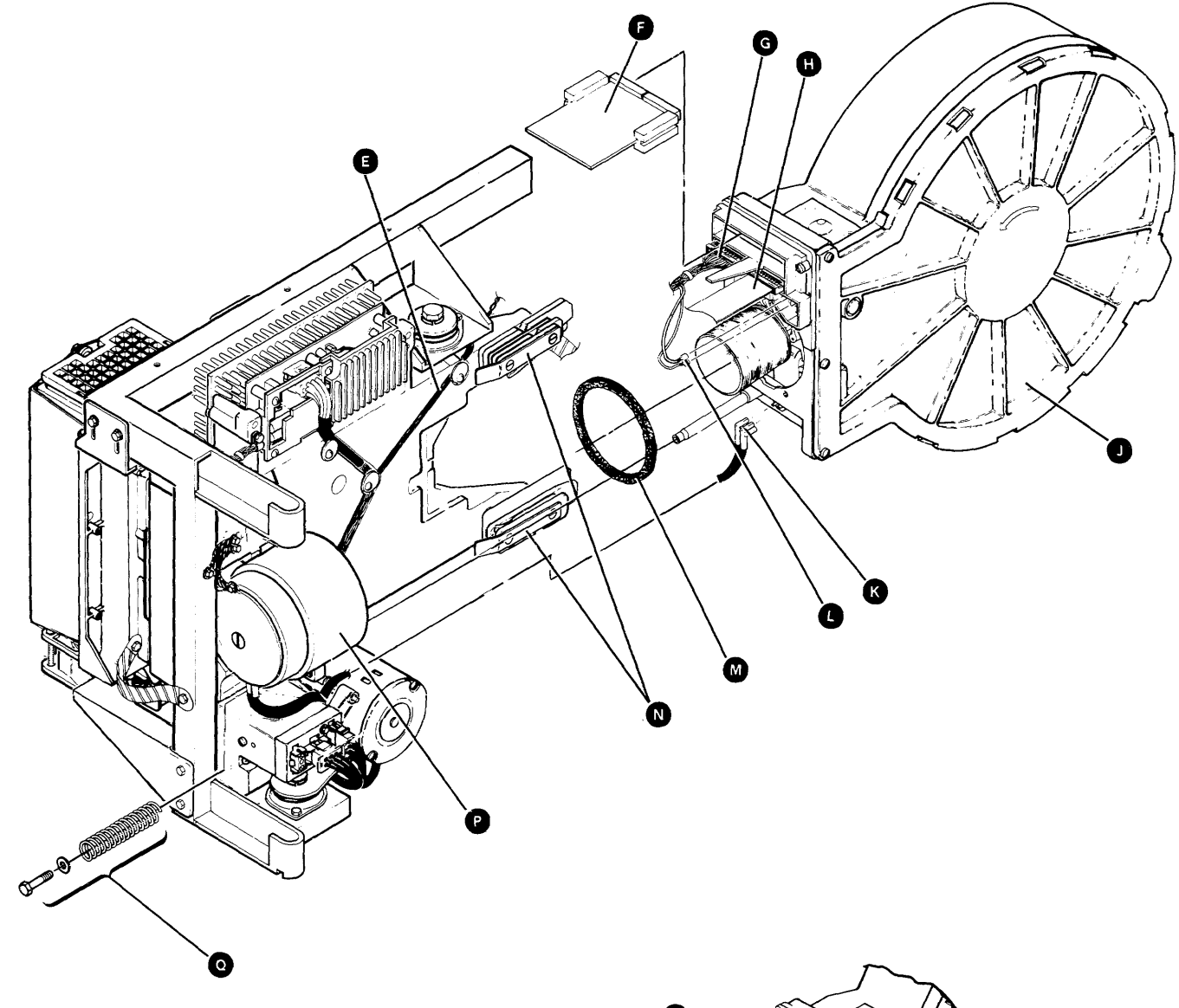

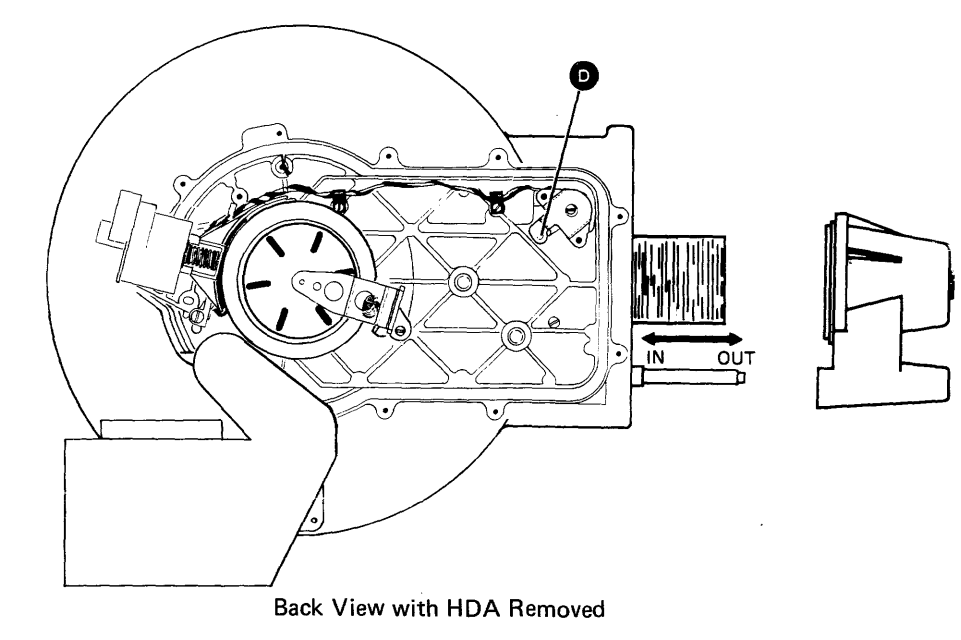

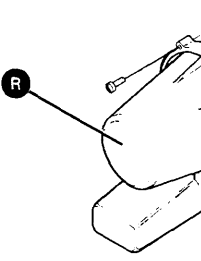

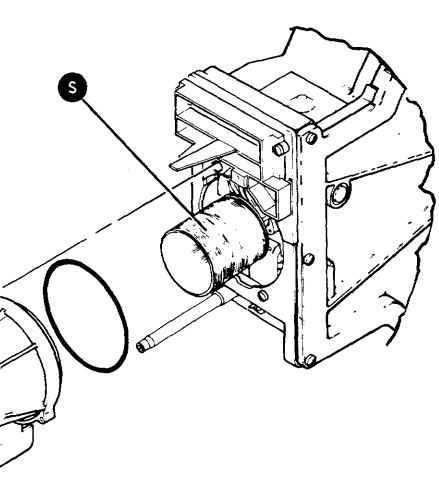

# 97-332 Head/Disk Assembly Replacement

- 1. Power off (01-115).
- 2. If you are installing a new HDA, on the new HDA, turn the 6-fluted shipping screw  $\mathbf{\odot}$  5-1/4  $\pm$  1/4 turns counterclockwise.
- 3. Remove the gasket  $\bigcirc$  from the VCM magnet.
- 4. Clean around the open end of the VCM magnet  $\bullet$ with the tack cloth. Clean only where the gasket was; do not touch the center of the magnet.
- 5. Clean the area where the voice coil shipping protector  $\bullet$  and the HDA meet.
- 6. Install a new gasket on the VCM magnet  $\bullet$ .
- 7. Place a screwdriver through the 10SR frame as shown  $\bullet$  to keep the frame from closing while you are installing the HDA.
- 8. Remove the voice coil shipping protector and the O-ring **O** from the HDA.

Be careful not to damage the voice coil  $\bigcirc$  when you install the HDA.

- 9. Align the guide pin  $\bigcirc$  on the HDA  $\bigcirc$  with the guide on the casting, align the studs on the rear of the HDA with the guides  $\mathbf{Q}$ , and slide the HDA toward the VCM magnet. Ensure that the wires and cables removed in steps 3, 5, and 6 of the HDA removal procedure (97-330) are not pinched.
- 10. Install the bolt, washer, and spring  $\mathbf{\odot}$ .
- 11. Connect the ground wire  $\bullet$  to the HDA using the screw.
- 12. Connect the two wires to the brake assembly  $\bullet$ .

Note: The voice coil shipping protector must not be kept for future use. Always order bill of material 4248945.

#### CAUTION

- 13. Connect the two cables  $\left( \bigodot$  and  $\bigodot$  to the HDA. The wires in cable  $\Omega$  have no polarity.
- 14. Connect the two cables  $\langle \bigcirc \rangle$  and  $\langle \bigcirc \rangle$  to the HDA and tighten the screws on the cable retainers.
- 15. Install the data channel card  $\mathbf{\Theta}$ .
- 16. Disconnect the wire from the wider terminal  $\bullet$ that goes from the brake assembly to the carriage latch magnet. The cable path for the wires to the carriage latch magnet is through the clamps on the HDA.
- 17. Perform the drive belt replacement (97-312); then return here.
- 18. Power on (01-110) for 2 or 3 minutes to ensure that only filtered air is in the HDA before an access occurs.
- 19. Power off (Ol-115).
- 20. Connect the wire to the brake assembly (removed in step 16).
- 21. If you have installed a new HDA:
	- a. Run the disk MDIs (01-710).
	- b. Run the initialize disk option of the pack utility maintenance procedure (PUMP) (01-730).
	- c. If drive A was exchanged, run the customize utility (01-840).

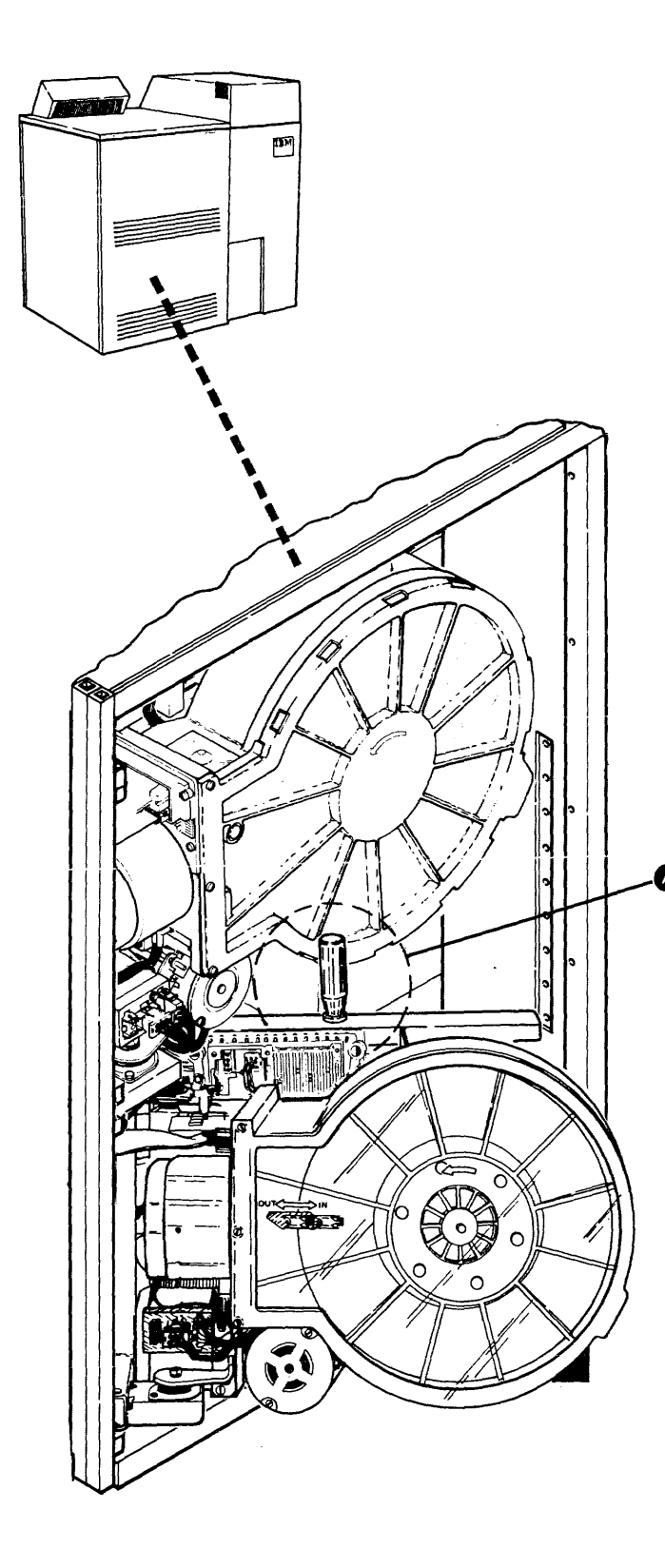

#### 97-332

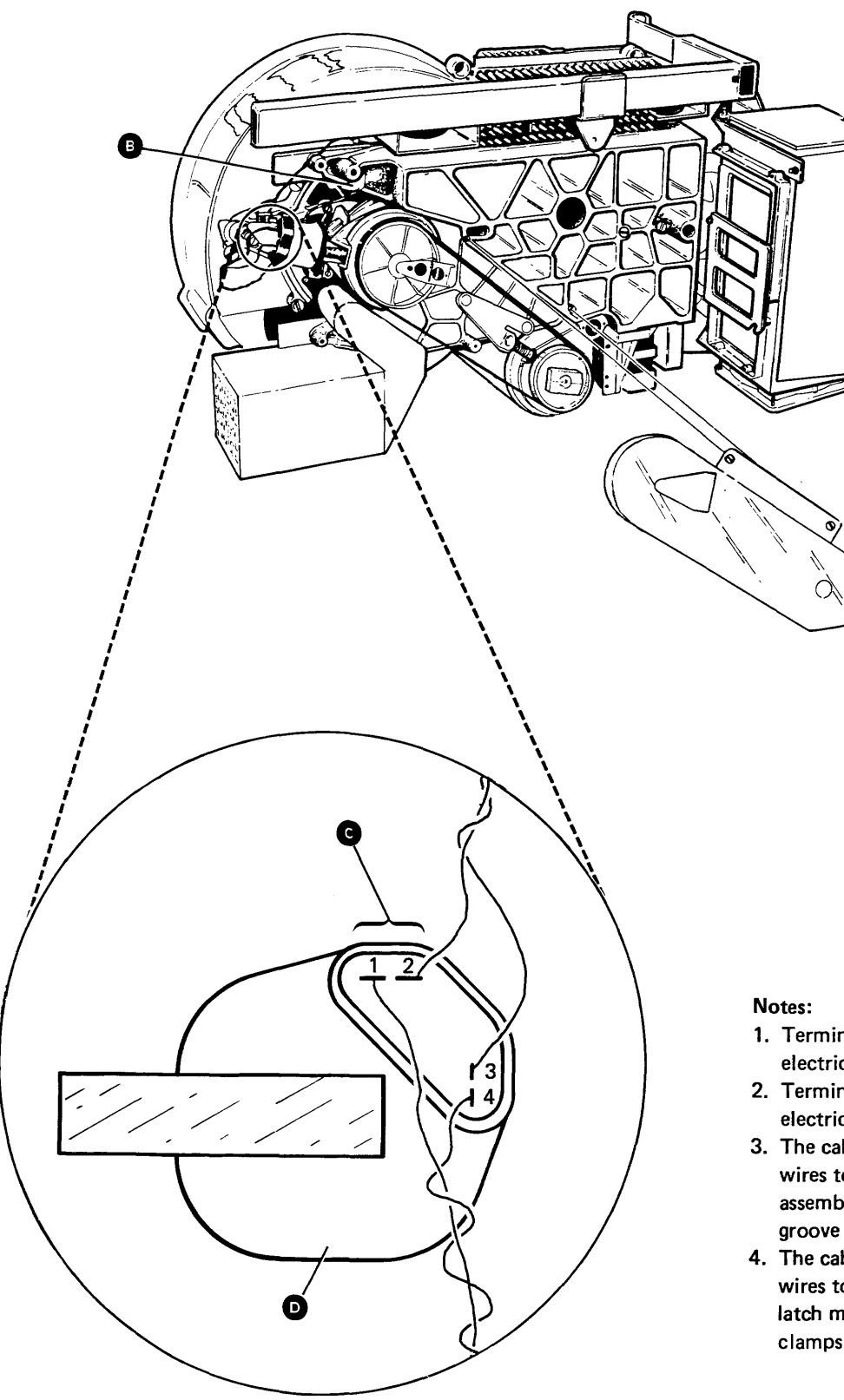

- 1. Terminals 1 and 2 are electrically the same.
- 2. Terminals 3 and 4 are electrically the same.
- 3. The cable path for the wires to the brake assembly is through a groove on the casting.
- 4. The cable path for the wires to the carriage latch magnet is through clamps on the HDA.

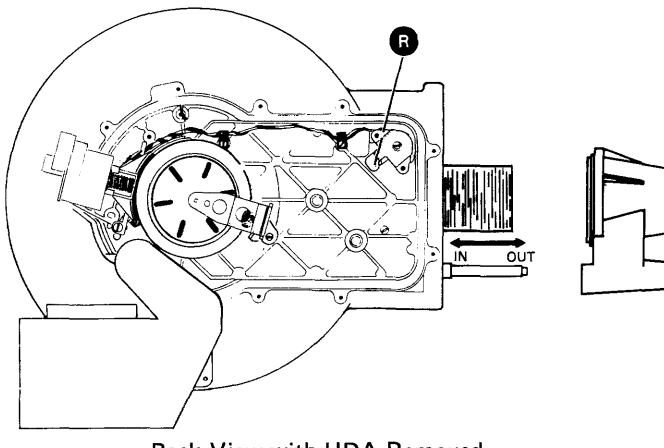

Back View with HDA Removed

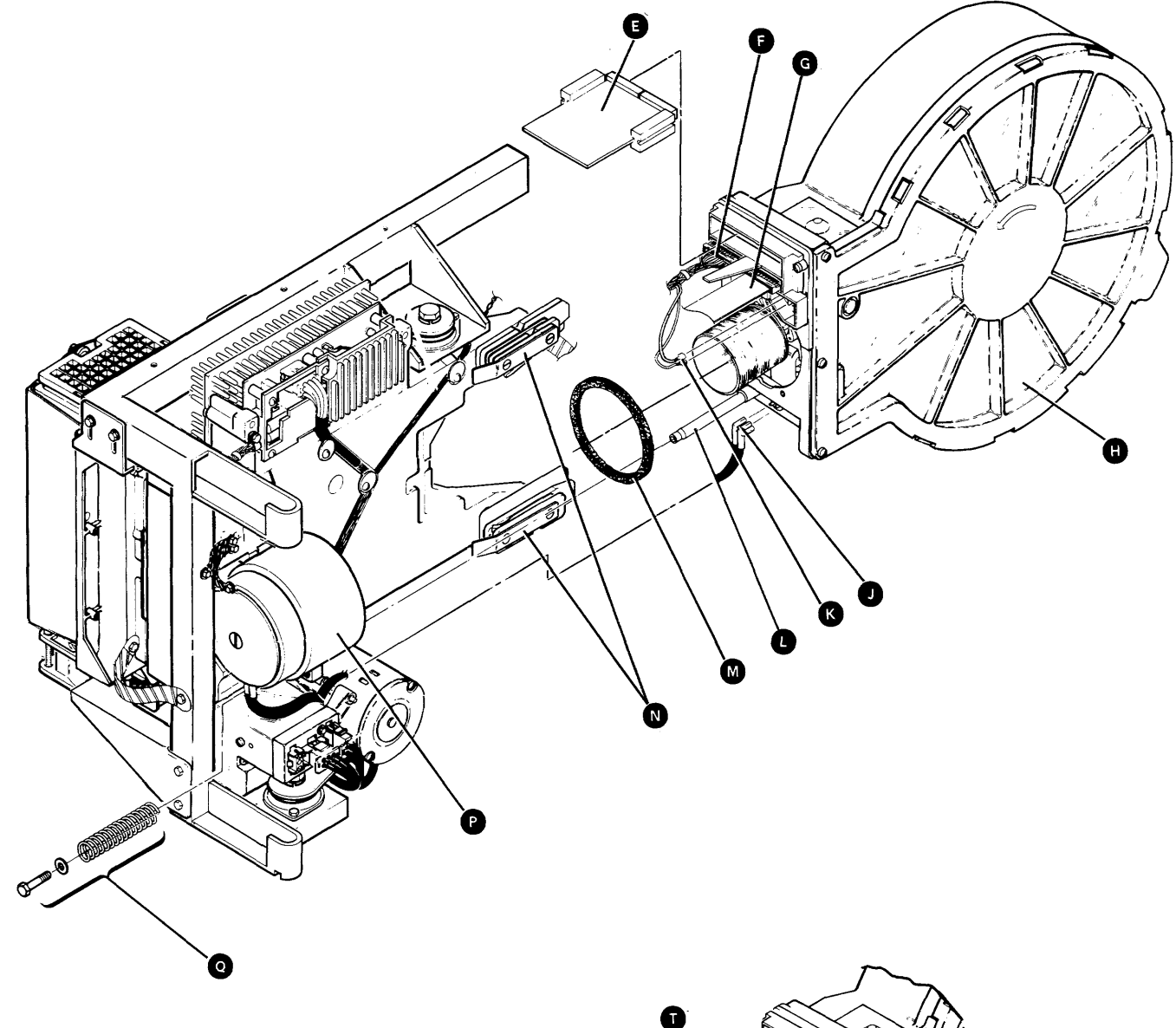

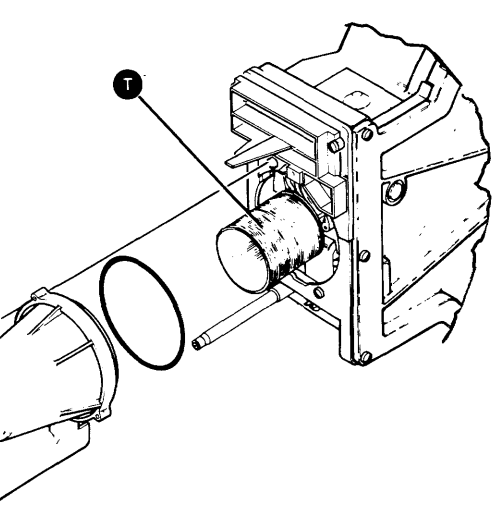

# 97-340 Carriage Latch Magnet Removal

If not exchanging the carriage latch magnet, you must have bill of material 4248945, which contains the supplies needed to perform procedures 97-330 and 97-332, before starting this procedure.

- 1. Perform the head / disk assembly removal (97 -330); then return here.
- 2. Disconnect the two wires from the brake assembly **4** that go to the carriage latch magnet. (The cable path for the wires to the carriage latch magnet is through clamps on the HDA.)
- 3. Remove the screws from the clamps  $\mathbf 0$  on the two wires.
- 4. Remove the two screws and the cover  $\bullet$
- 5. Remove the C-clip  $\bigodot$  from the pin.
- 6. Remove the two studs and the carriage latch  $ma$ gnet  $\mathbf{Q}$ .

If exchanging the carriage latch magnet, you must have the new magnet available before starting this procedure. 1. Place the carriage latch magnet **O** on the HDA and attach it using the two studs.

# 97-342 Carriage Latch Magnet Replacement

Note: Ensure that the pin is centered in the hole in the armature.

- 2. Install the screws in the clamps  $\mathbf 0$  on the two wires.
- 3. Connect the two wires to the brake assembly  $\bullet$ that go to the carriage latch magnet.
- 4. Perform the carriage latch magnet adjustment (97-346).

#### 97-344 Carriage Latch Magnet Service Check

Use this service check only when instructed by the MAPs.

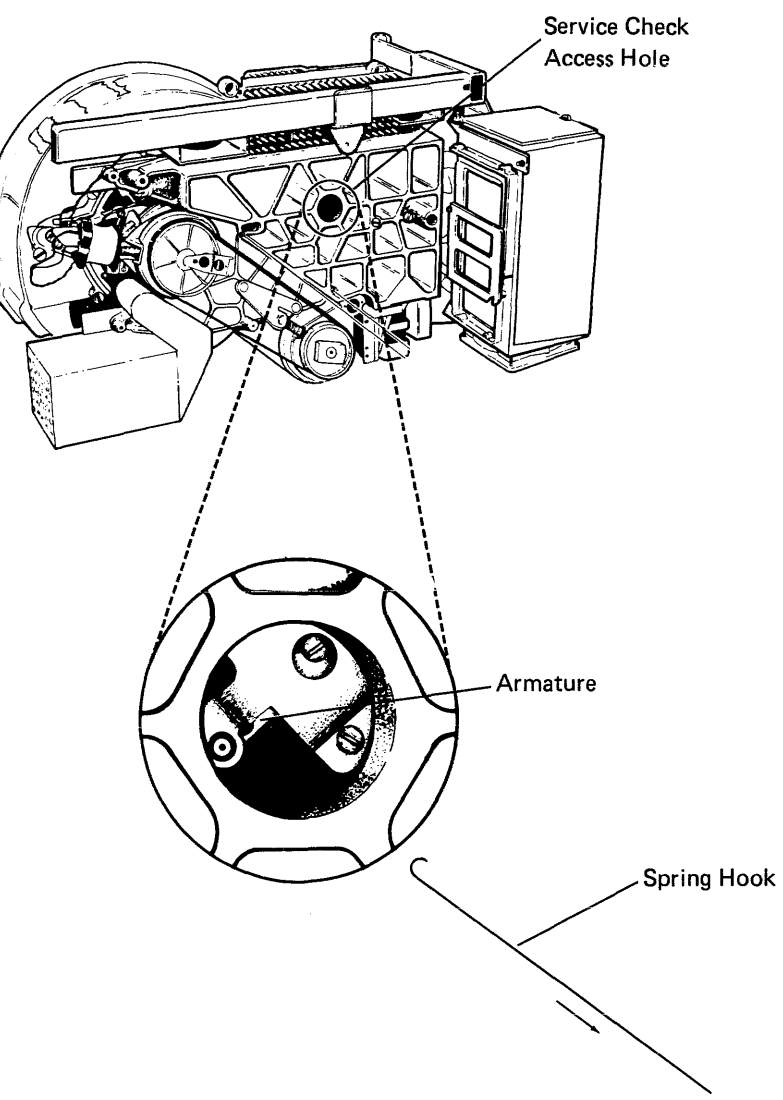

# 97-346 Carriage Latch Magnet Adjustment

#### CAUTION

- 11. Remove the pressure from the pin and ensure that the carriage is locked by attempting to move the voice coil inward.
- 12. If the carriage moves inward, return to step 7.
- 13. Install the cover  $\bigcirc$  using the two screws.
- 14. Perform the head / disk assembly replacement (97-332).

Do not perform this procedure while personnel are smoking or cleaning in the area. Any amount of dirt can cause one or more data heads to crash or can cause a loss of data.

- 1. Perform the head/disk assembly removal (97 -330); then return here.
- 2. Remove the voice coil shipping protector G.
- 3. Move the voice coil  $\bullet$  outward until it stops.
- 4. Remove the two screws and the cover  $\bigcirc$ .
- 5. Remove the C-clip  $\bullet$  from the pin.
- 6. Ensure that the carriage is locked. (Use slight pressure on the voice coil, first in the outward direction and then in the inward direction.)
- 7. Adjust the carriage latch magnet as follows: a. Turn the screw  $\bullet$  clockwise until the armature touches G.
	- b. Adjust the screw  $\bf{W}$  for a 0.08-millimeter (0.003-inch) gap  $\bullet$  between the pin  $\bullet$  and the armature **O**.
	- c. Turn the screw  $\bullet$  counterclockwise two turns.
- 8. Instali the C-clip on the pin.
- 9. Unlock the carriage by hand (press on the armature  $\mathbf{D}$ ) and move the voice coil inward approximately 13 millimeters (0.5 inch).
- 10. Remove the pressure from the armature, put slight pressure on the pin, and move the voice coil outward to lock the carriage.

#### 97-340/346

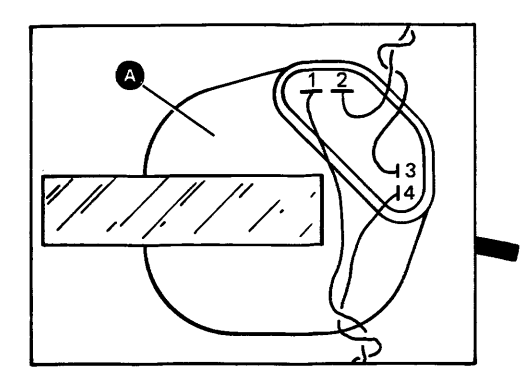

#### Notes:

- 1. Terminals 1 and 2 are electrically the same.<br>2. Terminals 3 and 4 are
- electrically the same.
- wires to the brake<br>assembly is through a groove on the casting.
- 4. The cable path for the wires to the carriage latch magnet is through clamps on the HDA.

 $\sim 10^{-1}$ 

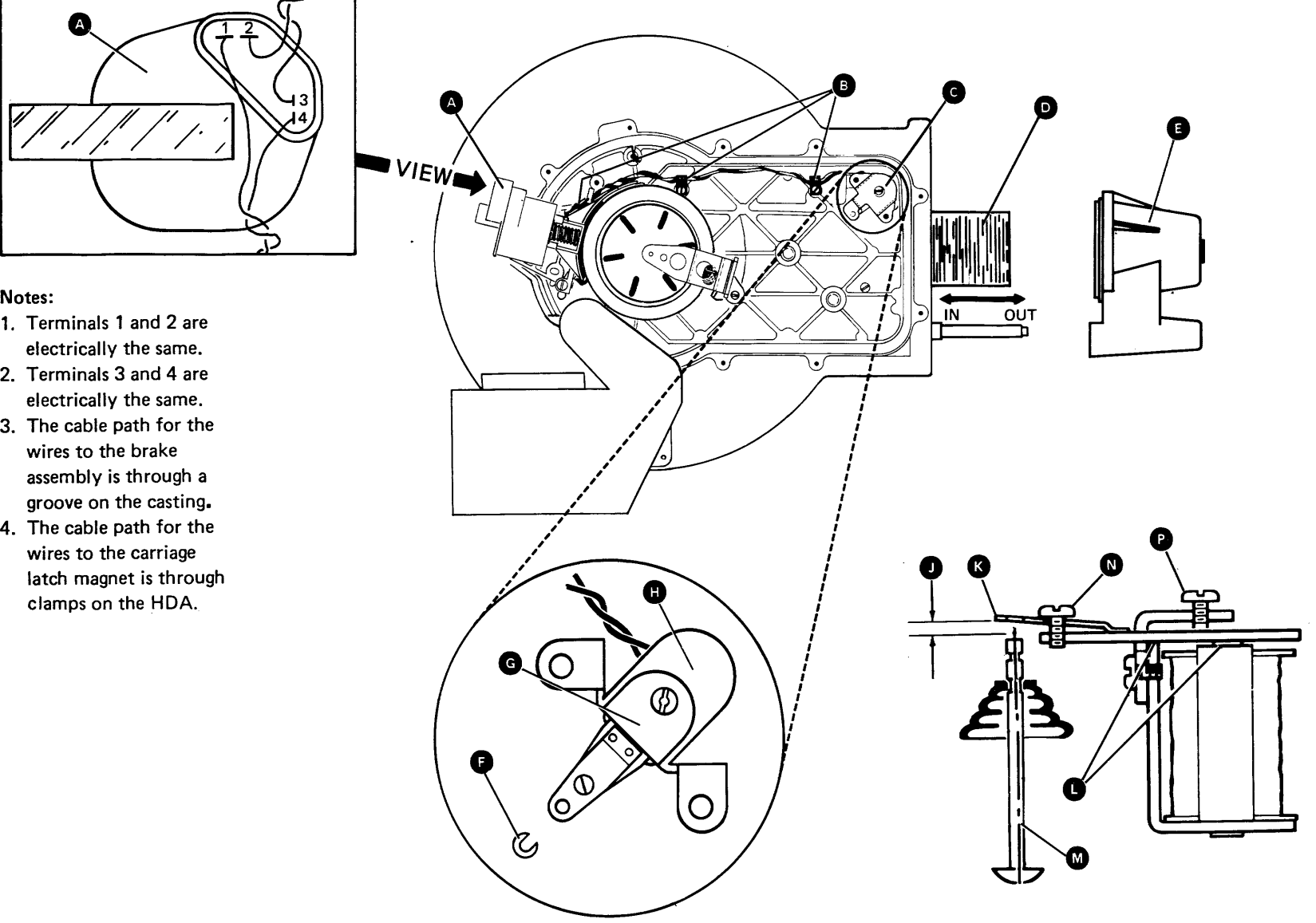

 $\sim 10^{-1}$ 

 $\mathcal{L}^{\text{max}}_{\text{max}}$ 

**Maintenance Procedures 97-340/346** 

 $\sim$ 

 $\mathcal{L}^{\text{max}}_{\text{max}}$ 

 $\mathcal{L}_{\mathbf{X}}$ 

# **97-350 VCM Magnet Removal**

Note: You must have bill of material 4248945, which contains the supplies needed to perform this procedure and procedure 97 -352, before starting this procedure.

- 1. Perform the head/disk assembly removal (97-330); then return here.
- 2. Remove the two screws and the plastic cover  $\bullet$ , disconnect the two wires from the VCM magnet **Q**, and remove the plastic insulator.
- 3. Remove the screw from the ground wire **O**.
- 4. Loosen the screw  $\bullet$  and open the card gate.
- 5. Remove the two screws G and the VCM magnet e.
- 1. Place the VCM magnet  $\bigcirc$  on the pin on the casting and use the two screws  $\bullet$  to attach the VCM magnet.
- 2. Close the card gate and tighten the screw  $\mathbf{Q}$ .
- 3. Install the screw on the ground wire **O**.
- 4. Install the plastic insulator, connect the two wires to the VCM magnet, and install the plastic cover  $\bullet$ .
- 5. Perform the head/disk assembly replacement (97-332).

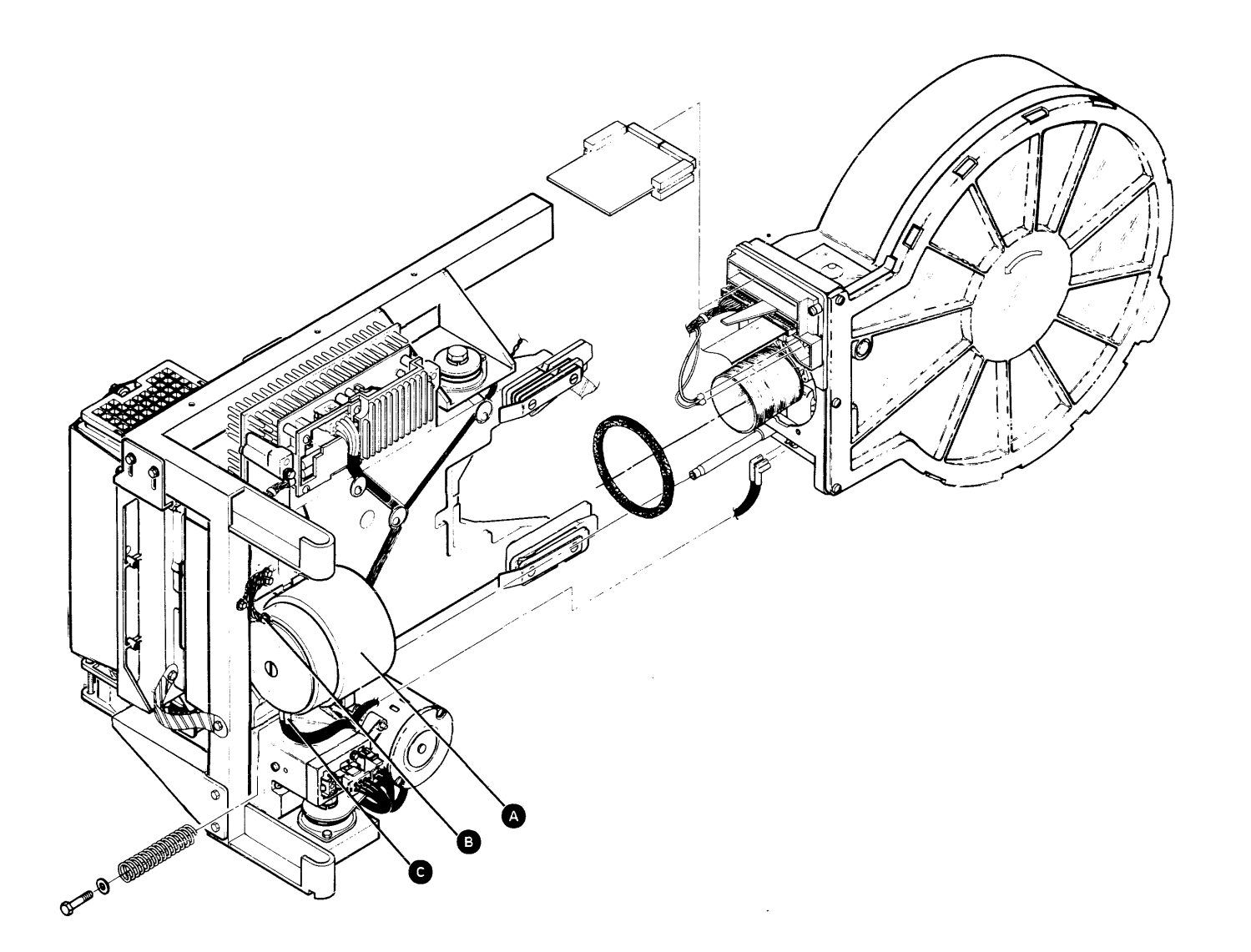

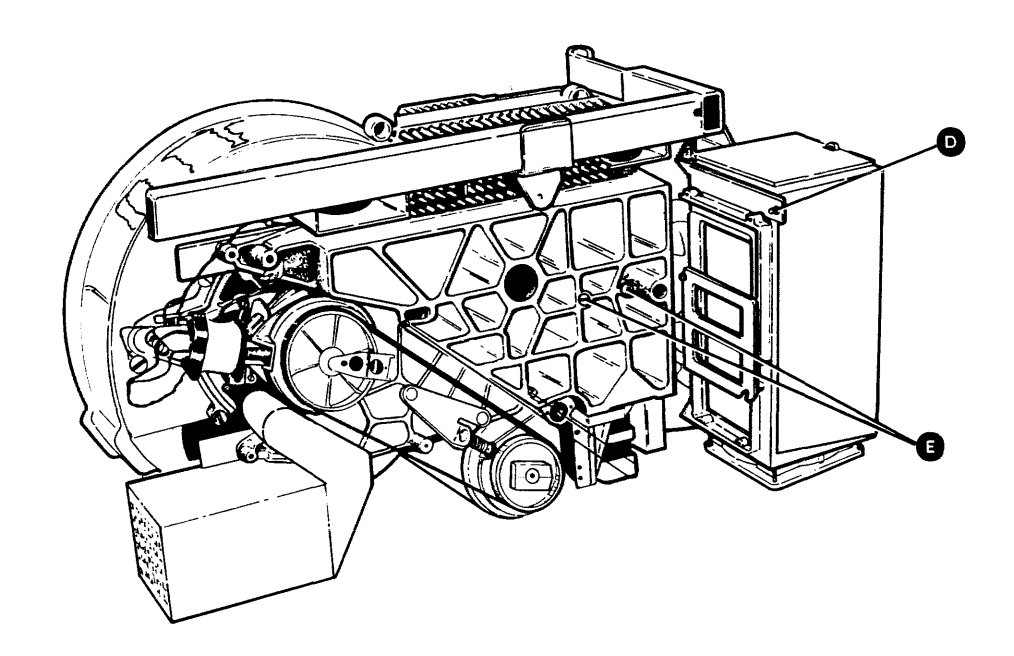

# **97-352 VCM Magnet Replacement**

# **97-350/352**

# 97-360 Antistatic Brush Removal

- 1. Power off (01-115).
- 2. Remove the three screws and the belt guard  $\bigcirc$ .
- 3. Disconnect the spring  $\bigcirc$  from the antistatic brush O.
- 4. Loosen the two screws and remove the antistatic brush.
- 1. Power off (01-115).
- 2. Install the antistatic brush  $\bullet$ , ensure that the antistatic brush is squarely against the bracket, and tighten the two screws.
- 3. Connect the spring  $\bigodot$  to the antistatic brush.

4. Keplace the belt guard  $\bullet$ .

### 97-362 Antistatic Brush Replacement

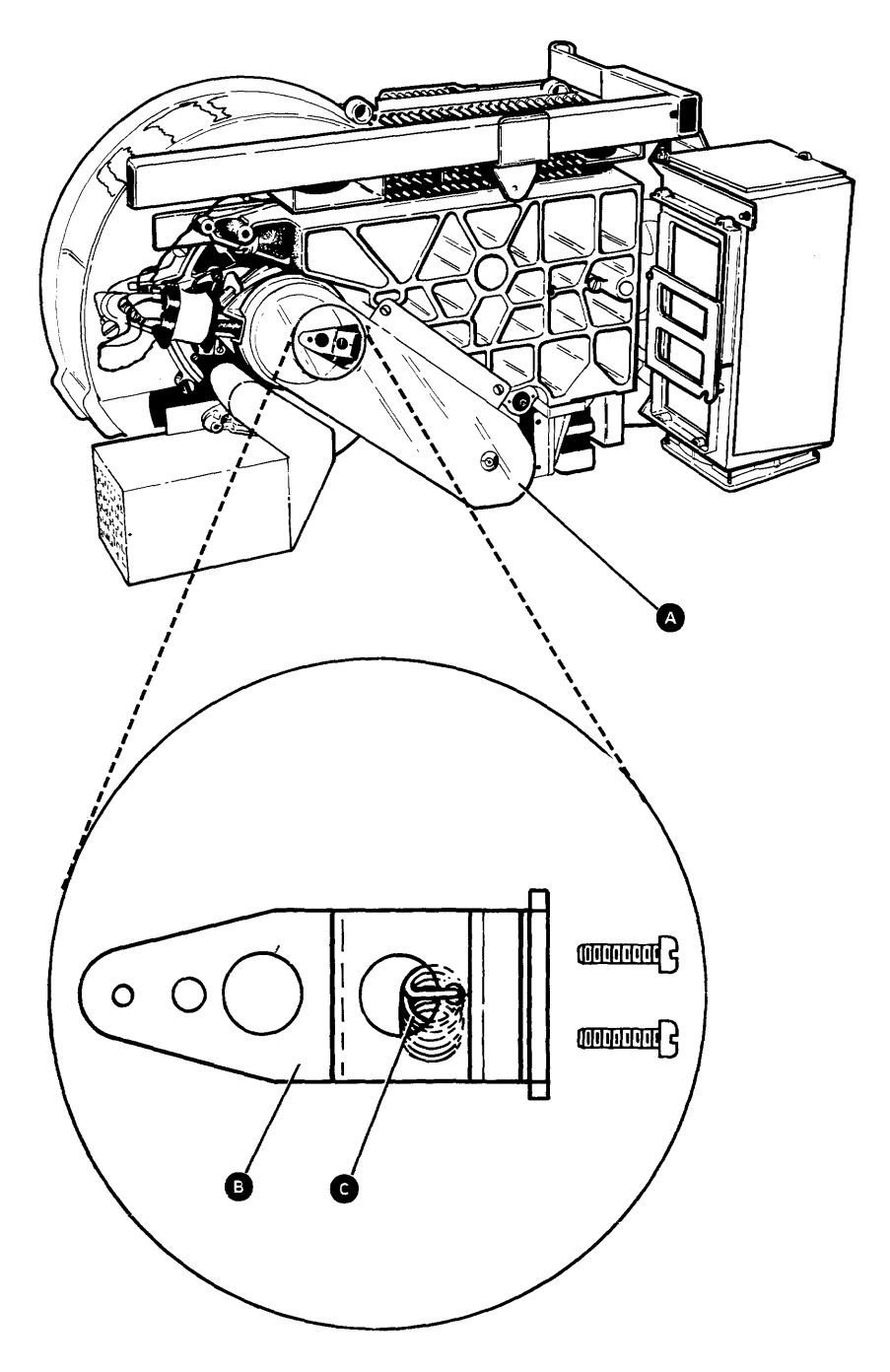

Note: Do not twist the spring when it is installed.

# 97-370 Filter Assembly Removal

#### Notes:

- 1. You must have the new filter available before removing the old filter.
- 2. You must have bill of material 5811809, which contains the supplies needed to perform this procedure and procedure 97 -372, before starting this procedure.

#### CAUTION

3. Slide the filter on the HDA, and install the three screws. 4. Expand the clamp  $\bigodot$  and slide it toward the HDA. 5. Disconnect the wire from the wider terminal  $\Omega$ that goes from the brake assembly to the carriage latch magnet. The cable path for the wires to the carriage latch magnet is through clamps on the HDA. 6. Power on (01-110) for 2 or 3 minutes to ensure that only filtered air is in the HDA before an access occurs. 7. Power off (01-115). 8. Connect the wire disconnected in step 5. **CONTROL** 

Be careful not to contaminate any part of the HDA while performing this procedure. Any amount of dirt can cause one or more data heads to. crash or can cause a loss of data.

1. Power off (01-115).

- 2. Thoroughly clean the area where the filter and the HDA meet. Use the brush and tack cloth supplied.
- 3. If the clamp  $\bigcirc$  is installed, expand the clamp and slide it away from the HDA.
- 4. Remove the three screws and the filter  $\bullet$  from the HDA.

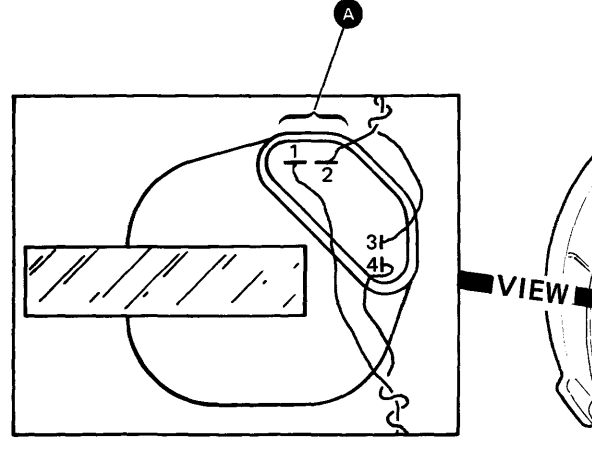

Notes:

- 1. Terminals 1 and 2 are electrically the same.
- 2. Terminals 3 and 4 are electrically the same.
- 3. The cable path for the wires to the brake assembly is through a groove on the casting.
- 4. The cable path for the wires to the carriage latch magnet is through clamps on the HDA.

**B** 

# 97-372 Filter Assembly Replacement

- 1. Power off (01-115).
- 2. Expand the clamp (supplied in bill of material 5811809) and slide it on the elbow on the new filter.

#### CAUTION

When installing the new filter, ensure that the elbow does not contact the brake drum surface.

Maintenance Procedures 97-360/372

# **97-380 Brake Assembly Removal**

- 1. Power off (01-115).
- 2. Disconnect the four wires from the brake assembly o.
- 3. Remove the two screws  $\bigcirc$  and the brake assembly.

# **97-382 Brake Assembly Replacement**

- 1. Place the brake assembly  $\bullet$  on the pins  $\bullet$  on the HDA and use the two screws  $\bullet$  to attach the assembly. Do not tighten the screws.
- 2. Connect the four wires to the brake assembly.
- 3. Perform the brake assembly adjustment (97-386).

### **97-384 Brake Assembly Service Check 1**

- 1. Power on (01-110).
- 2. Power off (01-115) and verify that the disk rotation stops in 15 seconds or less.
- 3. If the disk rotation stops in 15 seconds or less, the brake assembly adjustment is acceptable. If not, perform the brake assembly adjustment (97-386).

Note: If you have already adjusted the brake assembly and the disk rotation still does not stop in 15 seconds or less, exchange the brake assembly.

# **97-385 Brake Assembly Service Check 2**

- 1. Power off (01-115).
- 2. Disconnect the drive motor power cable plug (J6)  $\dddot{\bullet}$ .
- 3. Perform the drive belt removal (97-310); then return here.
- 4. Install a jumper on the disk drive card gate  $\bullet$ from A1E5B04 to A1E5D08 (to keep voltage on the brake coil when the power is on).
- 5. Power on (01-110).
- 6. Turn the spindle pulley by hand.
- 7. If the spindle pulley turns freely, the brake assembly adjustment is acceptable. If not, perform the brake assembly adjustment (97-386).
	- Note: If you have already adjusted the brake assembly and the spindle pulley does not turn freely, exchange the brake assembly.
- 8. Power off (01-115).
- 9. Remove the jumper installed in step 4.
- 10. Connect the drive motor power cable plug  $(J6)$   $\bullet$ .
- 11. Perform the drive belt replacement (97-312).

# **97-386 Brake Assembly Adjustment**

- 1. Power off (01-115).
- 2. Disconnect the drive motor power cable plug (J6)  $\bullet$ .
- 3. Loosen the two screws  $\mathbf{\Theta}$ .
- 4. Install a jumper on the disk drive card gate  $\bullet$ from A1E5B04 to A1E5D08 (to keep voltage on the brake coil when the power is on).
- 5. Place a 0.40-millimeter  $(0.015$ -inch) gauge  $\bullet$ between the armature and the magnet core.
- 6. Power on (01-110).
- 7. Slide the brake against the brake drum  $\bigoplus$  and tighten the two screws  $\mathbf \Theta$ .
- 8. Power off (01-115).
- 9. Remove the gauge.

 $\hat{\mathbf{r}}$ 

- 10. Remove the jumper installed in step 4.
- 11. Connect the drive motor power cable plug  $(16)$   $\bullet$ .
- 12. Perform brake assembly service check 1 (97-384).

wires to the carriage latch magnet is through clamps

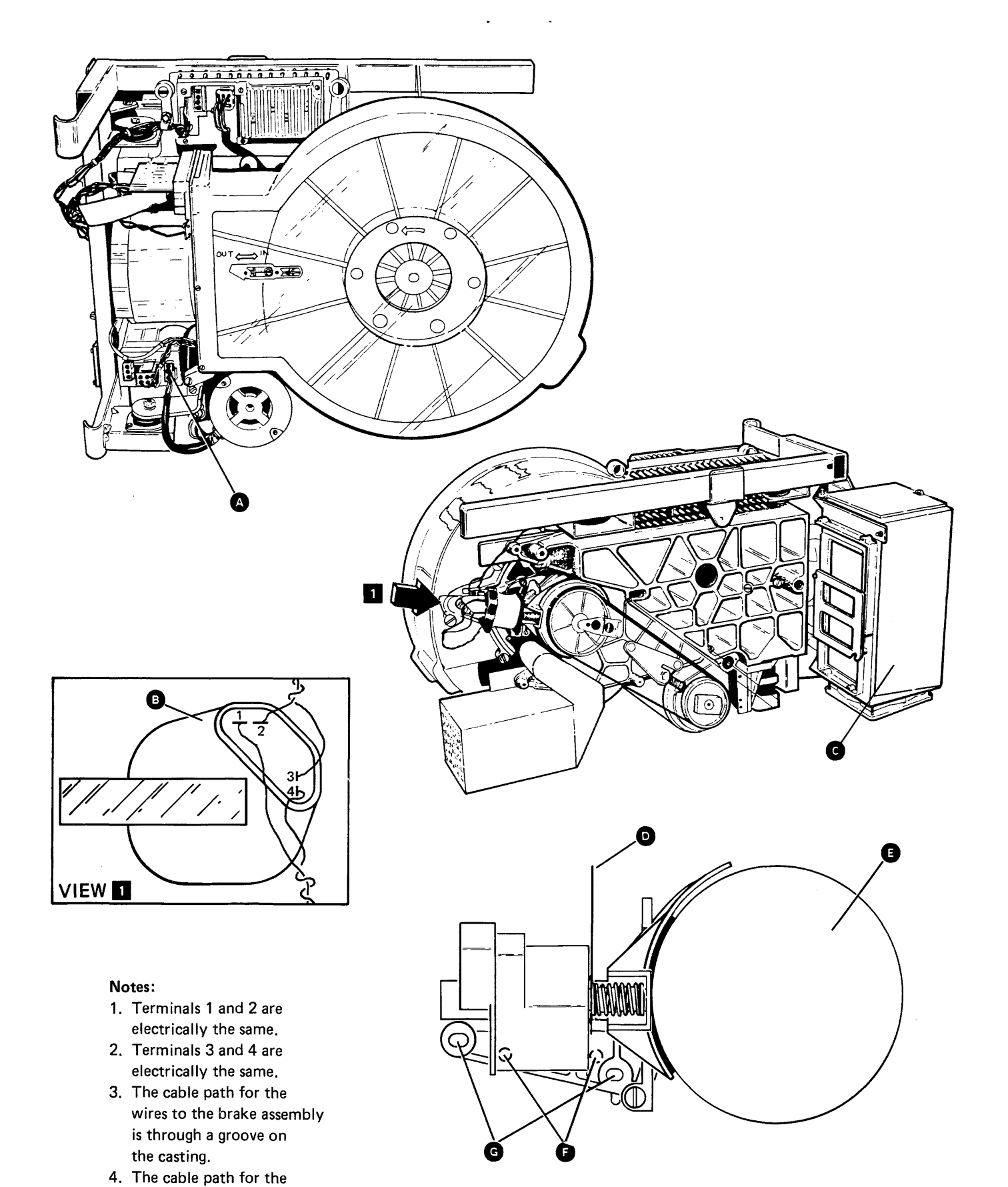

on the HDA.

**Maintenance Procedures 97-380/386** 

 $\sim 10^{-1}$ 

 $\sim 10^{-1}$ 

 $\sim 10^{-11}$ 

# **97-390 VCM Driver Assembly Removal**

- 1. Power off (01-115).
- 2. Remove the screw from the cable clamp  $\bullet$ .
- 3. Disconnect the three connectors (J1, J2, and J3) from the VCM driver assembly **G**.
- 4. Remove the two screws  $\bullet$  and the VCM driver assembly.

# **97-392 VCM Driver Assembly Replacement**

- 1. Install the VCM driver assembly  $\bullet$ , using the two  $s$ crews  $\bullet$ .
- 2. Connect the three connectors (J1, J2, and J3) to the VCM driver assembly.
- 3. Install the screw in the cable clamp  $\bigcirc$ .

**97-390/392** 

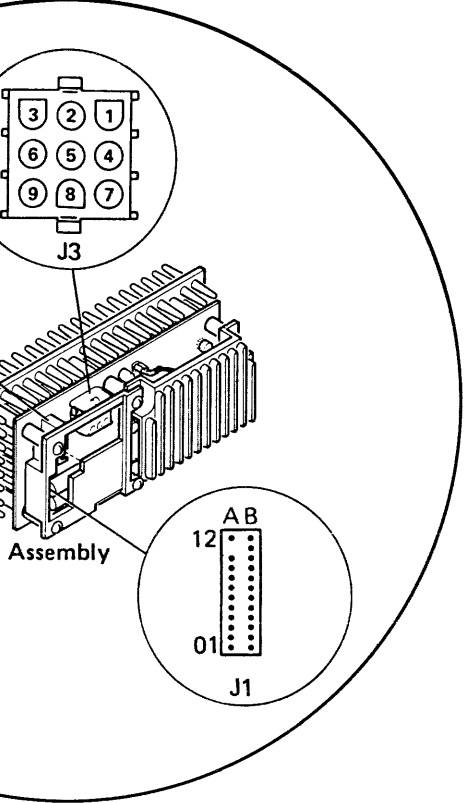

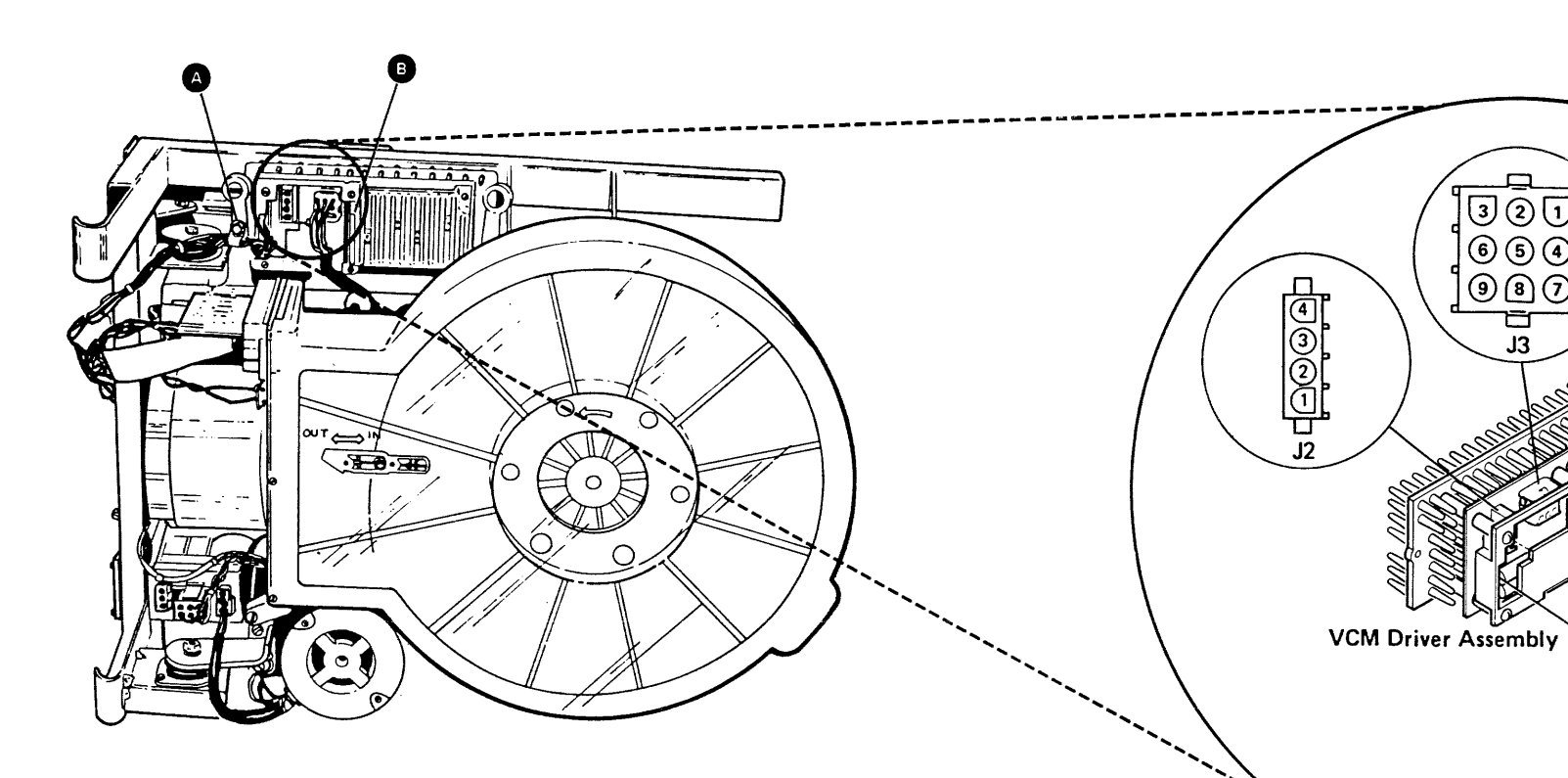

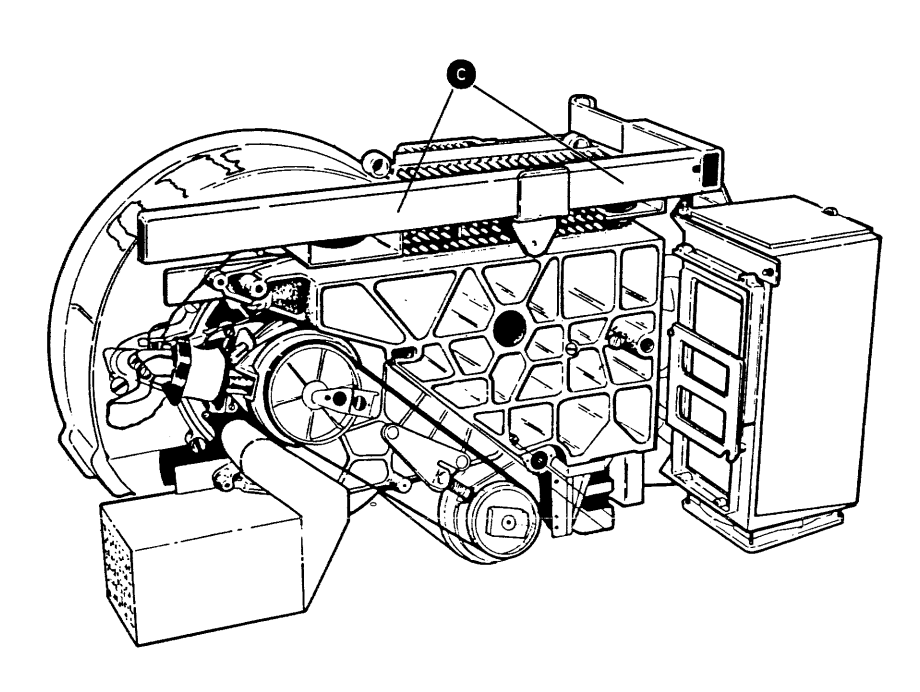

# 97-400 Upper Shock Mount Removal

Do not remove more than one shock mount at a time unless the HDA has been removed.

#### CAUTION

- 1. Power off (01-115).
- 2. Remove the two screws that attach the shock mount  $\bullet$  to the frame.
- 3. Remove the bolt  $\bullet$  and the shock mount from the casting.

# 97-402 Upper Shock Mount Replacement

- 1. Install the shock mount  $\bullet$  to the casting, using the bolt  $\bullet$ . Do not tighten the bolt.
- 2. Install the two screws that attach the shock mount to the frame.
- 3. Tighten the bolt  $\bullet$ .

#### 97-404 Lower Shock Mount Removal

#### CAUTION

Do not remove more than one shock mount at a time unless the HDA has been removed.

- 1. Power off (01-115).
- 2. Perform the power control assembly removal (97-410) and return here.
- 3. Remove the nut and the bolt  $\bigodot$  that attach the shock mount  $\blacksquare$  to the bracket  $\blacksquare$ .
- 4. Remove the two screws that attach the shock mount to the frame. Pull the bottom of the disk drive forward to remove the rear screw.
- 5. Pull the bottom of the disk drive forward and remove the shock mount.

### 97-406 Lower Shock Mount Replacement

- 1. Pull the bottom of the disk drive forward and install the shock mount  $\bigoplus$  to the frame, using the two screws.
- 2. Install the bolt and the nut  $\bigcirc$  that attach the shock mount to the bracket  $\mathbf{D}$ .
- 3. Perform the power control assembly replacement (97-412).

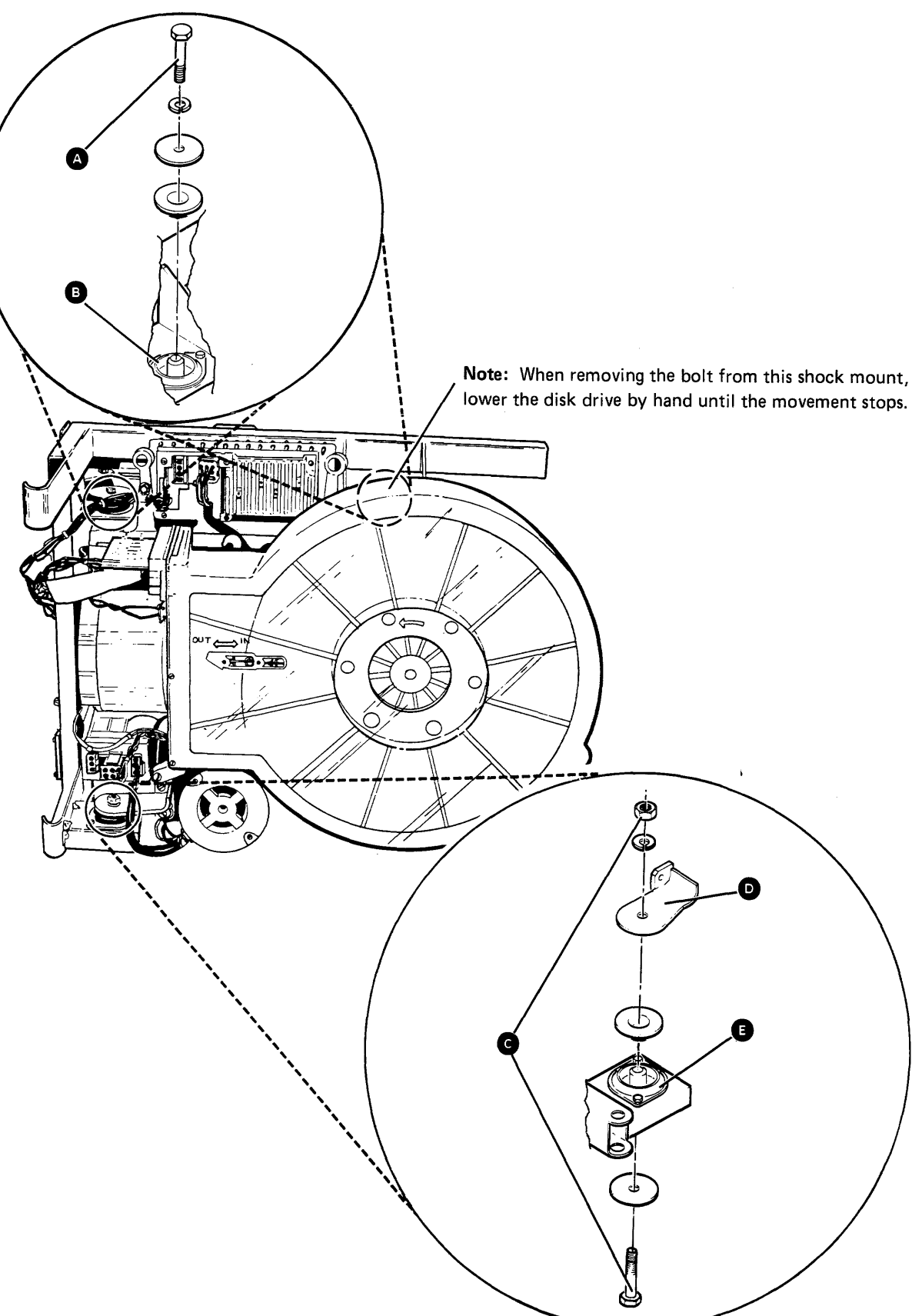

# **97-410 Power Control Assembly Removal**

- 1. Power off (01-115).
- 2. Remove the three connectors (J4, J5, and J6) from the power control assembly **O.**
- 3. Remove the two screws  $\bullet$  that attach the power control assembly to the casting.
- 1. Install the two screws  $\bullet$  that attach the power control assembly to the casting.
- 2. Connect the three connectors (J4, J5 and J6) to the power control assembly **O.**

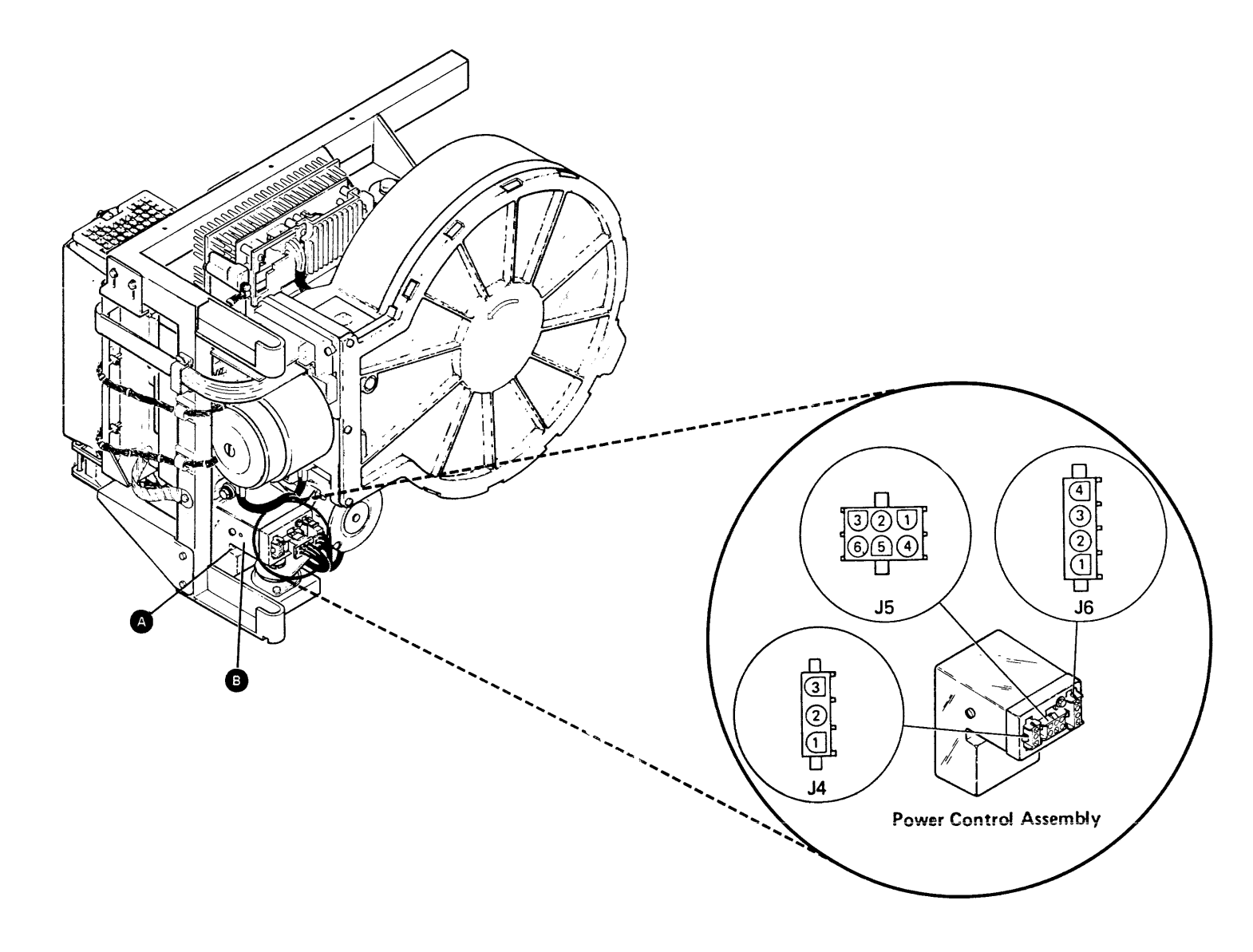

# **97-412 Power Control Assembly Replacement**

# **97-410/412**

# **97-420 Drive Motor Pulley Service Check**

 $\frac{1}{2}$ , I I I I

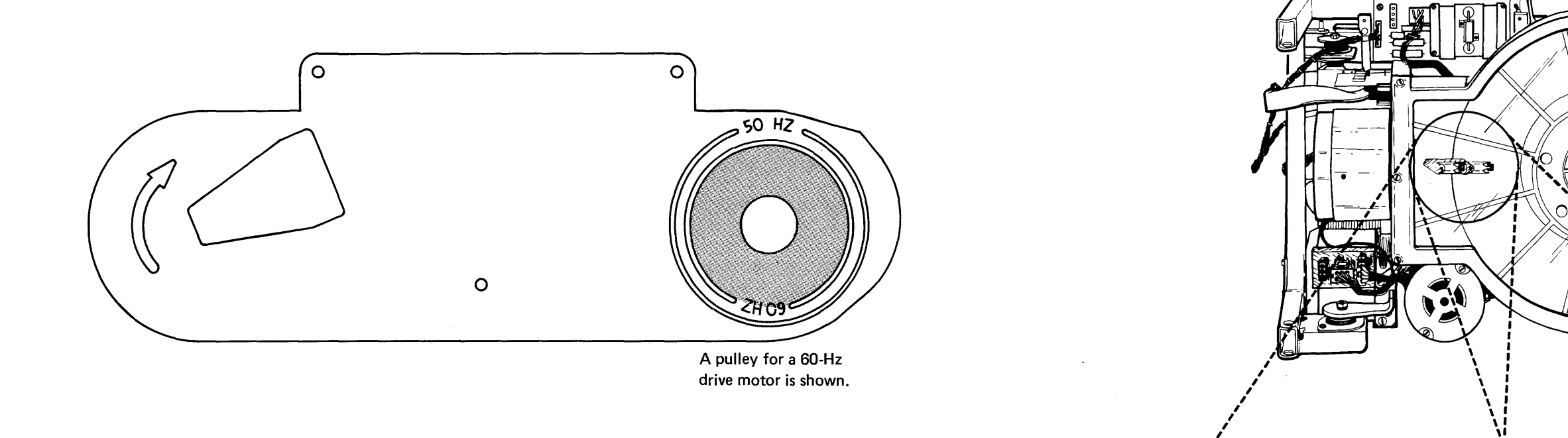

When the carriage is at the outer stop, the shiny metal bar is slightly beyond the disk as shown at **O**.

# **97-422 Head Carriage Location Service Check**

Carriage Location at Outer Stop

 $\frac{1}{2}$  $\bm{v}$ \  $\epsilon$  $\mathbf{r}$ , \ \ \ \ \ \  $\mathbf{r}$  $\mathbf{r}$ \ \ \

18

When the carriage is at the inner stop, the carriage touches the stop as shown at **D**.

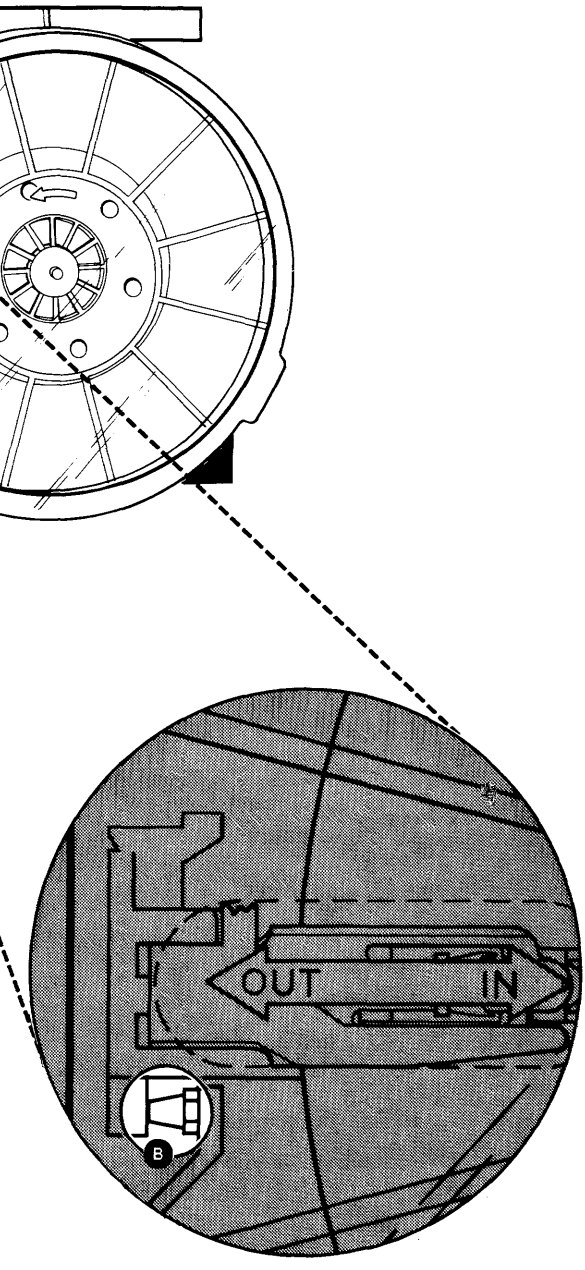

Carriage Location at Inner Stop

# **97-430**

 $\mathcal{L}_{\mathbf{A}}$ 

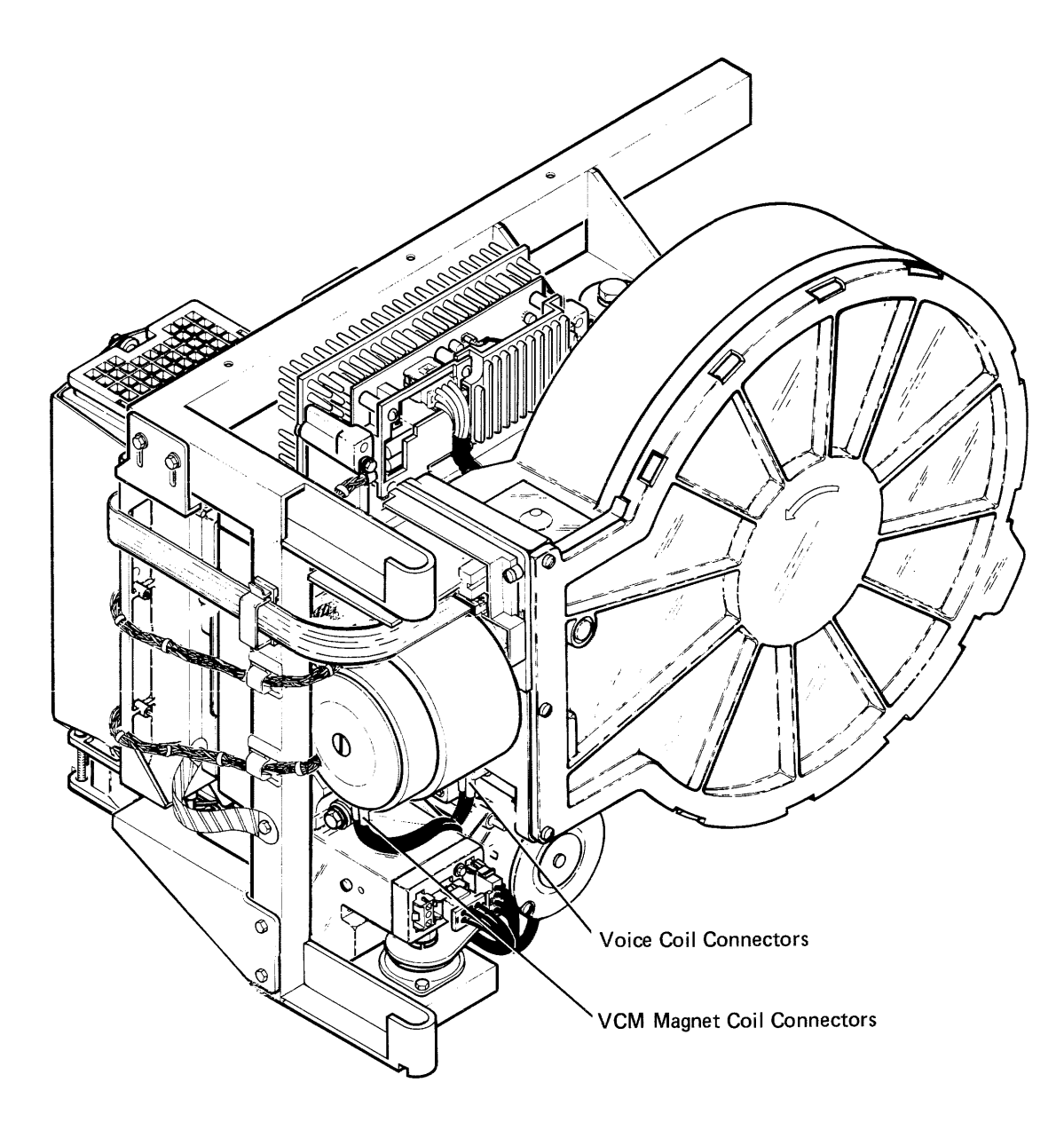

# DIAGNOSTIC INFORMATION

#### 97-450 MDI Good Machine Path

The 10SR disk drive and adapter test units (TUs) are divided into three groups. Each group has an MOl (MA301, MA302, or MA330) that loads each TU. The following table shows the sequence of the MOls and the sequence in which the TUs are run.

If an error occurs in the 10SR disk drive or adapter circuits, a system reference code is displayed on the system console. For information on a specific system reference code, see MAP 0114 or MAP 0116. For information on how to run MDls, see 01-710.

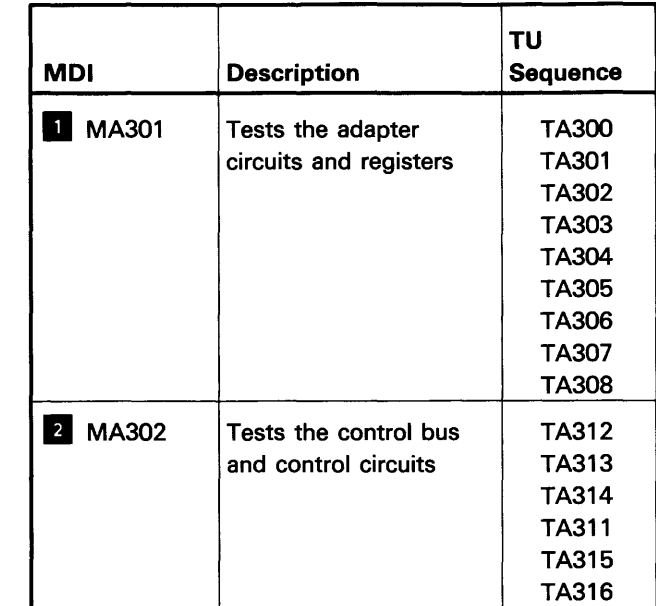

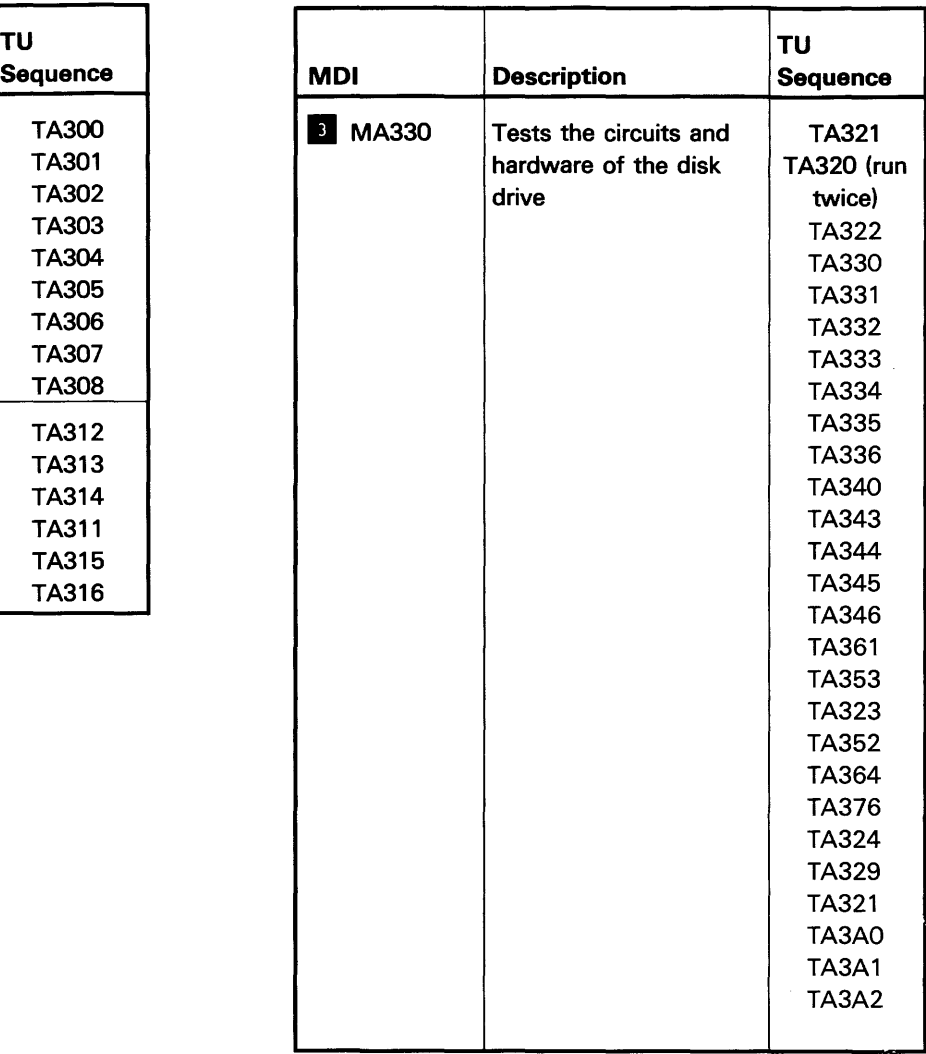

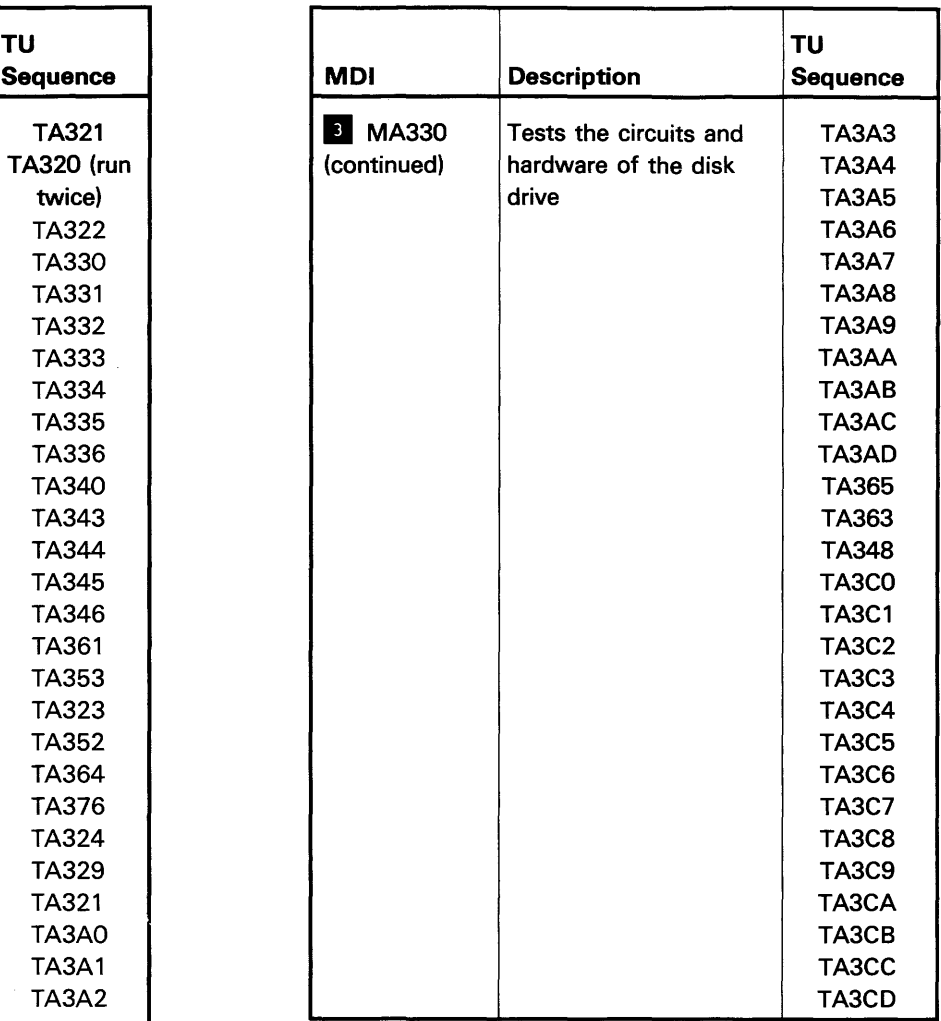

# 97-455 IPL Good Machine Path

The following table shows the sequence of the test units (TUs) that are run during an IPL. If an error occurs in the 10SR disk drive or adapter circuits, a system reference code is displayed on the system console. For information on a specific system reference code, see MAP 0116.

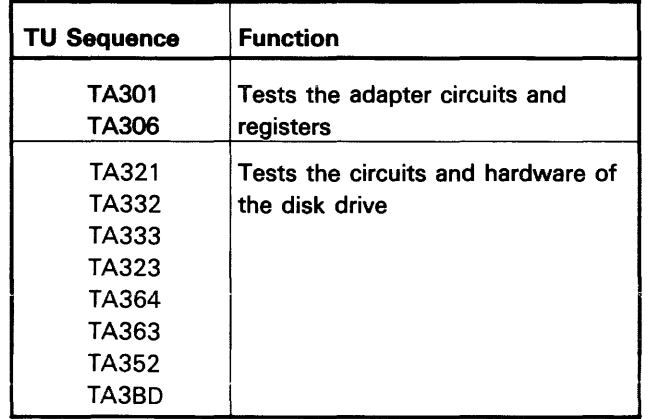

# 97-460 System Test

System test lets you test the disk drive with all other I/O devices in a mode similar to running customer programs. This method of testing the disk drive can find failures that may not occur when testing a single device.

System test is run under SSP, but must be run on a dedicated system (no customer jobs running). Errors that occur during system test can be displayed or printed. See 01-720 for information on how to run system test and how to display the results.

# 97-465 Pack Utility Maintenance Program

The pack utility maintenance program (PUMP) has the following disk options under dedicated DCP:

- Analyze disk
- Initialize disk
- Sector recover

See 01-730 for information on how to run PUMP.

#### Analyze Disk

There are two analyze disk options:

- Full disk analyze
- Fast analyze

The full disk analyze option verifies that all sector IDs can be read and that they are in their correct location. This option also verifies that all logical sectors can be read.

The fast analyze option verifies that all logical sectors can be read. This option does not verify that the sector IDs are in their correct location.

#### Initialize Disk

The initialize disk option writes all sector IDs and all data fields. Zeros are written in the data fields. If errors are sensed during the write operation, an alternative sector is assigned.

#### Sector Recover

The sector recover option lets you attempt to:

- Recover data from a sector with either ECC errors or no-record-found errors. (An alternative sector can be assigned for any logical sector.)
- Set the defective sector bit in the flag of a sector.

# 97-470 Disk Exerciser

The disk exerciser program lets you select commands from menus for free-lance troubleshooting. Errors that occur during the disk exerciser can be displayed or printed. For a description of the error bytes, use the Help key. See 01-735 for information on how to run the disk exerciser.

# HOW TO INTERPRET ERAP REPORTS

See 01-360 for information on how to run ERAP.

#### 97-500 Error History Table

The error history table includes a series of fixed-length entries, with each entry representing an error on the 10SR disk drive, the 10SR adapter, or the data storage attachment. The entries are made in the table so that the latest error is first in the table. The following is an example of a 10SR error history table.

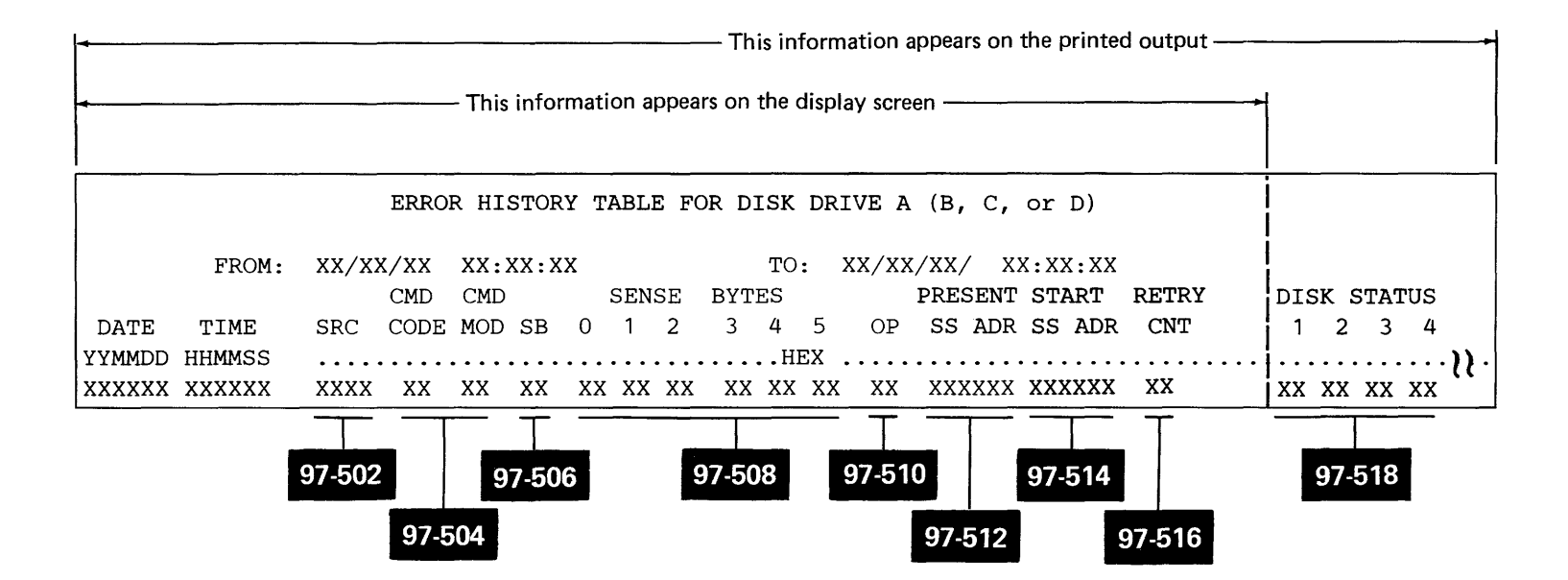

### 97-502 System Reference Code

The system reference code is a number generated by the 10SR error recovery procedures and passed to the system. For information on a specific system reference code, see MAP 0114 or MAP 0116.

#### 97-504 Command Code and Command Modifier

The command and its modifier identify the disk drive selected and the command executed when the error occurred.

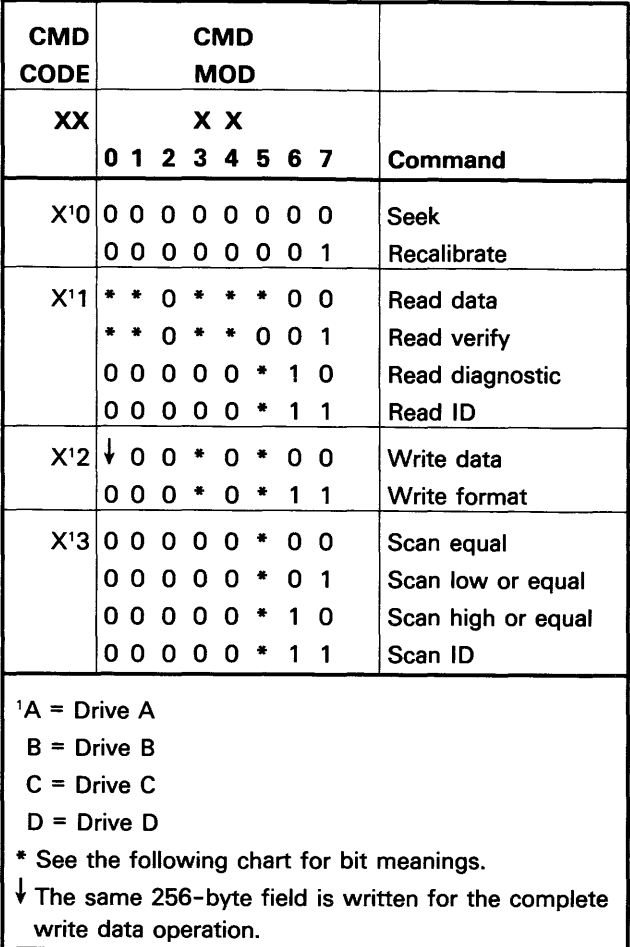

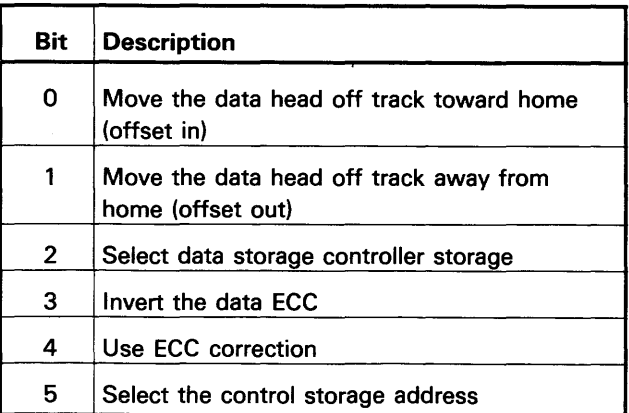

# 97-506 Sense Byte Summary

The sense byte summary contains the following information. which is used by the 10SR disk drive error recovery procedures when the error code is generated.

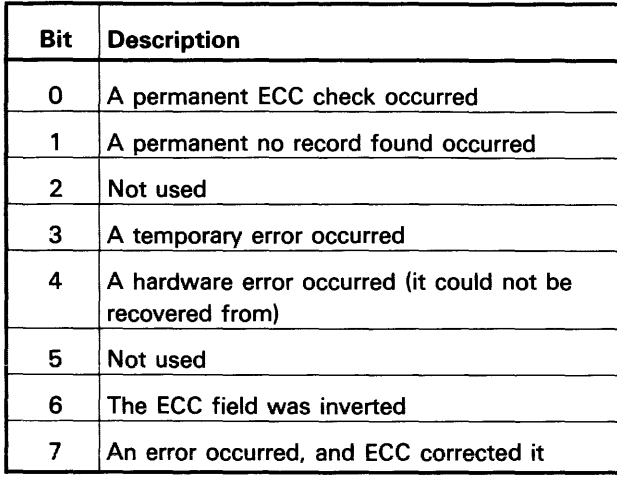

# 97-508 Sense Bytes

The sense bytes contain status information about the disk drive, disk adapter, and data storage attachment when the error occurred.

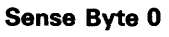

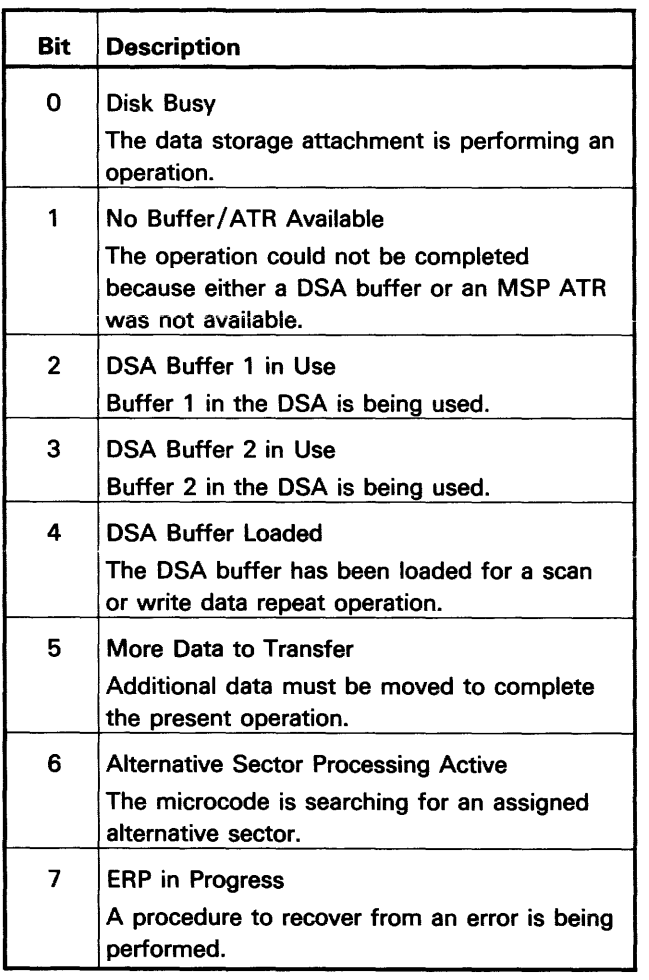

# 97-506/508

# Sense Byte 1 Sense Byte 2

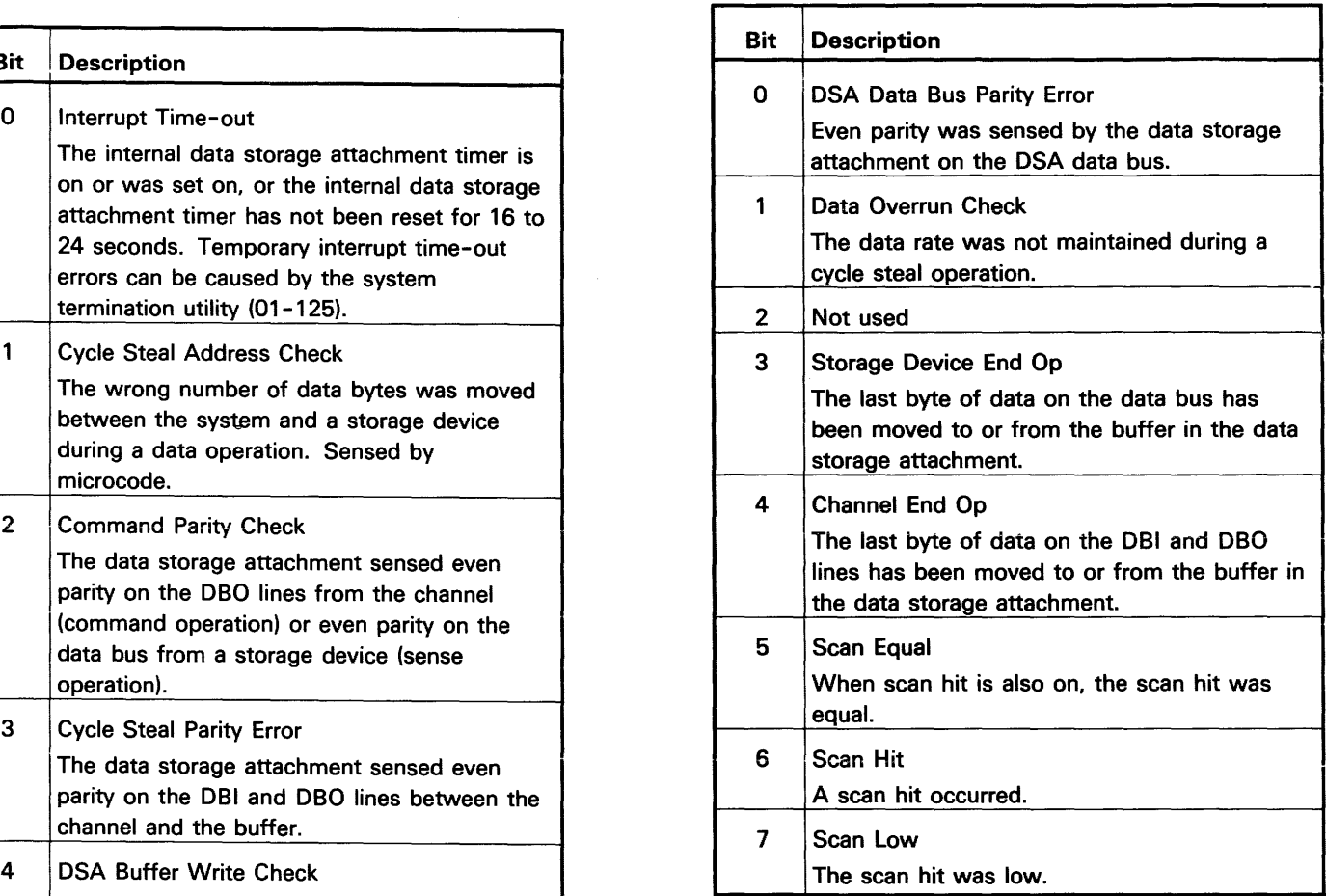

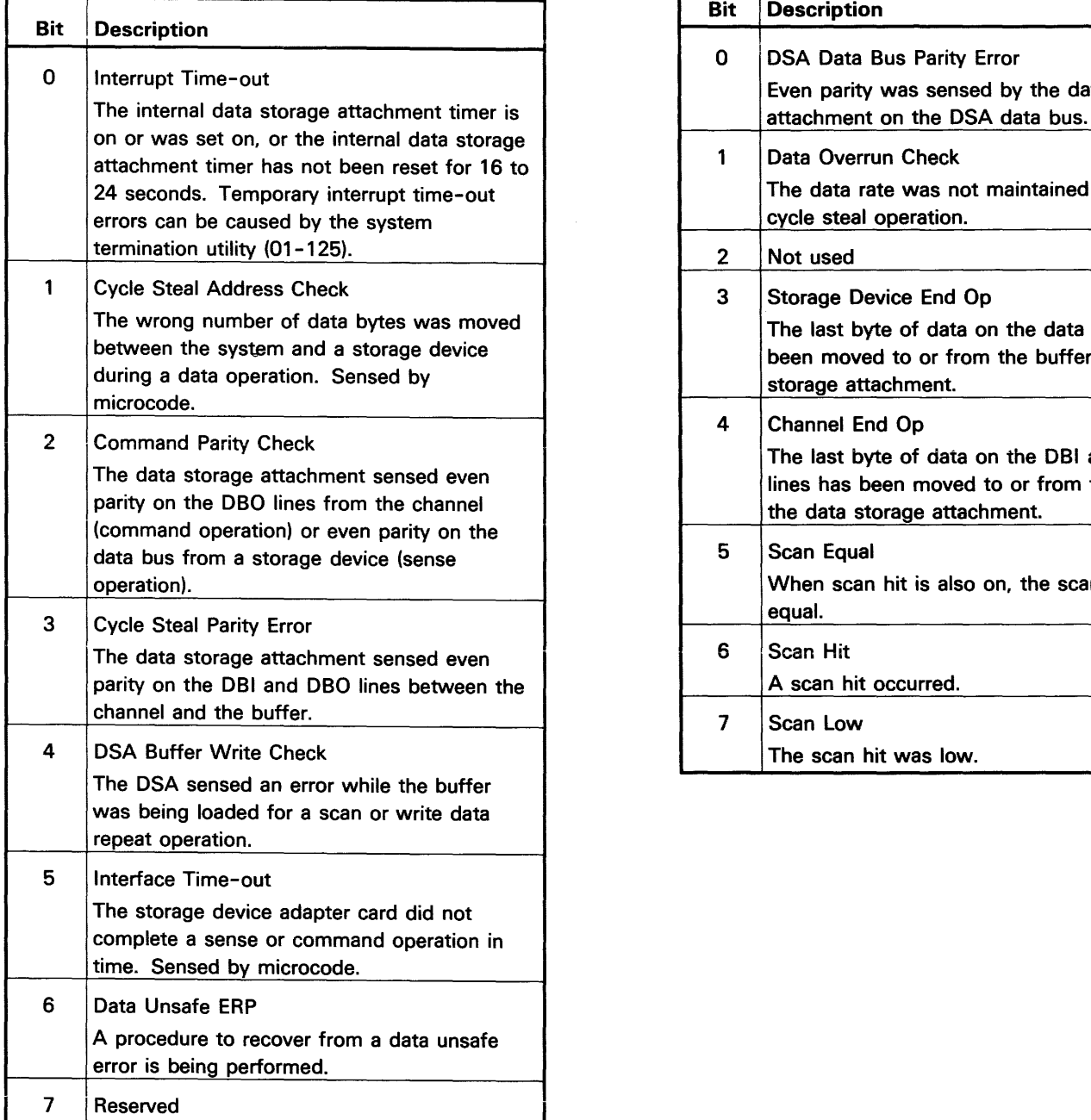

# Sense Byte 3 Sense Byte 3 Sense Byte 4 Sense Byte 5

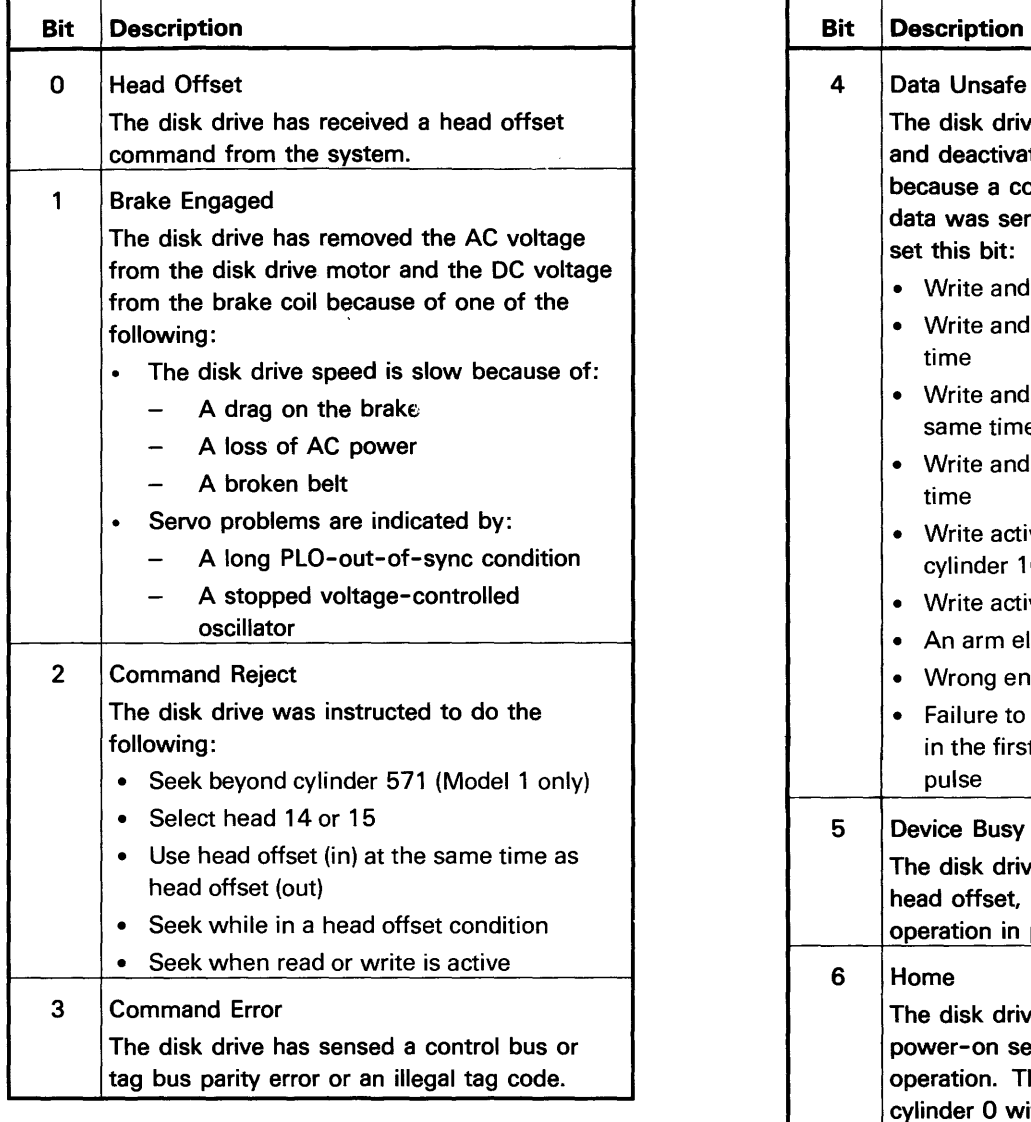

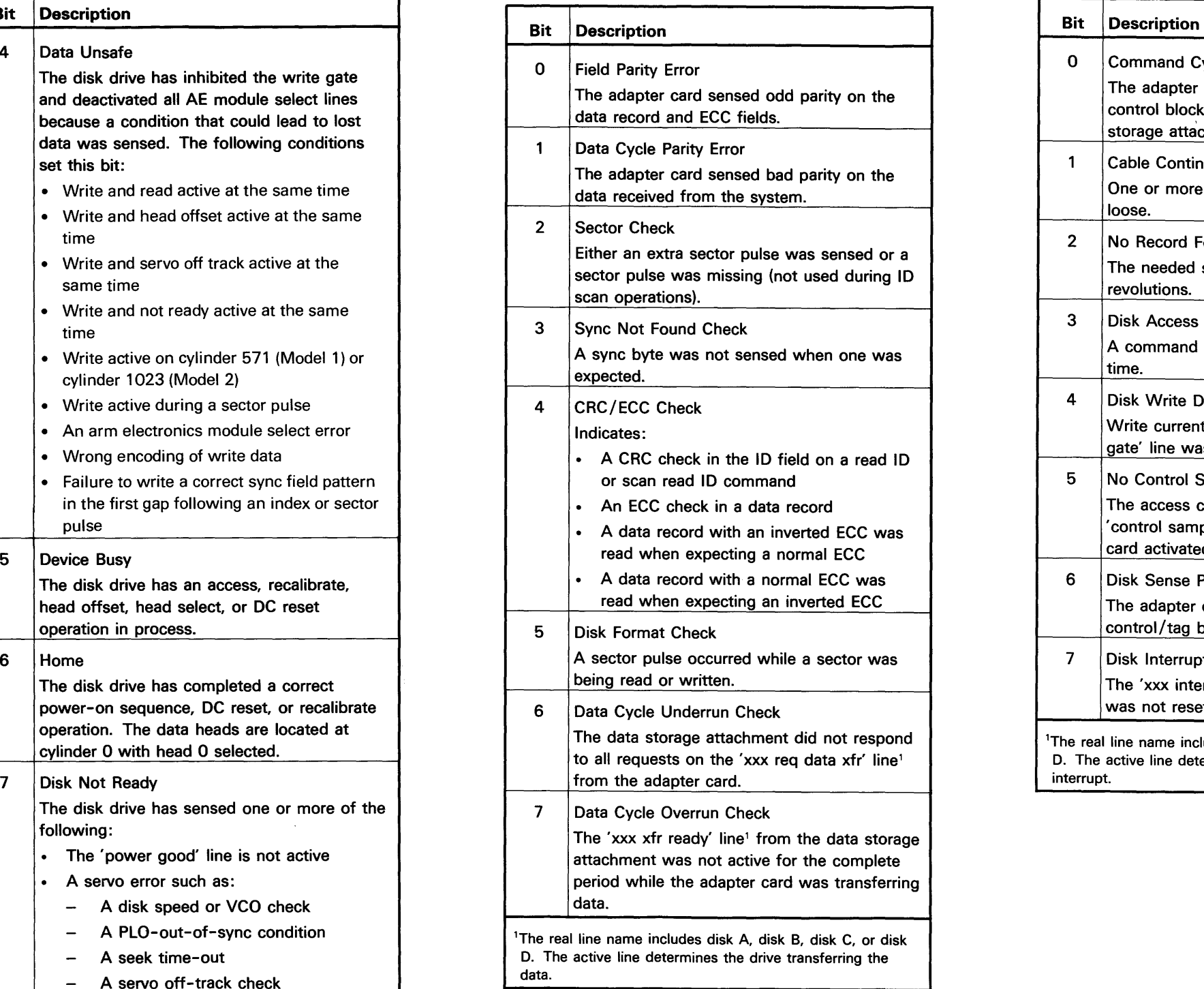

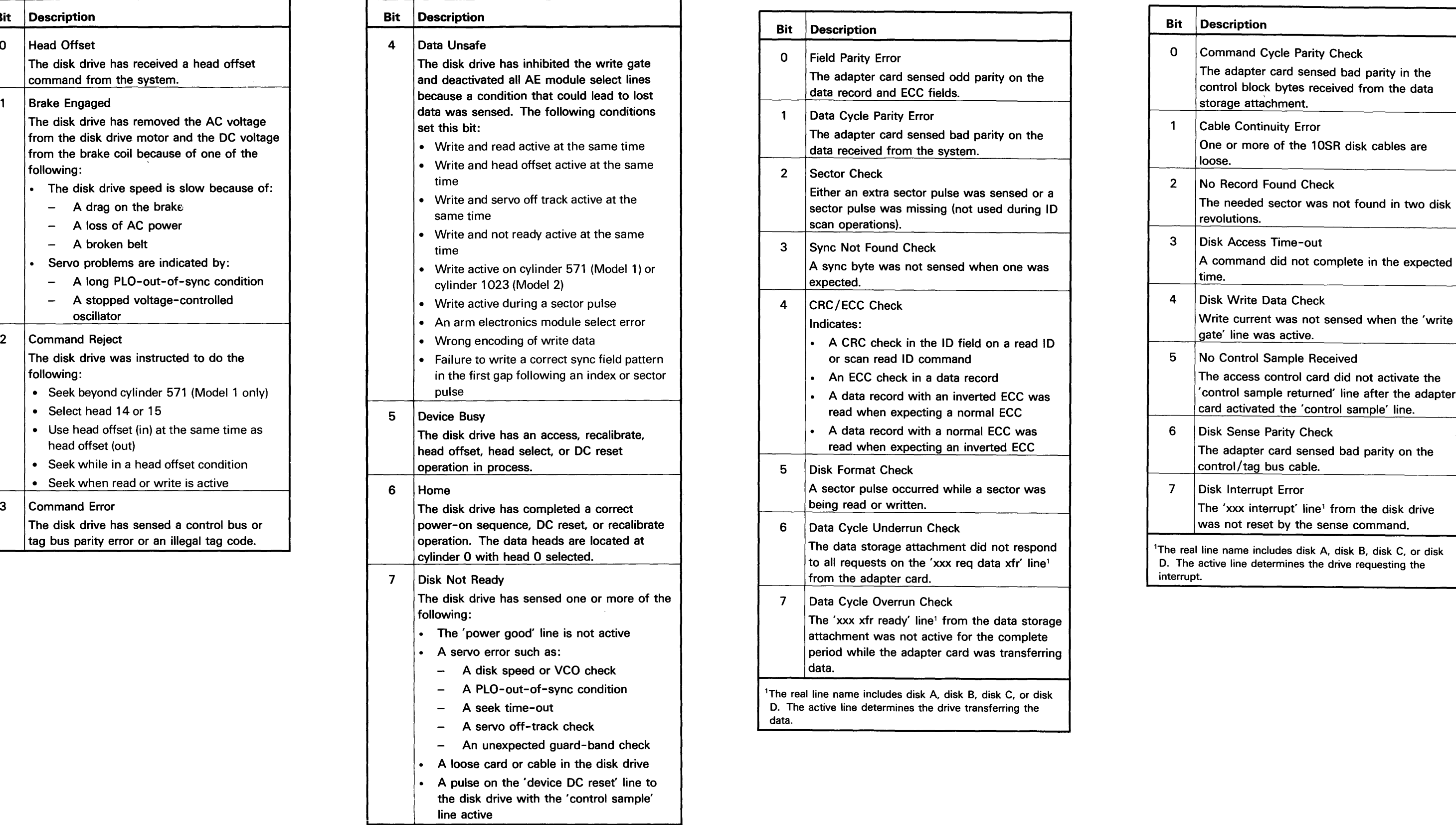

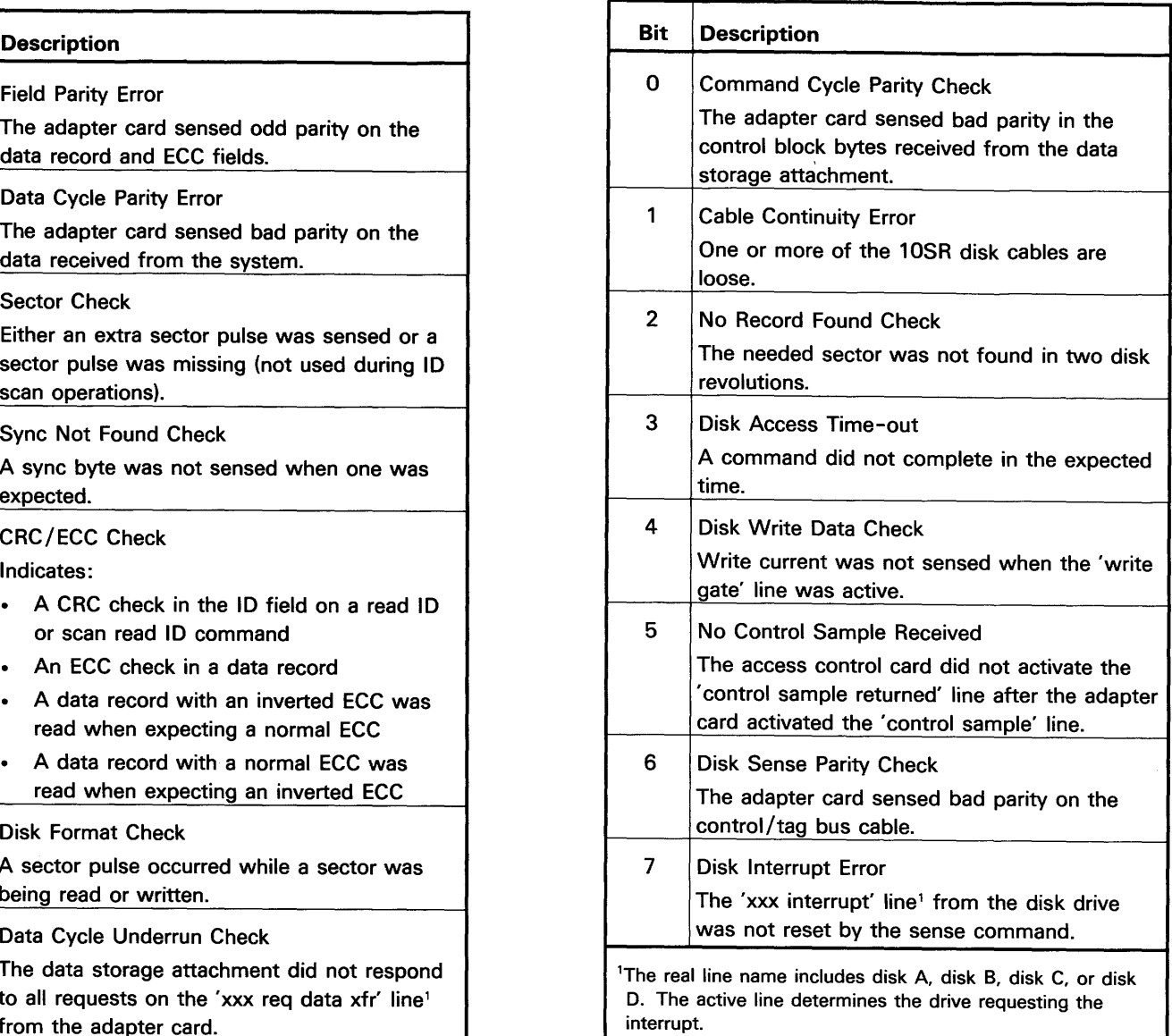

# 97-510 Operation Flag

The operation flag is used by the disk lOCH (input/output control handler).

# 97-512 Present Sequential Sector Address·

The present sequential sector address contains the relative sequential sector address (from the start of the drive) of the sector being used when the error occurred.

The present sequential sector address contains 00000o when the following commands are executed:

- Seek
- Recalibrate
- Read 10
- Write format
- Scan 10

### 97-514 Starting Sequential Sector Address

The starting sequential sector address contains the relative sequential sector address (from the start of the drive) of the sector that was used before the present sector.

# 97-516 Retry Count

The retry count contains the number of times the operation in error was attempted.

# 97-518 Disk Status

The disk status bytes contain additional status information about the disk drive when the error occurred. This information is used by the MDls.

Disk Status Byte 1

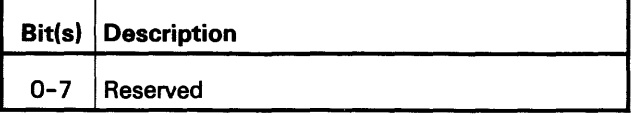

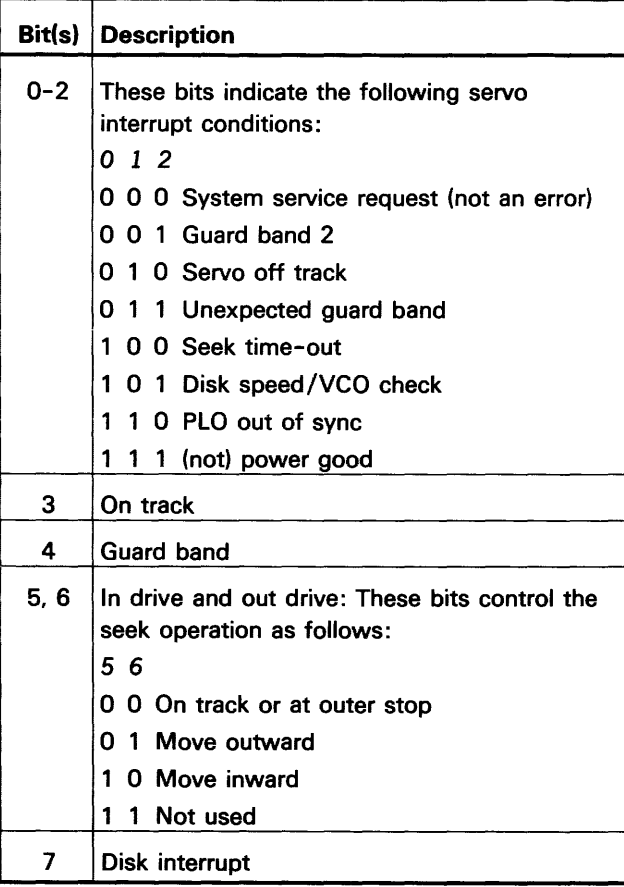

# 97-510/518

Disk Status Byte 2

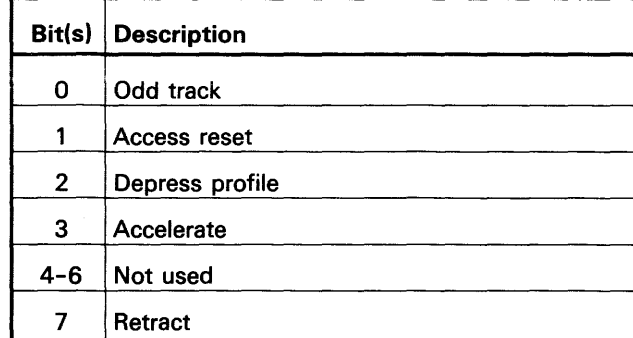

#### Disk Status Byte 3

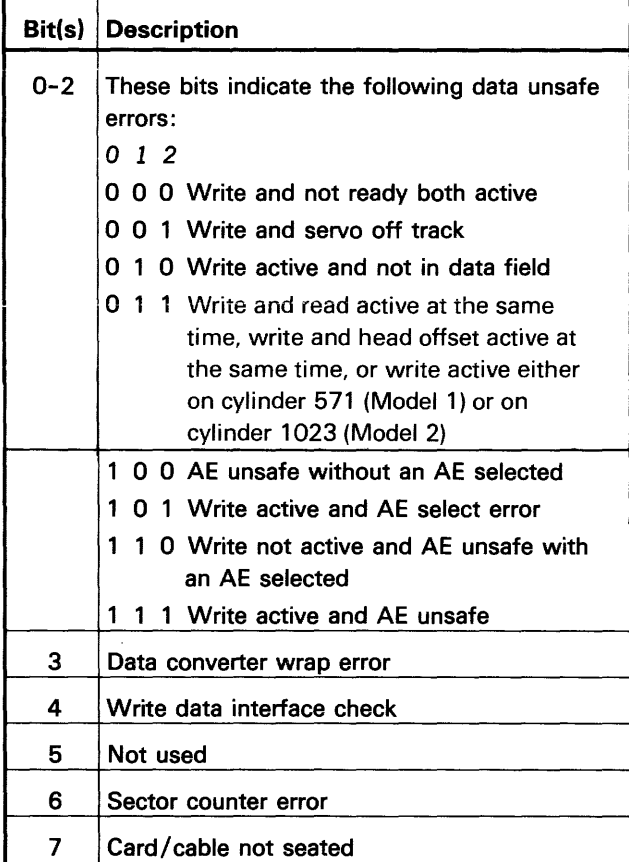

#### Disk Status Byte 4

# 97-520 Error Counter Table

The error counter table includes a series of counters, with each counter assigned to collect a specific type of error on the 10SR disk drive and adapter. Both • temporary and permanent errors are collected.

The following chart lists the errors as they appear in the error counter table. The chart also shows the sense bit that is set for each error.

Error Counter Table for Disk Drive A (B, C, or D)

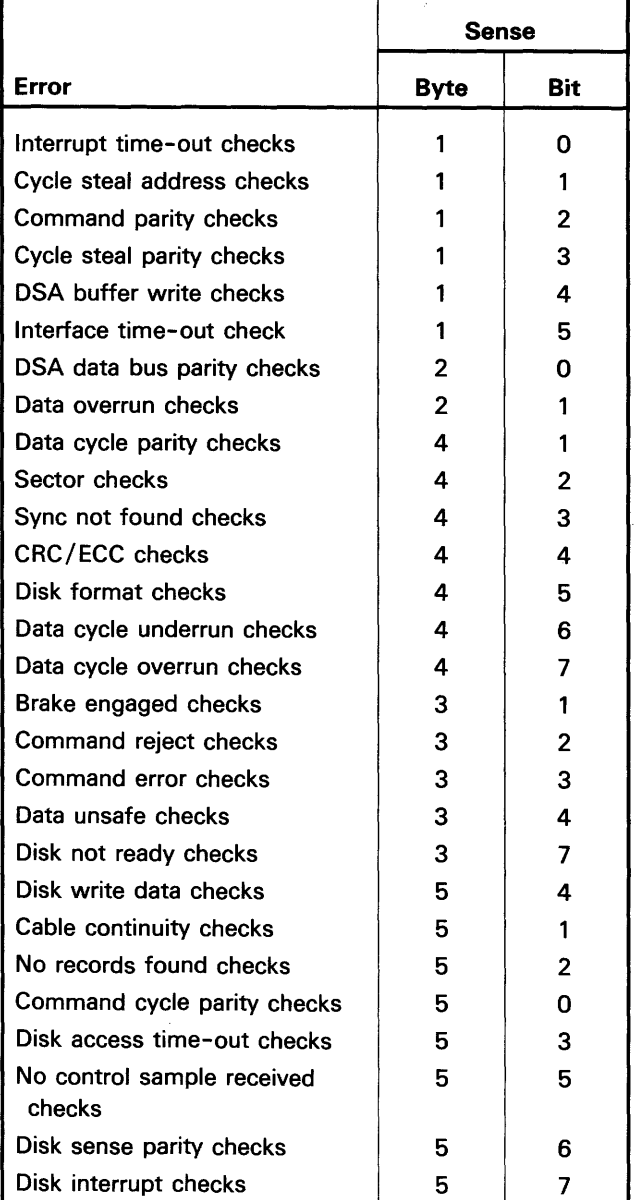

# 97-522 I/O Counter Table

The I/O counter table includes a series of counters, with each counter assigned to collect the following statistics about each 10SR disk drive:

- The number of read operations
- The number of write operations
- The number of scan read operations
- The number of long access operations (seeking across more than 1/3 of the cylinders)
- The number of short access operations (seeking across less than 1/3 of the cylinders)

Maintenance Procedures 97-520/522

# **FRU Descriptions**

# **97-600 Data Flow**

Use the following figure for reference when using the FRU description paragraphs.

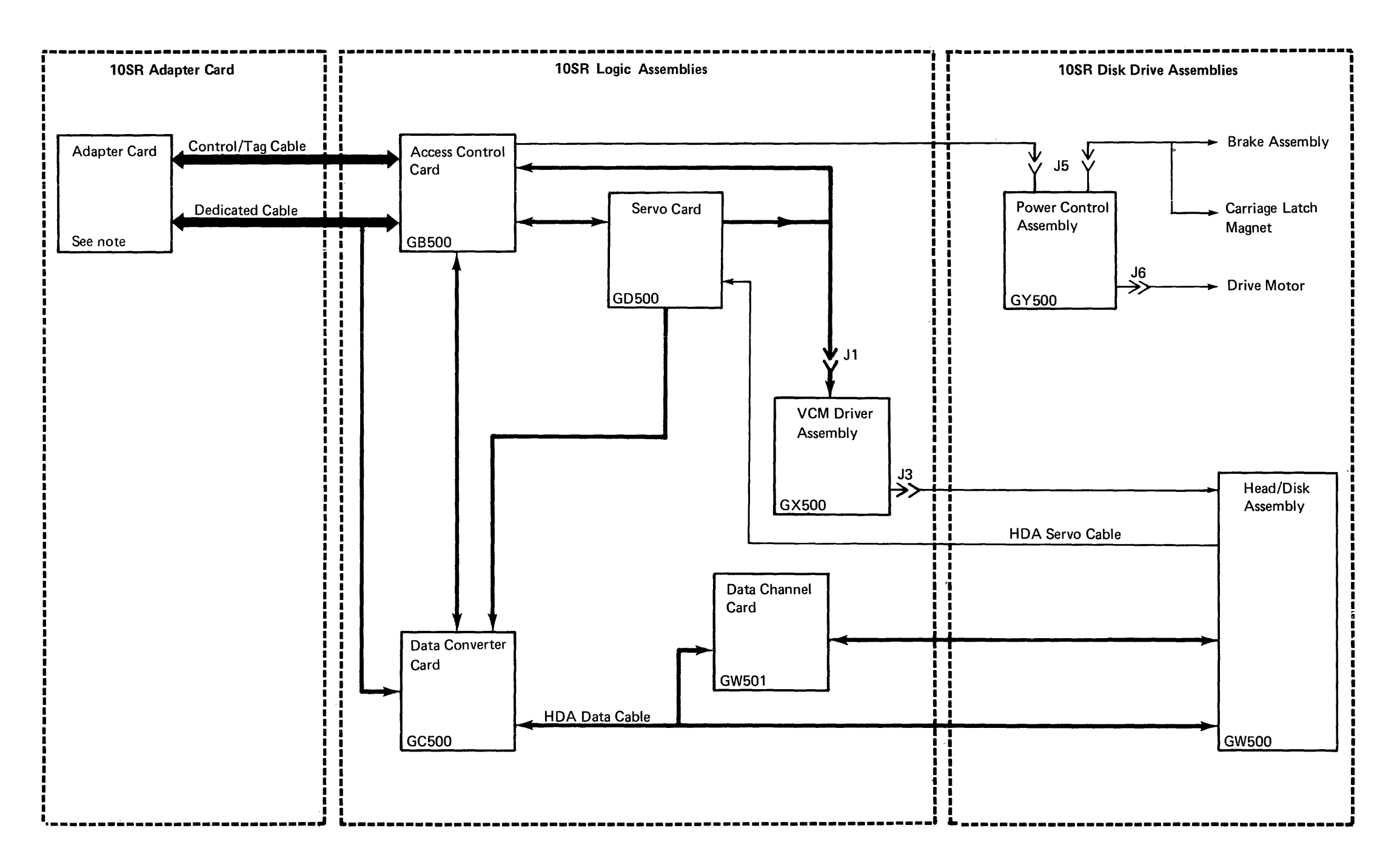

 $\Delta$ 

Note:

FC200 for drive A FD200 for drive B FC220 for drive C FD220 for drive D

## **97-605 10SR Adapter Card**

The adapter card:

- Decodes commands from the data storage attachment
- Controls the lines in the dedicated and control/tag cables
- Controls access operations
- Serializes and deserializes data
- Generates and tests CRC and ECC characters
- Supplies error correction, using the ECC characters

#### **97-610 10SR Logic Assemblies**

#### **Access Control Card**

#### The access control card:

- Executes the commands received from the adapter card
- Determines the number of tracks and the direction of an access operation
- Supplies diagnostic and sense information

#### **Data Converter Card**

The data converter card:

- Encodes the serial data to **Rll** code (97-910)
- Decodes the **Rll** code to serial data (97-910)
- Generates the read clock

#### **Servo Card**

The servo card:

• Controls the voice coil motor (VCM) during the access operations and track follow operations

#### **Data Channel Card**

The data channel card:

The head/disk assembly includes the disks, the data heads, the servo head, and the voice coil. The data heads read and write information from and to the surface of the disks.

- Supplies the write current to the data heads on write operations
- Increases the amplitude and converts (from analog to digital) the signals from the data head on read operations

#### **VCM Driver Assembly**

The VCM driver assembly controls the current through the VCM as instructed by the servo card.

### **97-615 10SR Disk Drive Assemblies**

#### **Power Control Assembly**

The power control assembly controls the AC voltage to the drive motor and the DC voltage to the brake and carriage latch assemblies.

#### **Drive Motor**

The drive motor quickly drives the disk to operating speed.

#### **Carriage Latch Magnet**

The carriage latch magnet keeps the head carriage locked until DC voltage is supplied by the power control assembly.

#### **Brake Assembly**

The brake assembly stops the disk in 15 seconds or less when power is removed.

#### **Head/Disk Assembly**

**FRU Descriptions 97-605/615** 

# **Interface Descriptions**

# **97-700 I nterface locations**

The following figure shows the interfaces used by the 10SR disk drive and adapter and where you can find a description of each interface.

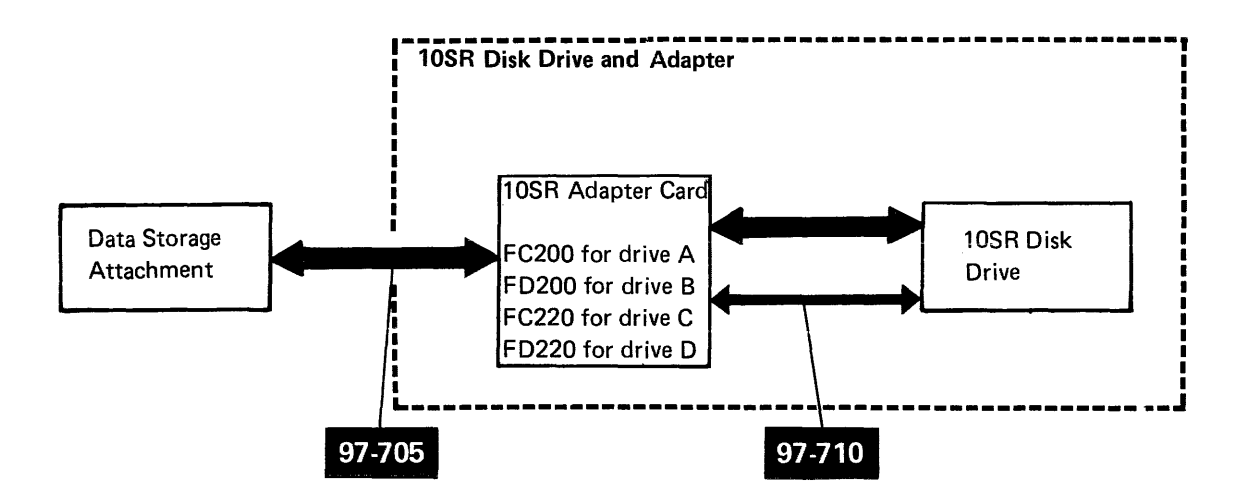

#### **97-705 Data Storage Attachment Interface Lines**

For a description of these lines, see 90-720.

# **97-700/705**

# 97-710 10SR Interface Lines

The lines between the 10SR adapter card and the 10SR disk drive are in two cables: the dedicated cable and the control/tag cable. The TU column in the following tables indicates a test unit to loop when probing the interface line.

## Dedicated Cable

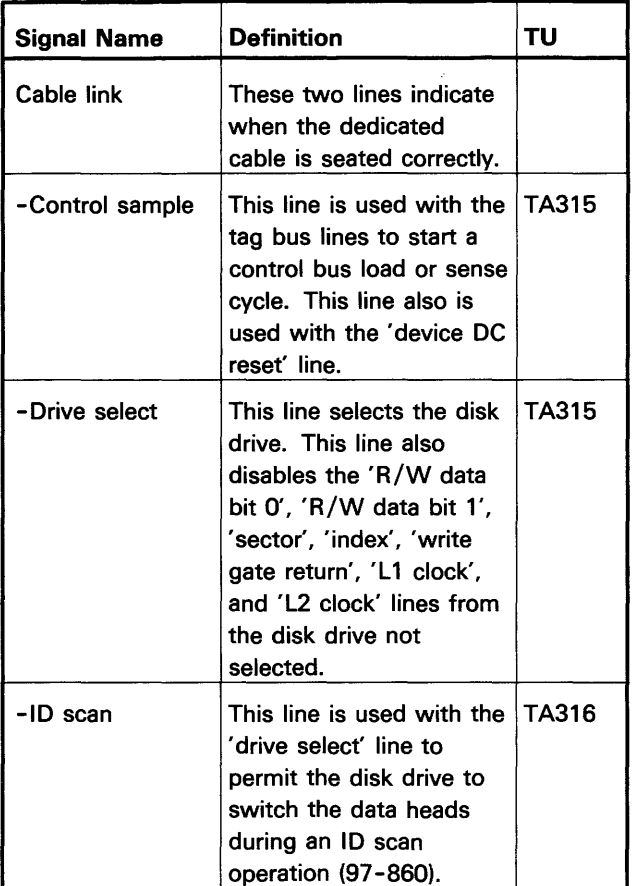

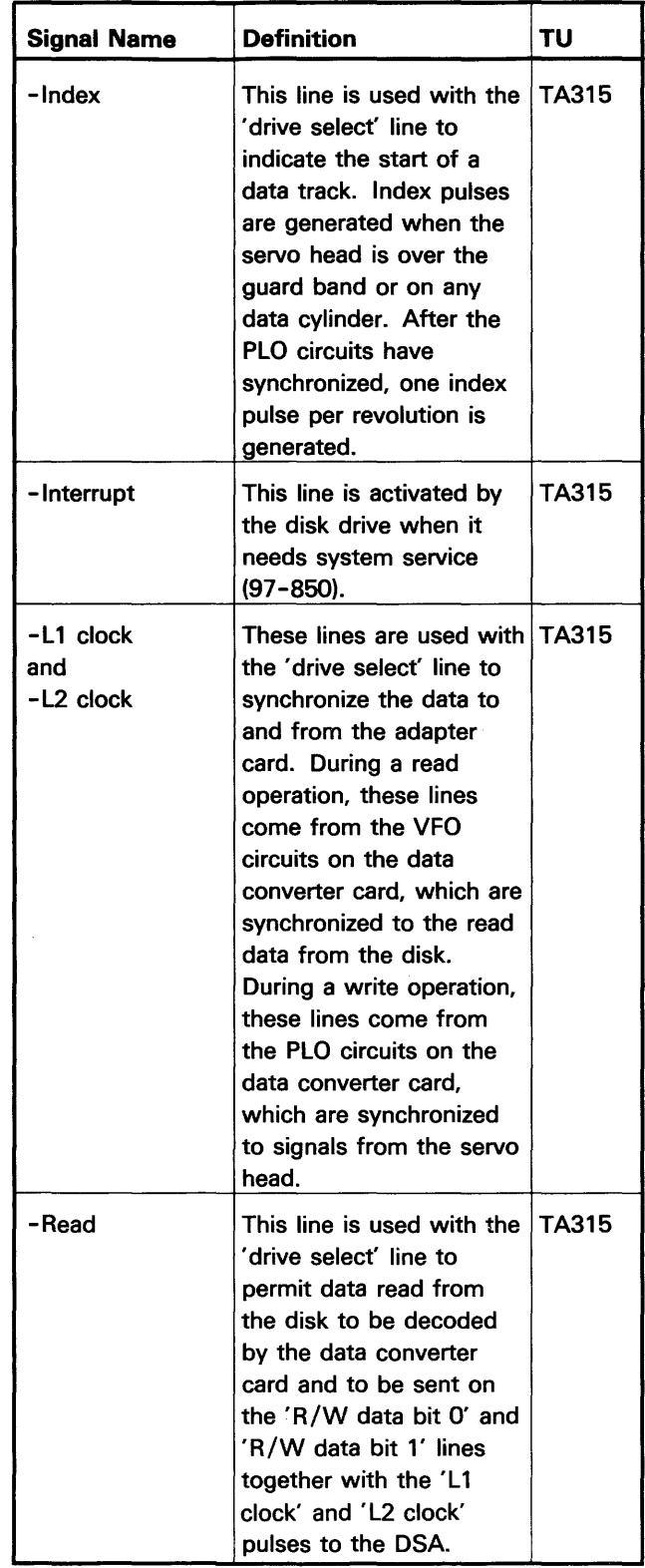

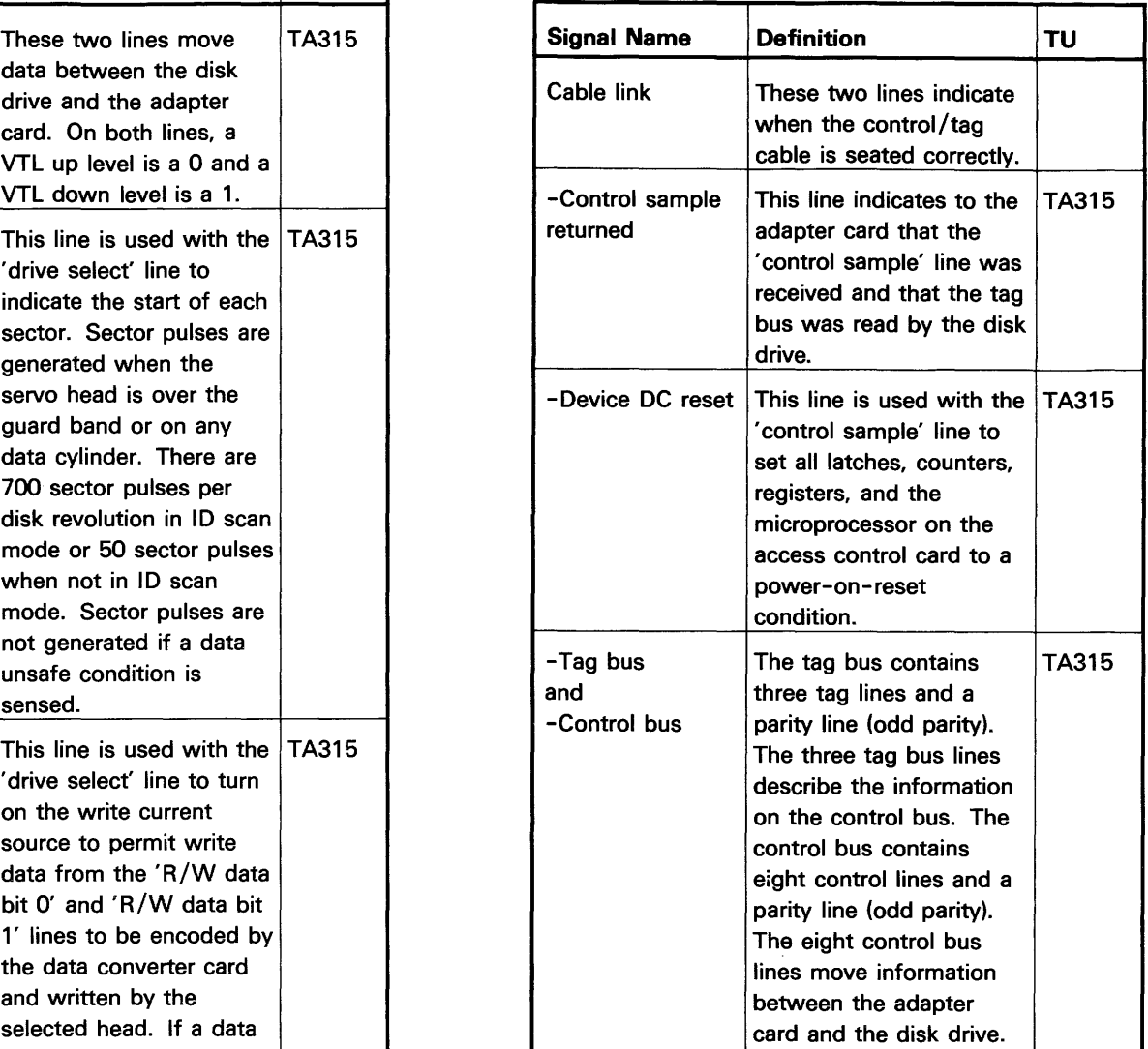

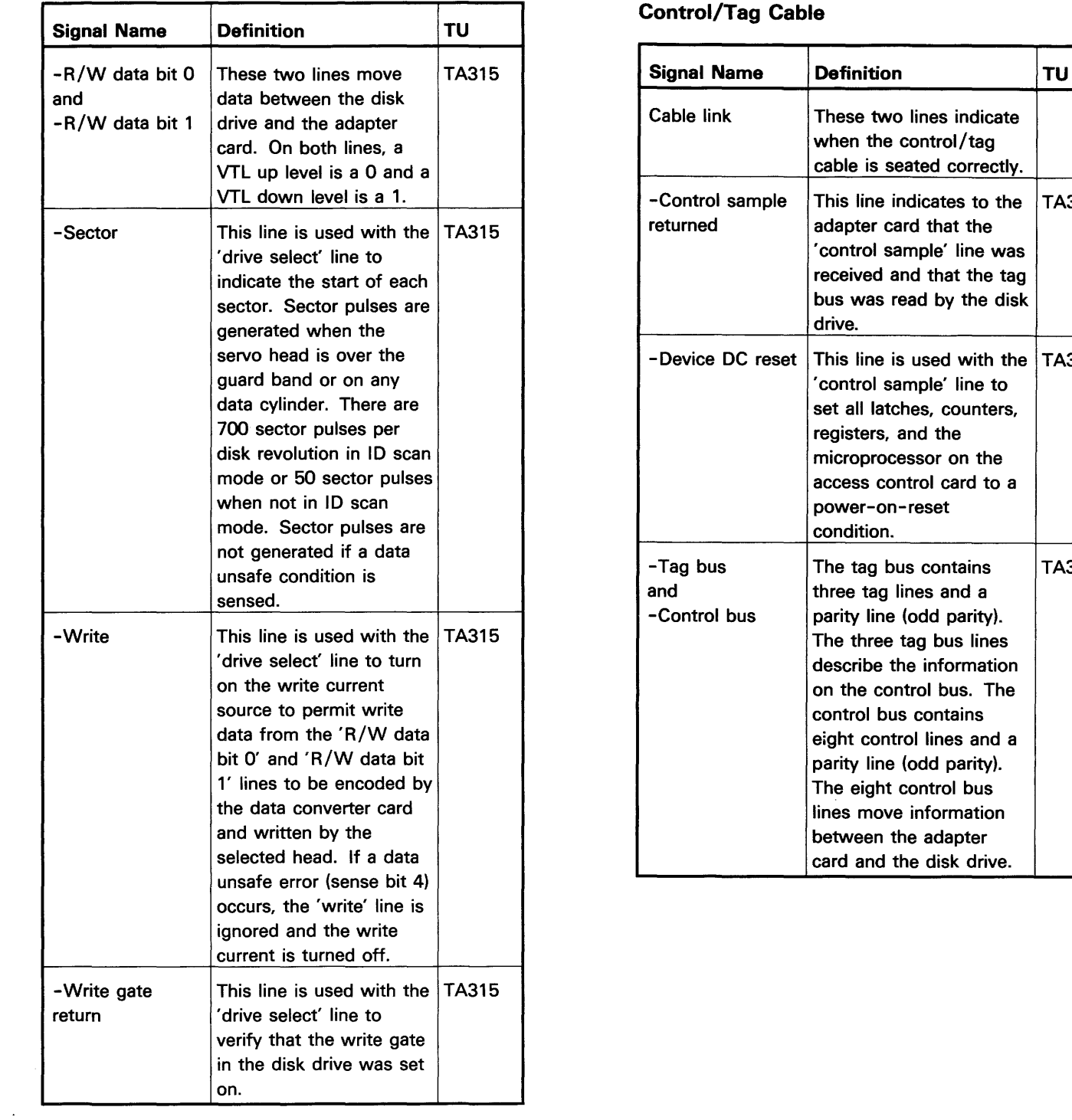

# **Control/Tag Cable**

# **Sequence of Events**

# **97-810 Servo Track Follow Operation**

The servo track follow operation, performed completely in the disk drive, keeps the data heads correctly aligned over the data track.

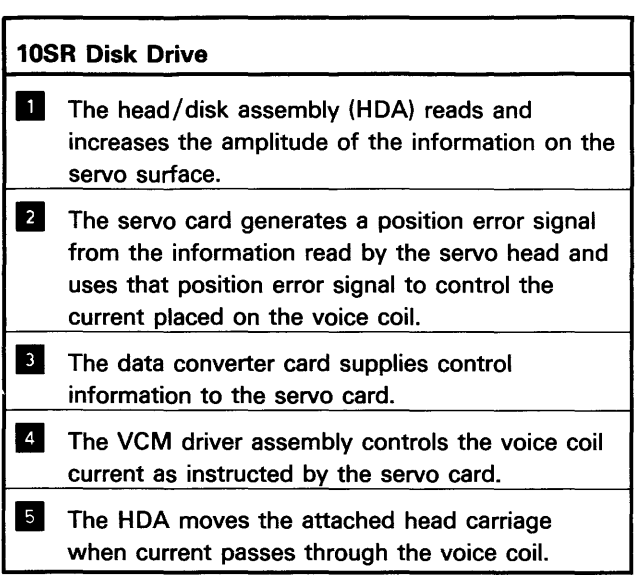

 $\mathcal{L}^{\text{max}}_{\text{max}}$ 

 $\sim 10^{-10}$ 

**Sequence of Events 97-810** 

 $\sim 10^{11}$ 

 $\sim 10^{-1}$ 

#### 97-820 Control/Tag Bus Sequence for Access, Recalibrate, Head Select. and Head **Offset Operations**

After the adapter card decodes the command from the system (90-820), the following sequence occurs between the adapter card and the disk drive. When the interrupt is received, a sense operation is performed (97-842).

A recalibrate operation can be started either by two control/tag bus cycles or by a single control/tag bus cycle (tag code 001 with bits 0 and 1 both on).

A head offset operation is started by a single control/tag bus cycle (tag code 001 with either bit 2 or bit 3 on).

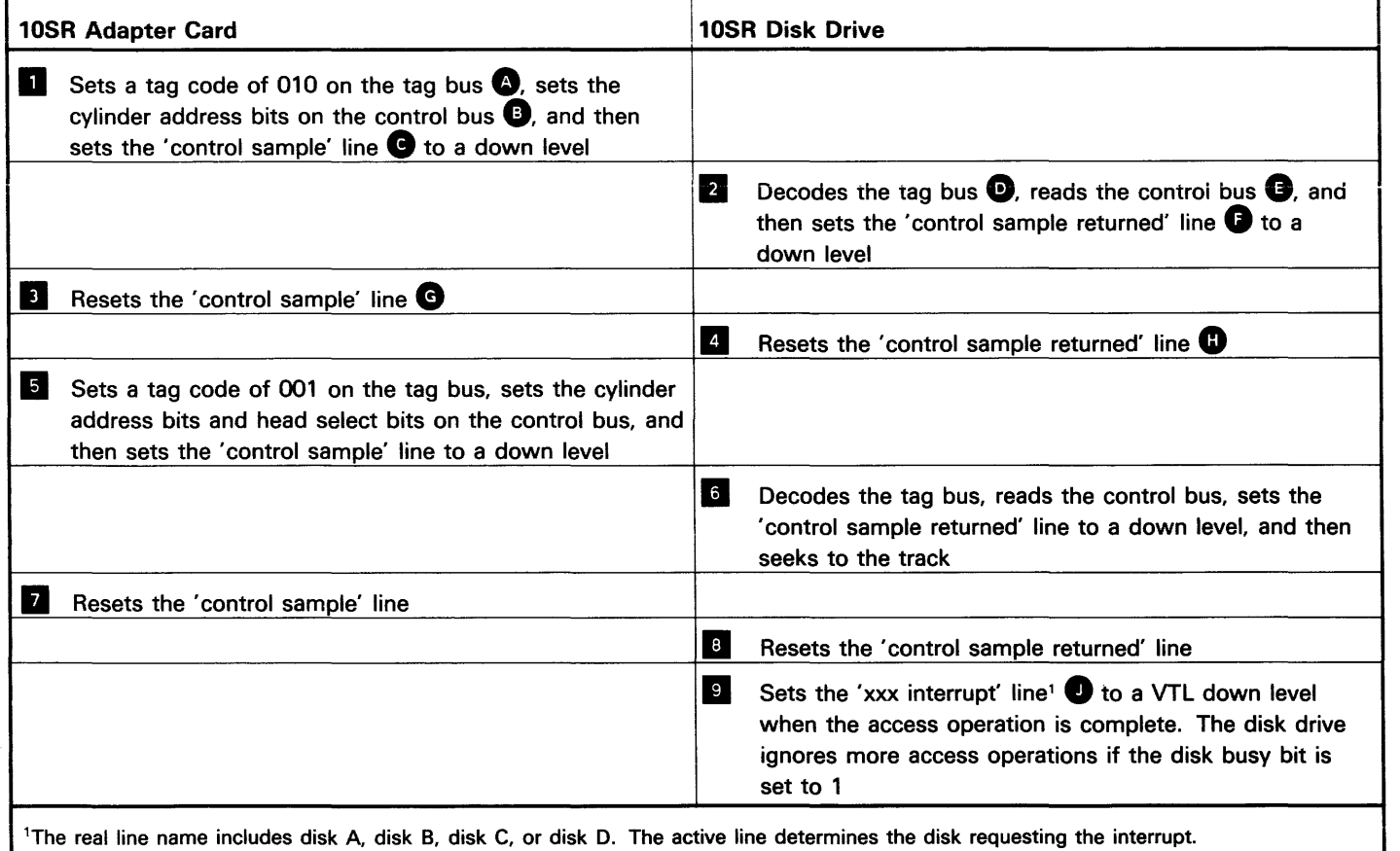

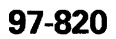

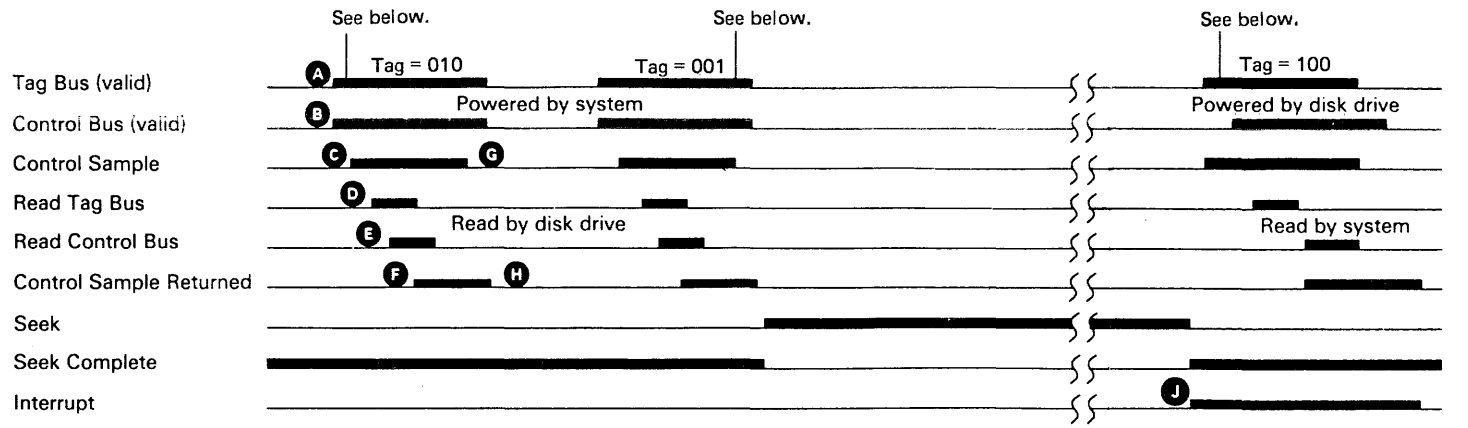

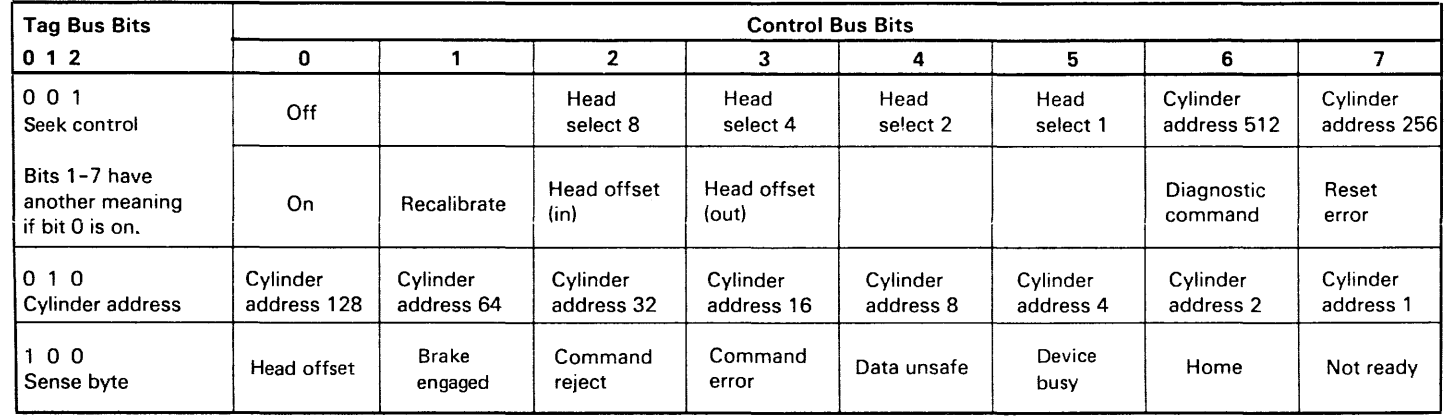

# 97-822 Access Operation

Model 1, the access operation can seek to any of 572 cylinders.

Model 2, the access operation can seek to any of 1024 cylinders.

The operation is started when the system sends a command to the disk drive (90-820 and 97-820).

#### 10SR Disk Drive

- The access control card:
	- · Determines the difference between the present location of the head carriage and the cylinder address received on the control/tag bus and dedicated cables; also determines the direction of the movement.
	- · Activates the 'in drive' or 'out drive' line.
	- Sets the disk busy bit.<br>• Generates a desired ca
	- Generates a desired carriage velocity signal to control the speed of the access.
	- · Resets the 'in drive' or 'out drive' line when the expected cylinder is reached.
	- · Resets the disk busy bit.

<sup>2</sup> The head/disk assembly (HDA) reads and increases the amplitude of the information on the servo surface.

**B** The servo card:

#### · Sets an interrupt.

- **1** The access control card: · Activates the 'out drive' line. · Sets the disk busy bit.
	- Generates a desired carriage velocity signal to control the speed of the access.

**2** The head/disk assembly (HDA) reads and increases the amplitude of the information on the servo surface.

#### **B** The servo card:

- · Generates a position error signal from the information read by the servo head.
- · Converts the desired carriage velocity signal from digital to analog.
- Uses the position error signal and the desired carriage velocity signal to control the current placed on the voice coil.
- **4** The VCM driver assembly controls the voice coil current as instructed by the servo card.
- **a** The HDA moves the attached head carriage when current passes through the voice coil.

Note: The longest access operation (570 tracks for a Model 1, 1022 tracks for a Model 2) will complete in less than 45 milliseconds. If the access operation is longer than 100 milliseconds, either the 'in drive' or the 'out drive' line is reset and the head carriage is moved to the landing zone. The not-ready sense bit and an interrupt are set.

# 97-824 Recalibrate Operation

The recalibrate operation moves the head carriage to cylinder 0 and selects head O. This operation returns the disk drive to a known condition. The operation is started when the system sends a command to the disk drive (90-820 and 97-820).

#### 10SR Disk Drive

- · Generates a position error signal from the information read by the servo head.
- · Converts the desired carriage velocity signals from digital to analog.
- · Uses the position error signal and the desired carriage velocity signals to control the current placed on the voice coil.
- **4** The VCM driver assembly controls the voice coil current as instructed by the servo card.

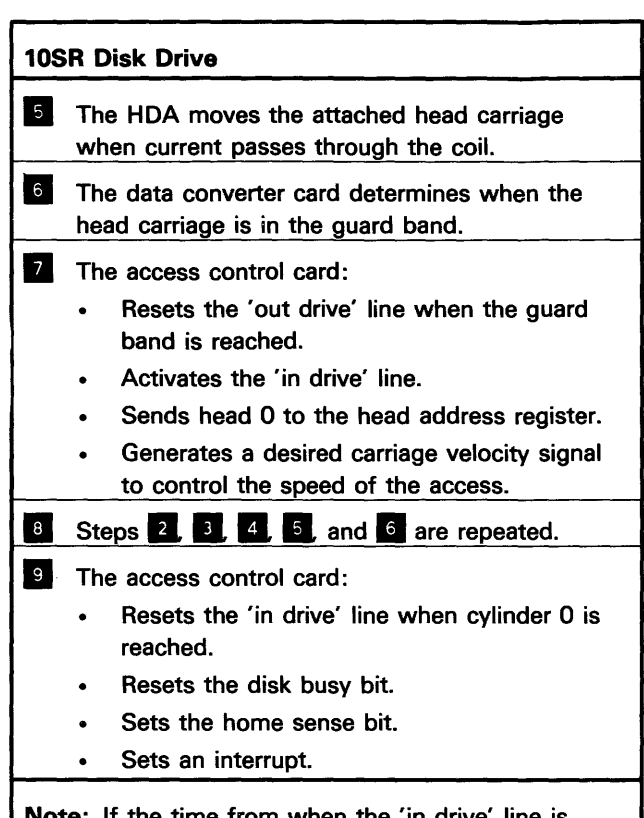

Note: If the time from when the 'in drive' line is activated until the carriage leaves the guard band is longer than 100 milliseconds, the 'in drive' line is reset and the head carriage is moved to the landing zone. The not-ready sense bit and an interrupt are set.

# 97-826 Head Select Operation

The head select operation selects any of 14 data heads for a read or write operation. The operation is started when the system sends a command to the disk drive (90-820 and 97-820).

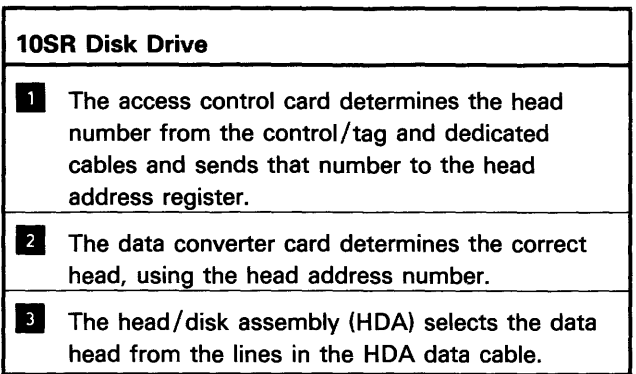

# 97-828 Head Offset Operation

The head offset operation moves the head carriage slightly off the center of the track when the system is attempting to recover data during a read operation. The operation is started when the system sends a command to the disk drive (90-820 and 97 -820).

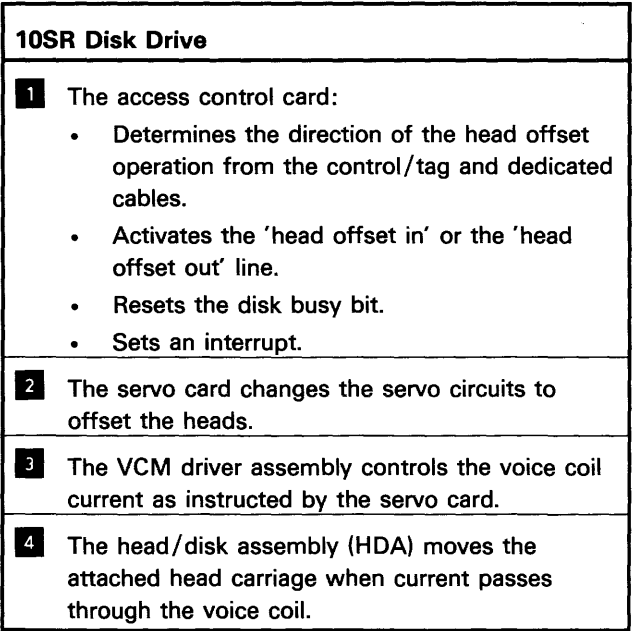

# 97-830 Read Operation

The read operation is preceded by an access, recalibrate, head select, or head offset operation, which locates the head carriage over the correct cylinder and selects the correct head.

Any time a data head is selected and the 'write' line is not active, the data head is reading the data from the disk.

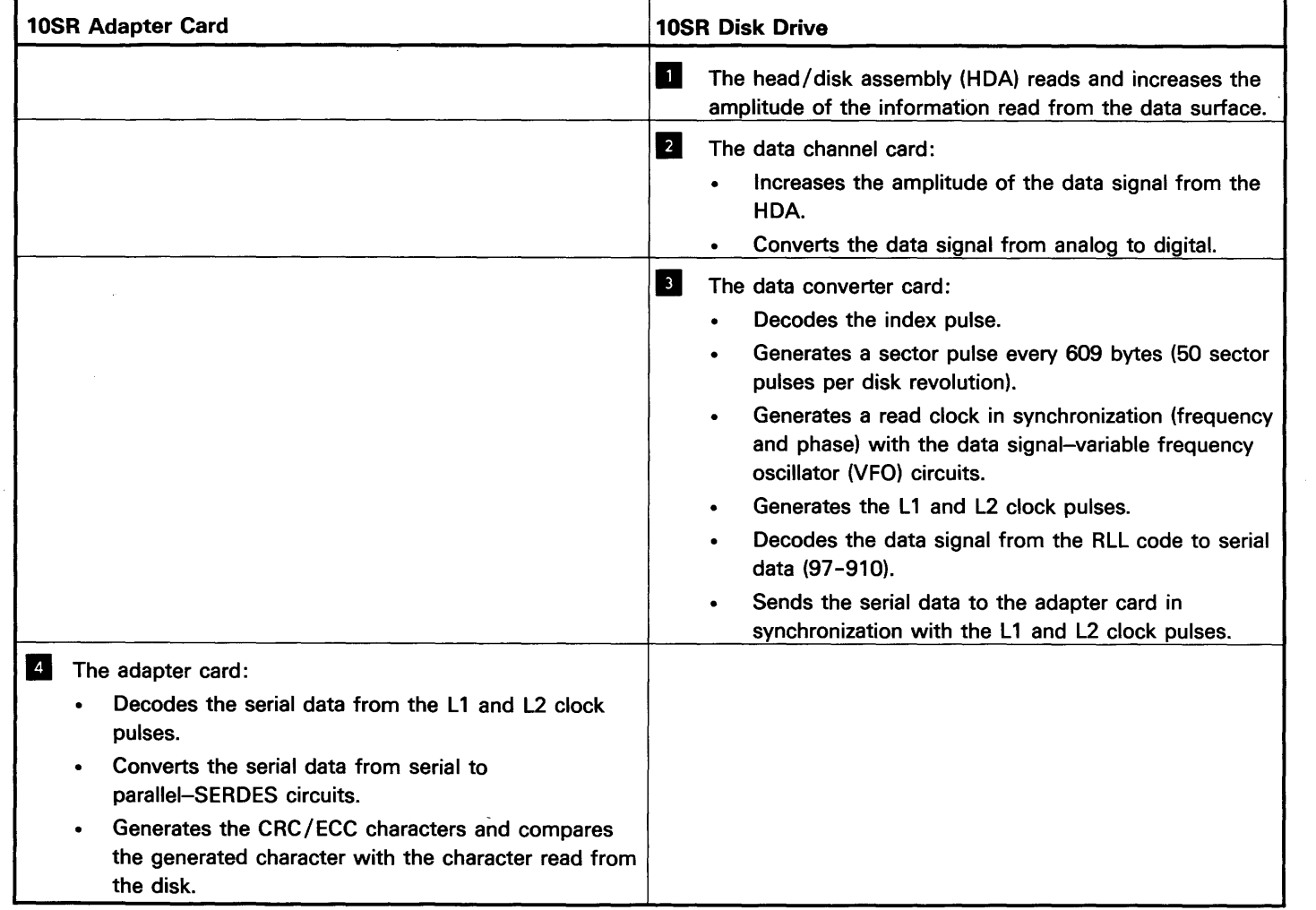

- **1** The adapter card:
	- · Receives bytes of data (parallel data) from the system (90-835).
	- · Converts the data from parallel (bytes) to serial-SERDES circuits.
	- Sends the serial data to the data converter card.<br>• Generates the CRC/FCC characters and sends the
	- Generates the CRC/ECC characters and sends ther to the data converter card.

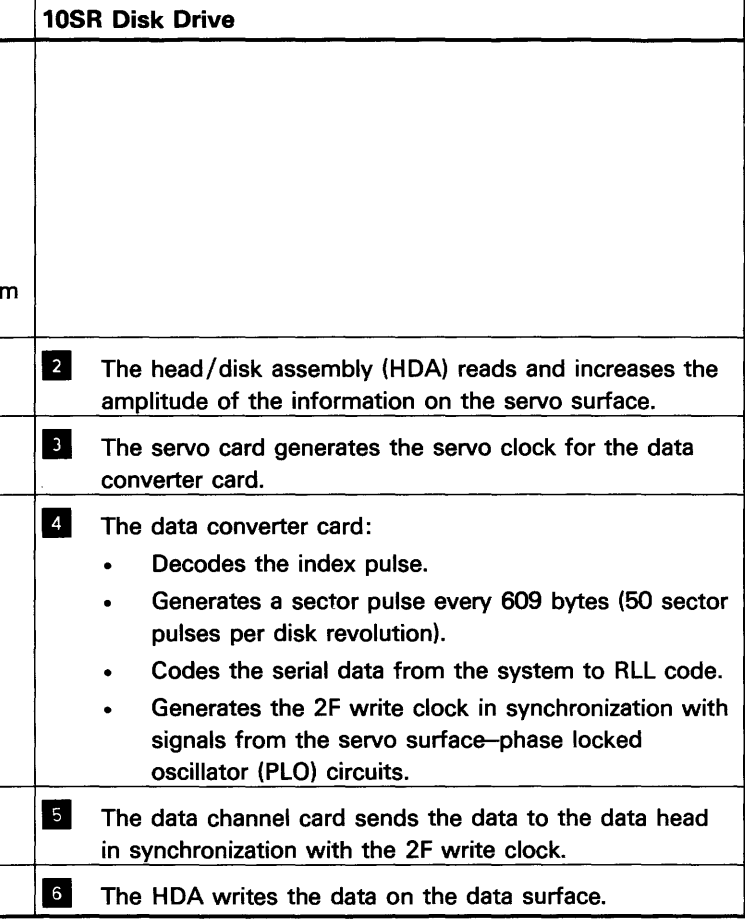

# 97-832 Write Operation

The write operation is preceded by an access, recalibrate, or head select operation, which locates the head carriage over the correct cylinder and selects the correct head.

Any time a data head is selected and the 'write' line is active, the data head is writing data on the disk.

#### 10SR Adapter Card

#### **97-840 Control/Tag Bus Sequence for a Sense Operation**

After the adapter card decodes the sense operation from the system (90-825), the following sequence occurs between the adapter card and the disk drive.

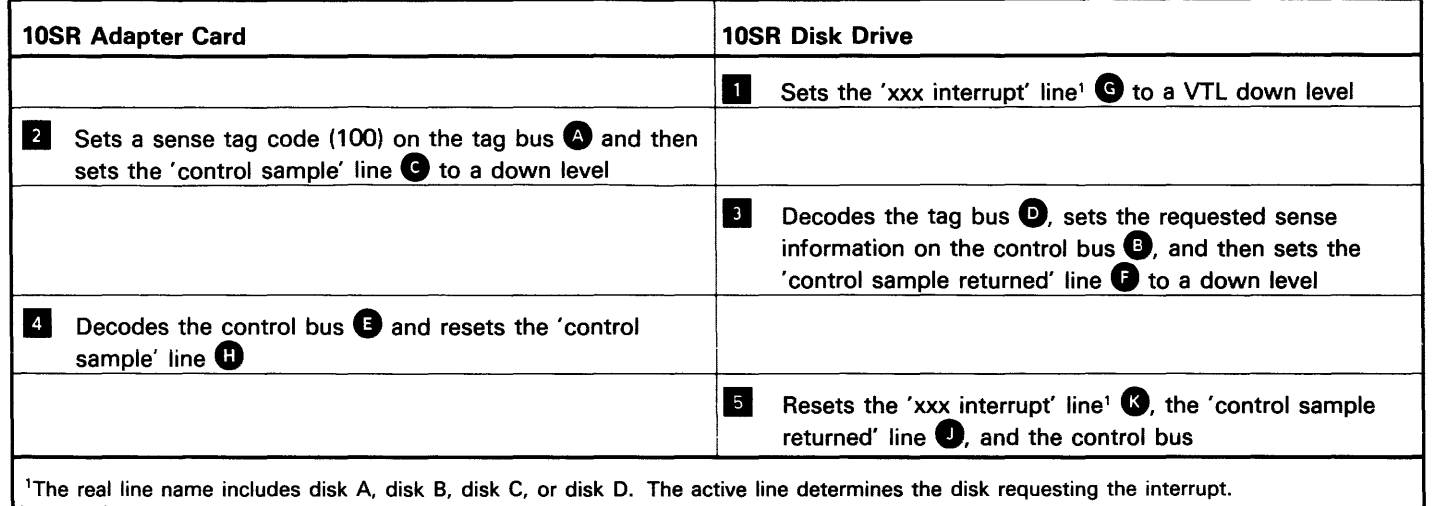

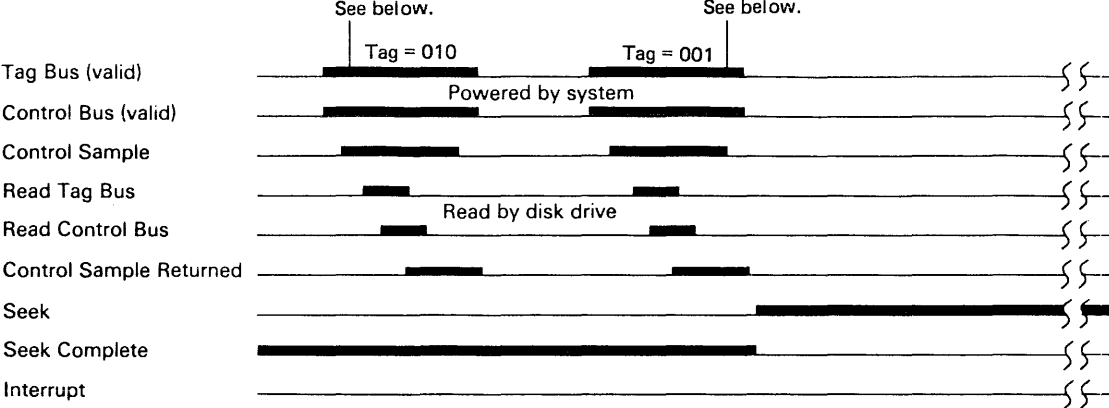

o 1 0 Write (not in data field) o 1 1 Write (read, offset, or on cyl 571—Model 1)<br>Write (read, offset, or on cyl 1023—Model 2)<br>1 0 0 Not write (AE unsafe with AE not selected) o 1 Write (chip select unsafe)<br>1 0 Not write (AE unsafe with AE selected) 1 1 Write (AE unsafe)

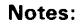

 $\sim$ 

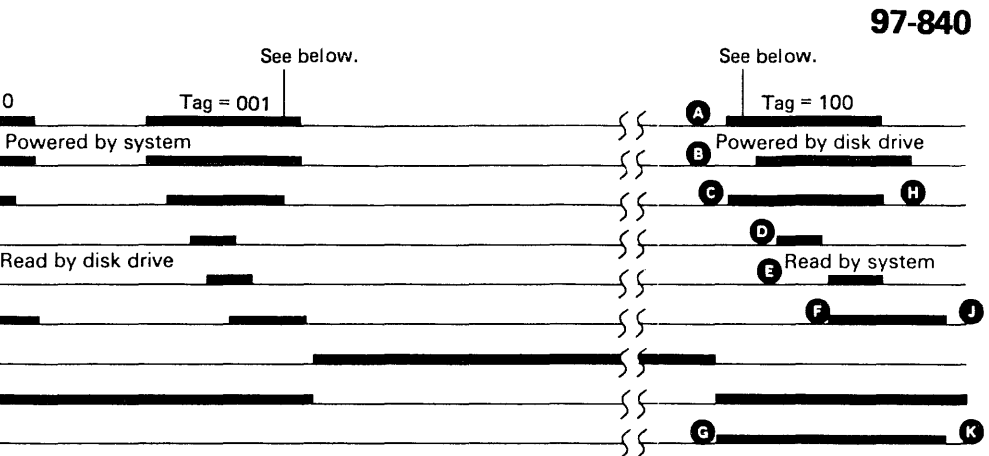

 $irors$ 

"Not an error condition

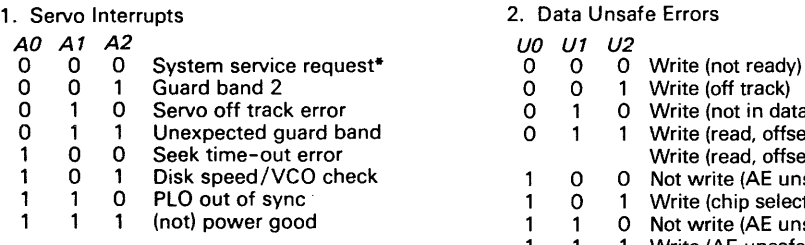

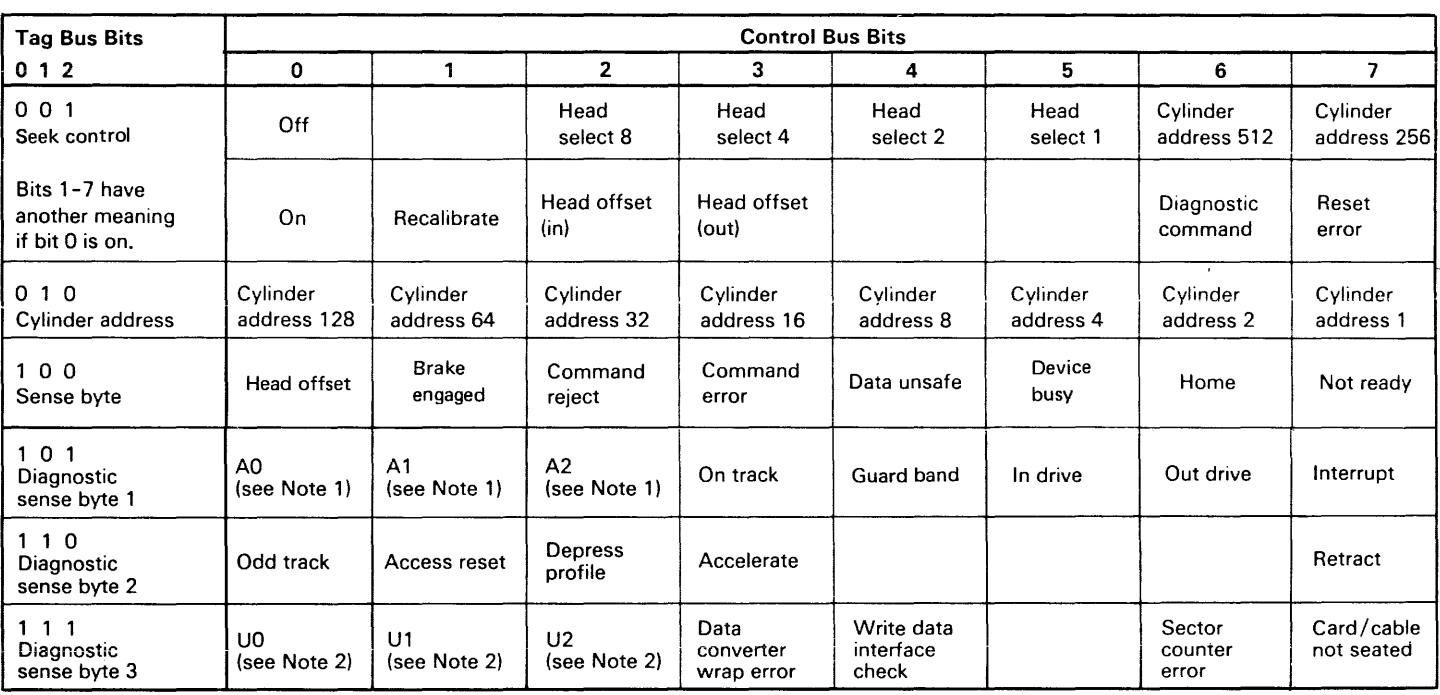

# 97-842 Sense Operation

The sense operation moves disk drive status from the disk drive to the system. The operation is started when the system sends a command to the disk drive (90-825 and 97 -840).

- **1** The access control card:
	- Generates an interrupt (97-850).
	- Supplies the sense information.

#### 97-850 **Interrupts**

#### 10SR Disk Drive

Interrupts are generated by the microprocessor (on the access control card) for the following conditions:

- Normal conditions:
- After a correct power-on sequence
- After a correct seek or recalibrate operation
- After a head offset operation
- After a head select operation
- After the heads are moved to cylinder 0 in response to the 'device DC reset' line
- Not-normal conditions:
- When the command reject sense bit (sense bit 2) is on
- When the command error sense bit (sense bit 3) is on
- When the data unsafe sense bit (sense bit 4) is on
- When the not-ready sense bit (sense bit 7) is on because of a servo error
- When the head offset sense bit (sense bit 0) is on because the microprocessor is in diagnostic mode
- . Sets the 'ID scan' and 'drive select' lines to a dow level.
- . Resets the 'ID scan' line when the specified ID is found or the specified ID is not found in one complete disk revolution (the no-record-found bit set).

The disk drive logic must be reset by the adapter card before any more commands, except sense commands, can be executed.

### 97-860 10 Scan Operation

The ID scan operation selects the data heads in a pattern that permits all 700 sector IDs in a cylinder to be read in one revolution of the disk.

#### 10SR Adapter Card

The adapter card:

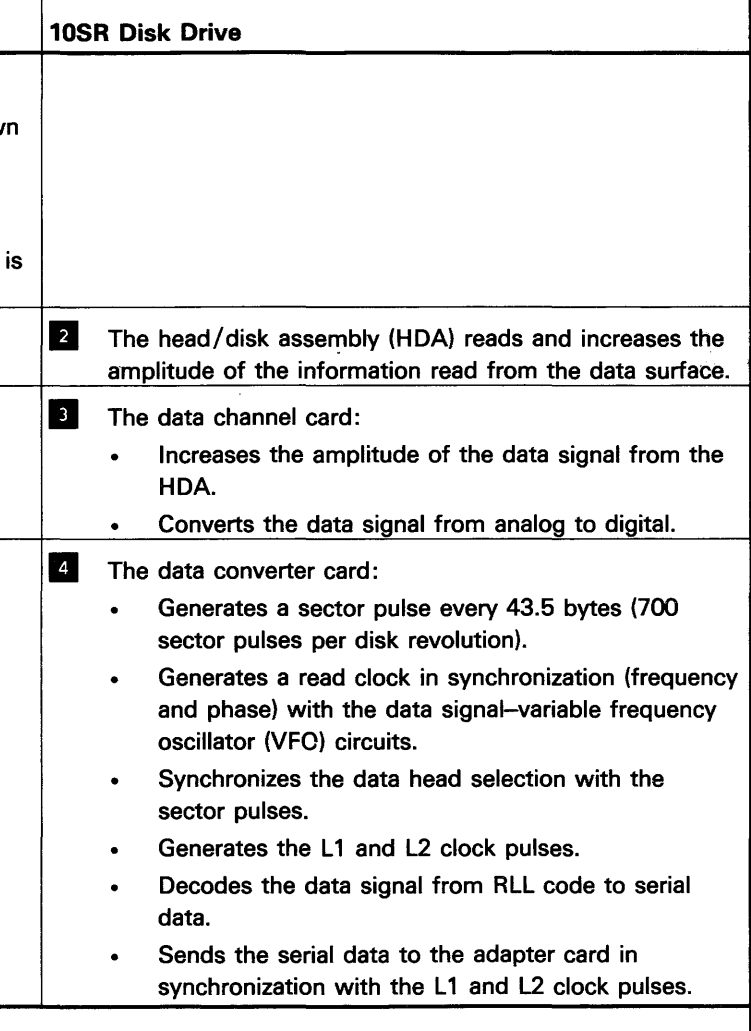

Note: When the adapter card resets the 'ID scan' line, the same data head remains selected and the sector data field(s) can be read or written.

# 97-870 Power-On Operation

The power-on operation prevents the disk drive from turning until the system DC voltages are in tolerance.

#### Disk Drive Description by FRU

#### Power-On Sequence

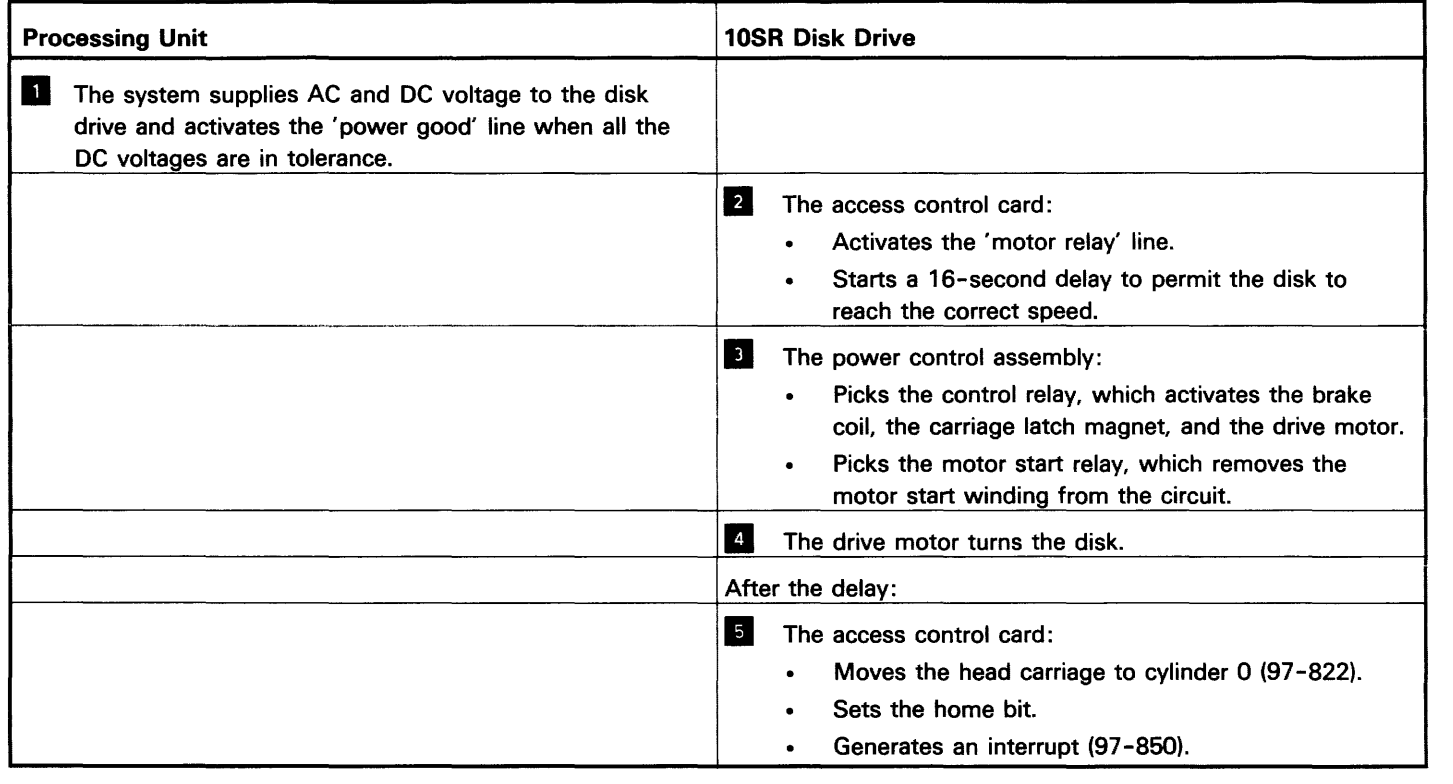

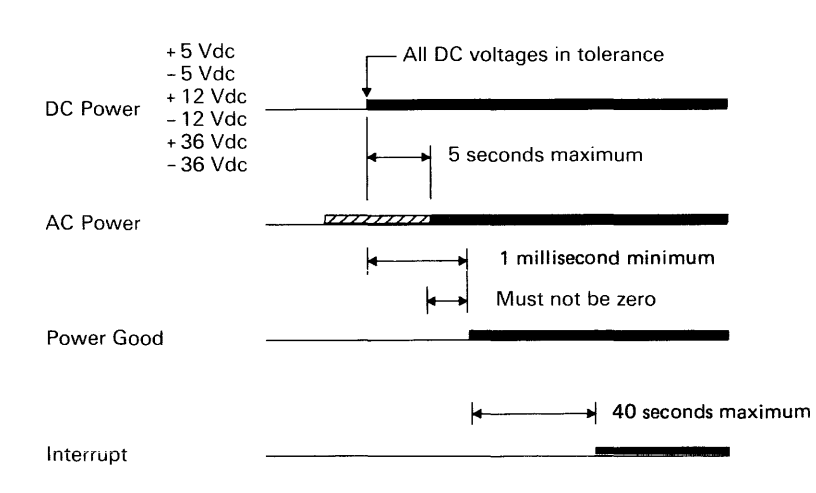

# 97-872 Power-Off Operation

The power-off operation moves the head carriage to the landing zone and stops the disk rotation.

# 97-870/872

# Processing Unit The system deactivates the 'power good' line and removes AC and DC voltage from the disk drive when any of the DC voltages are out of tolerance.  $\mathcal{L}$ 5 Power-Off Sequence AC Power  $\begin{array}{|c|c|c|c|c|}\n\hline\n\end{array}$  5 seconds maximum DC Power **Any DC voitage out of tolerance**  $\leftrightarrow$  10 milliseconds maximum Power Good  $\leftrightarrow$  0.8 seconds minimum +36 Volts DC +21 Volts

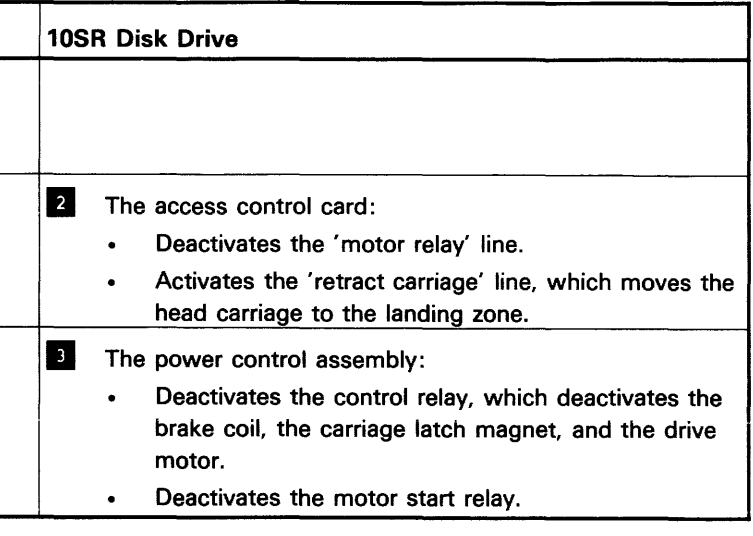

# **Reference**

### **97-910 Run Length Limited Code**

The run length limited (RLL) code is used to record the data on the disk.

The data moves in binary code between the adapter card and the disk drive. For write operations, the serial data is analyzed in the disk drive by the data converter card and encoded to RlL. For read operations, the RLL code is decoded to serial data by the data converter card.

#### Data Patterns

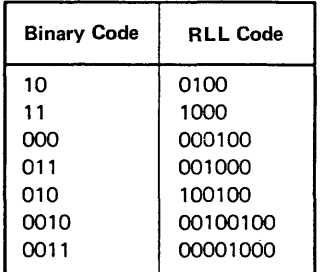

The following examples show the conversion of hexadecimal data from binary code to RlL code.

Example 1

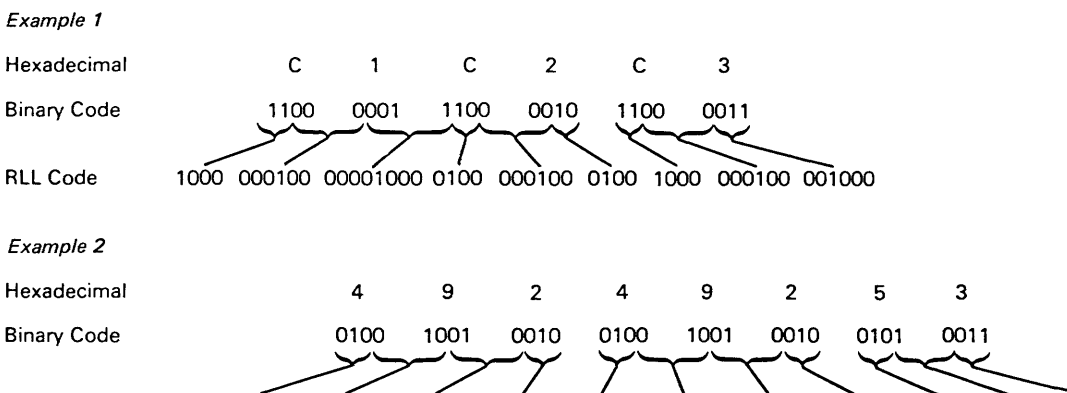

 $\sim 10^7$ 

RLL Code 100100 ~~711\~~~ 100100 100100 100100 100100 100100 100100 100100 100100 0100 001000

**Reference 97-910** 

**97-915 Disk Surface Arrangement** 

**Servo Surface** 

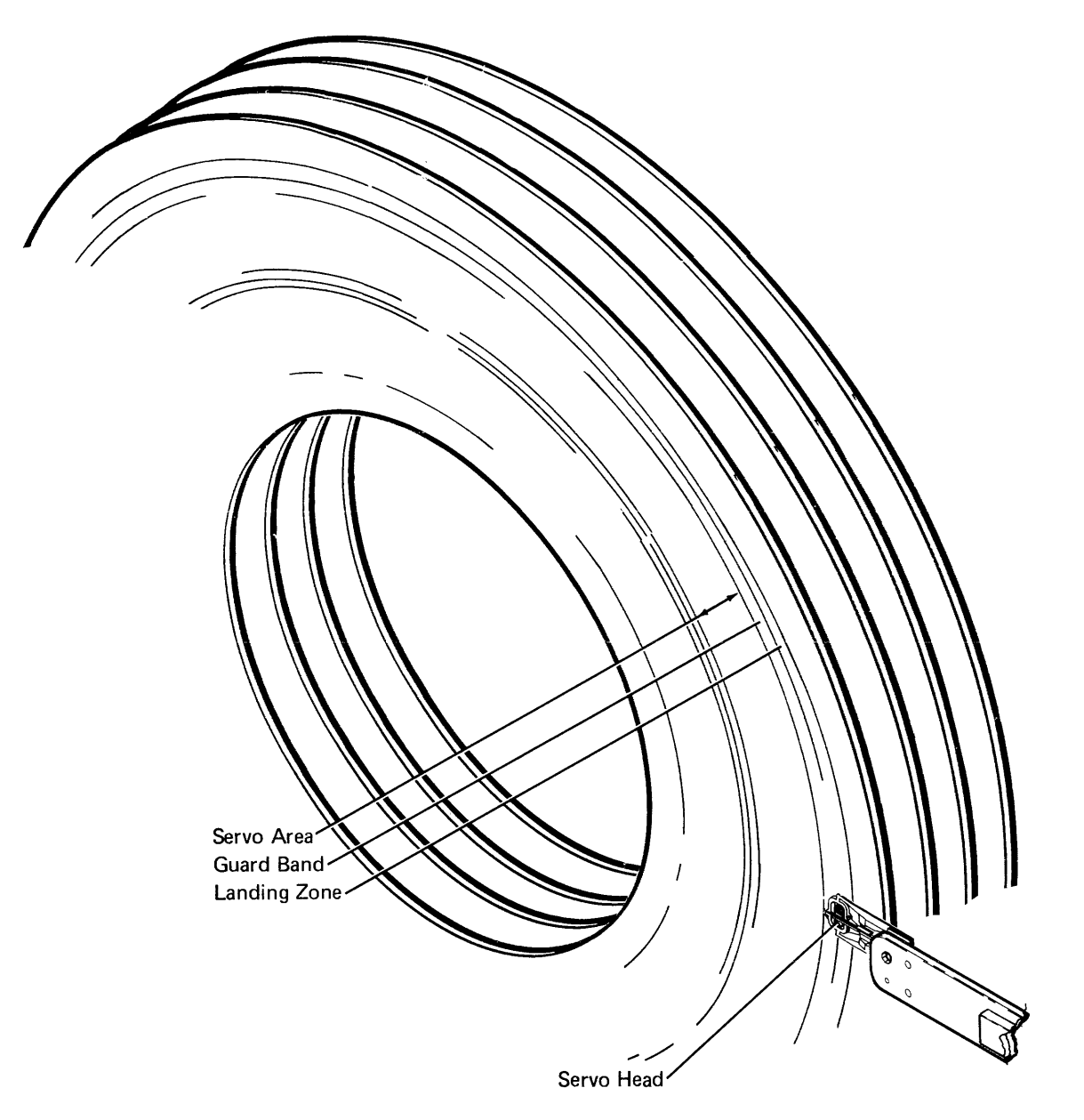

**Data Surface** 

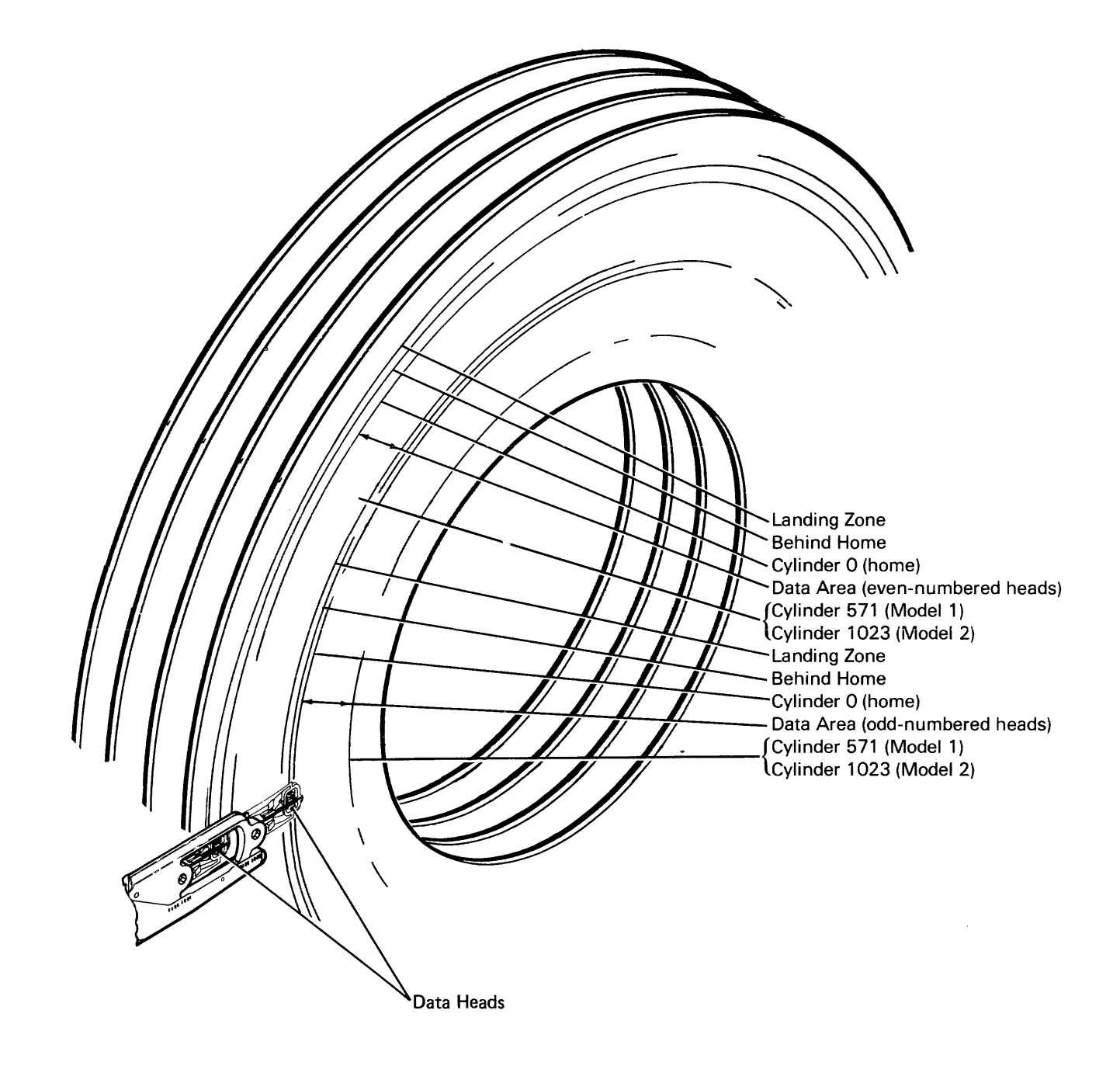

**Note:** The CE cylinder is cylinder 570 (Model 1) or cylinder 1022 (Model 2).

**97-920 Head Arrangement** 

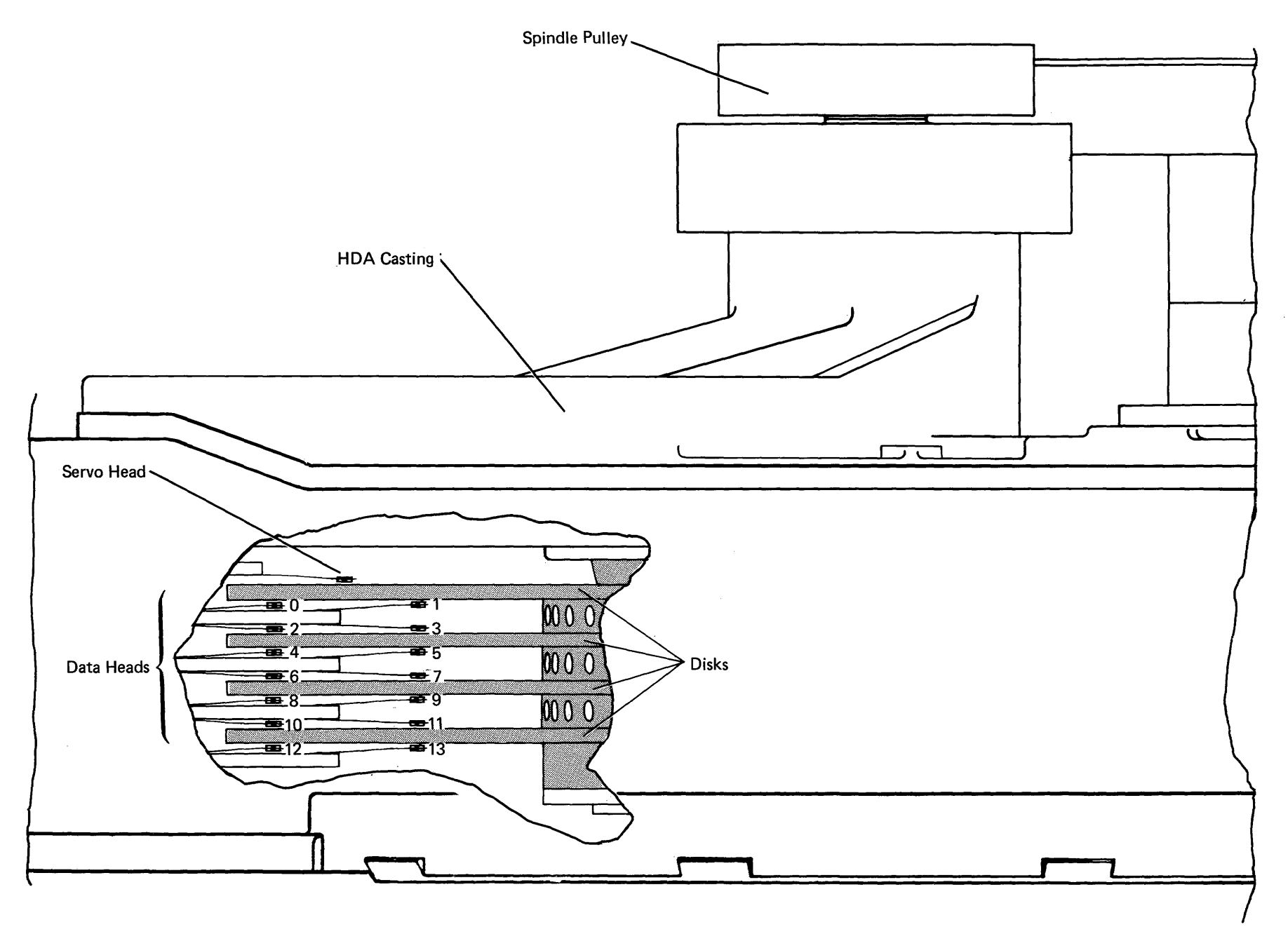

 $\mathcal{A}$ 

**Reference 97-920** 

# **97-925 Sector Format**

Each disk sector contains 609 bytes. The following figure shows the sector format.

> <sup>1</sup> The bits of the 6-byte ID field are shown below. <sup>2</sup> This field is decreased by 7 bytes when byte skip displacement is used.

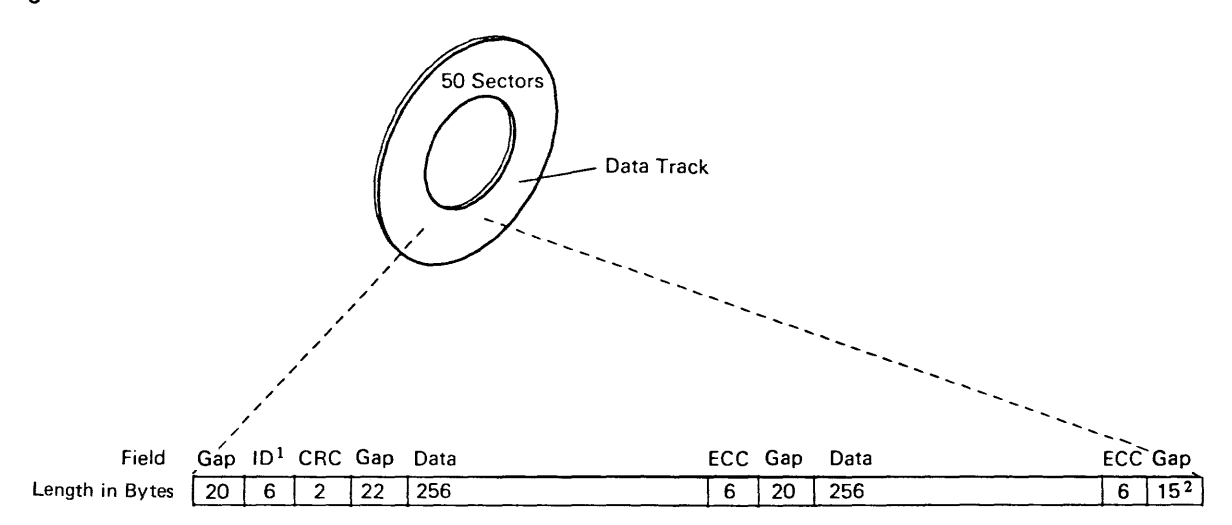

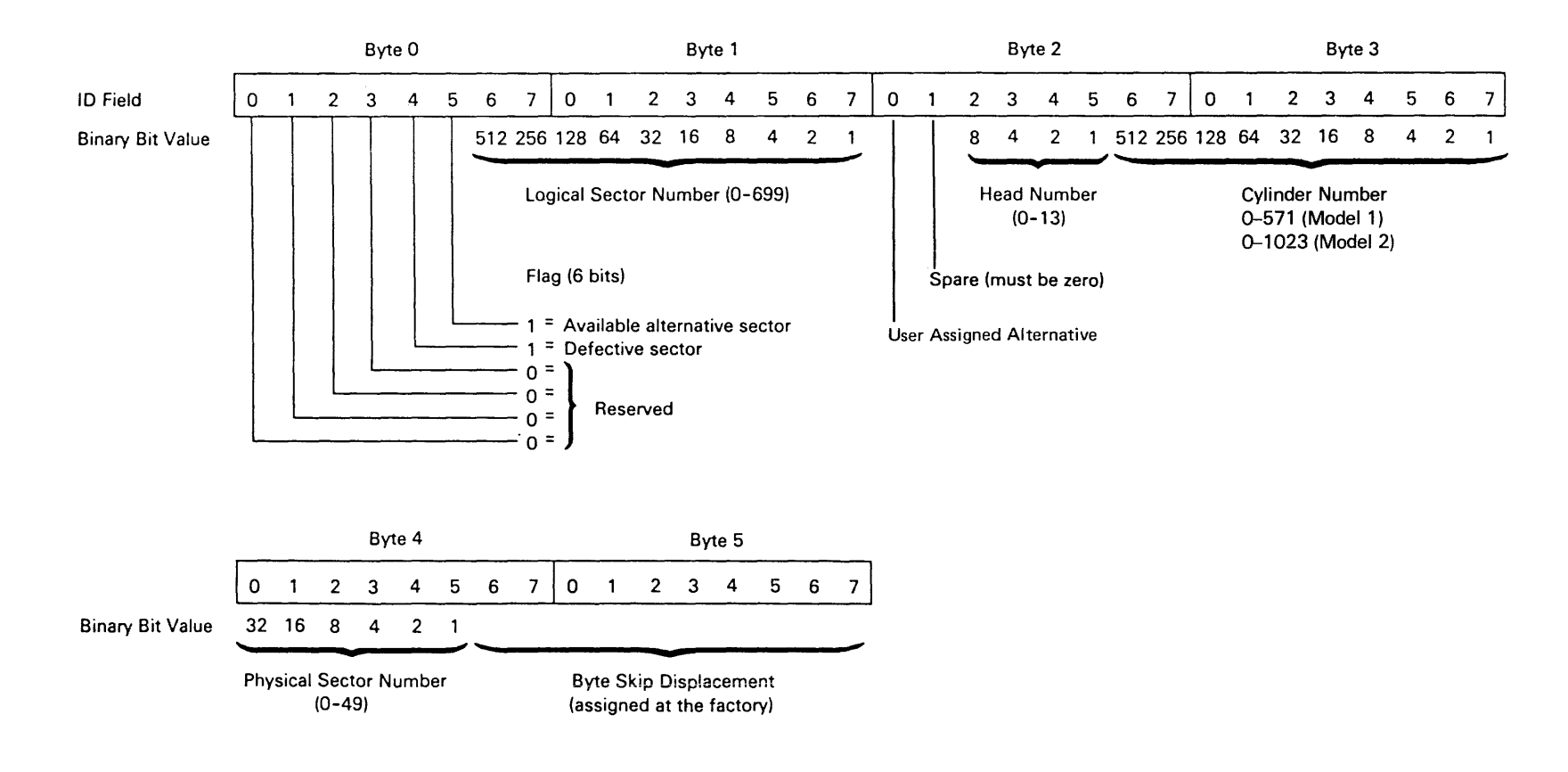

# **97-925**

# **Index**

access control card FRU description 97-610 location 97-215 access operation 97-822 adapter card FRU description 97-605 location 97-200 antistatic brush removal 97-360 replacement 97-362

#### A

#### B

belt, see drive belt brake adjustment 97-386 removal 97-380 replacement 97-382 service check 1 97-384 service check 2 97-385 brake assembly FRU description 97-615

# c

cable locations adapter, A-A2 board 97-200 drive 1 F/1G/2F/2G-A1 board 97-220 1 F/1G/2F/2G-W1 board 97-235 card locations adapter 97-200 drive card gate 97-220 carriage latch magnet adjustment 97-346 FRU description 97-615 removal 97-340 replacement 97-342 service check 97-344

o

 $1/O$  counter table 97-522 10 scan operation 97-860 identifying 10SR models 97-240 interface lines 97-700 interrupts 97-850 introduction 97-110

data channel card FRU description 97-610 location 97-240 test pin locations 97-235 data converter card FRU description 97-610 location 97-215 data flow 97-600 diagnostic information disk exerciser 97-470 IPL good machine path 97-455 MDI good machine path 97-450 pack utility maintenance program 97-465 system test 97-460 disk drive capacity 97-110 FRU locations 97-215 identifying 10SR models 97-240 location 97-210 number available 97-110 disk drive cards FRU descriptions 97-610 locations 97-215 disk exerciser 97-470 disk surface arrangement 97-915 drive belt adiustment 97-314 removal 97-310 replacement 97-312 drive motor FRU description 97-615 pulley service check 97-420 removal 97 -320 replacement 97 -322

#### E

pack utility maintenance program 97-465 power control assembly FRU description 97-615 removal 97 -410 replacement 97-412 power-off operation 97-872 power-off sequence 97 -872 power-on operation 97-870

ERAP, how to interpret reports 97-500 error counter table 97-520 error history table 97-500 exerciser, disk 97-470

F

filter removal 97-370 replacement 97 -372 FRU descriptions 97-605, 97 -610, 97 -615

#### G

good machine path IPL 97-455 MOl 97-450

#### H

HOA, see head/disk assembly head arrangement 97-920 head carriage location service check 97-422 head/disk assembly (HOA) FRU description 97-615 removal 97-330 replacement 97-332 head offset operation 97-828 head select operation 97-826

#### $\mathbf{I}$

#### J

J-connector location chart 97-230

L

locations access control card 97-215 adapter card 97-200 cable adapter 97 -200 drive 97-220 • data channel card 97 - <sup>235</sup> data channel card test pins 97-235 data converter card 97-610 disk drive 97-210 disk drive cards 97-220 disk drive FRU 97-215 J-connectors 97-230 servo card 97-215

#### M

motor, see drive motor

#### o

operations 97-800 access 97-822 head offset 97-828 head select 97-826 ID scan 97-860 interrupts 97-850 power-off 97-872 power-on 97-870 read 97-830 recalibrate 97-824 sense 97-842 servo track follow 97-810 write 97 -832 overview 97-110

#### p

power-on sequence 97-870 preventive maintenance 97-300

#### R

read operation 97-830 recalibrate operation 97 -824 RLL code conversion 97-910

#### s

sector format 97-925 sense bytes 97-508 sense operation 97-842 service checks brake 97-384,97-385 carriage latch magnet 97-344 drive motor pulley 97-420 head carriage location 97-422 servo card FRU description 97-610 location 97-215 servo track follow operation 97-810 shock mounts lower removal 97-404 replacement 97-406 upper removal 97-400 replacement 97 -402 status, see sense bytes

#### T

test units (TUs) IPL good machine path 97-455 MDI good machine path 97-450 top card connectors location adapter card 97-205 drive card 97 - 220

#### u

utilities 97-465

#### v

VCM coil connectors 97-430 VCM driver assembly FRU description 97-610 removal 97-390 replacement 97-392 VCM magnet removal 97-350 replacement 97-352

#### w

write operation 97-832

READER'S COMMENT FORM

Please use this form only to identify publication errors or to request changes in publications. Direct any requests for additional publications, technical questions about IBM systems, changes in IBM programming support, and so on, to your IBM representative or to your IBM-approved remarketer. You may use this form

to communicate your comments about this publication, its organization, or subject matter with the understanding that IBM may use or distribute whatever information you supply in any way it believes

IBM System/36 10SR Disk Drive and Adapter Maintenance Information Manual System of the United States of the States of System of Systems of Systems of Systems of Systems of Systems of Systems of Systems of Systems of Systems of Systems of Systems of Systems of Syst

appropriate without incurring any obligation to you.

Possible topics for comment are:

Comments:

Please provide the information requested below; we will contact you. Thank you for your cooperation.

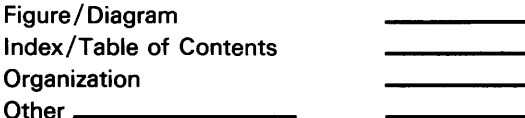

Please provide the information requested below; we will contact you. Thank you for your cooperation.

Zip Code

No postage necessary if mailed in the U.S.A.

IBM System/36 10SR Disk Drive and Adapter Maintenance Information Manual SY31-9005-2

# READER'S COMMENT FORM

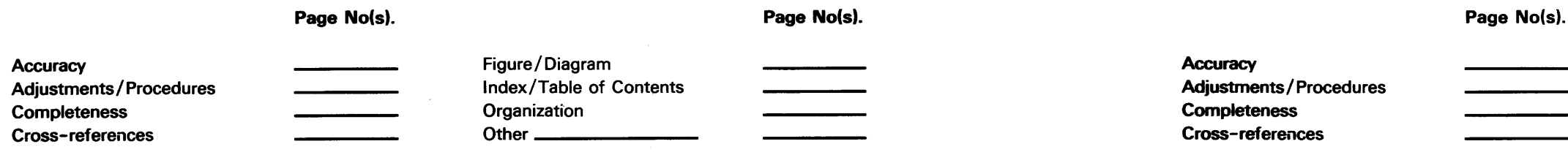

Please use this form only to identify publication errors or to request changes in publications. Direct any requests for additional publications, technical questions about IBM systems, changes in IBM programming support, and so on, to your IBM representative or to your IBM-approved remarketer. You may use this form to communicate your comments about this publication, its organization, or subject matter with the understanding that IBM may use or distribute whatever information you supply in any way it believes appropriate without incurring any obligation to you.

Name: \_\_\_\_\_\_\_\_\_\_\_\_\_\_\_\_\_\_\_\_\_\_\_\_\_\_\_\_\_\_ \_\_ Telephone: Job Title: \_\_\_\_\_\_\_\_\_\_\_\_\_\_\_\_\_\_\_\_\_\_\_\_\_ \_ (IBM Tie Line) (Extension)<br>Address:  $\sim$ (Area Code) (local Number) Name: \_\_\_\_\_\_\_\_\_\_\_\_\_\_\_\_\_\_\_\_\_\_\_\_\_\_\_\_\_\_ \_\_ Telephone: JobT~e: \_\_\_\_\_\_\_\_\_\_\_\_\_\_\_\_\_\_\_\_\_\_\_\_\_\_ \_\_ (IBM Tie Line) ( Extension) Add~: \_\_\_\_\_\_\_\_\_\_\_\_\_\_\_\_\_\_\_\_\_\_\_\_\_\_\_\_ \_\_

Possible topics for comment are:

Comments:

Page No(s).

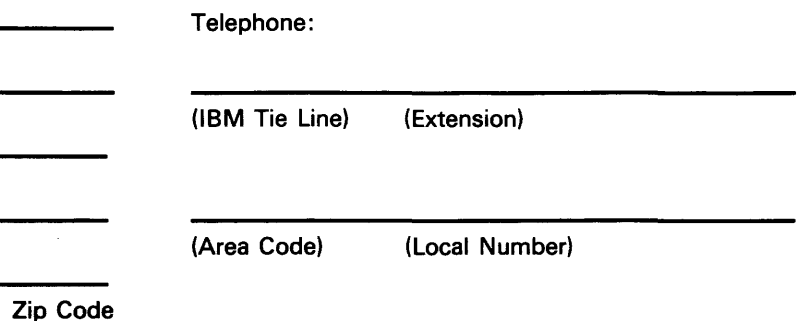

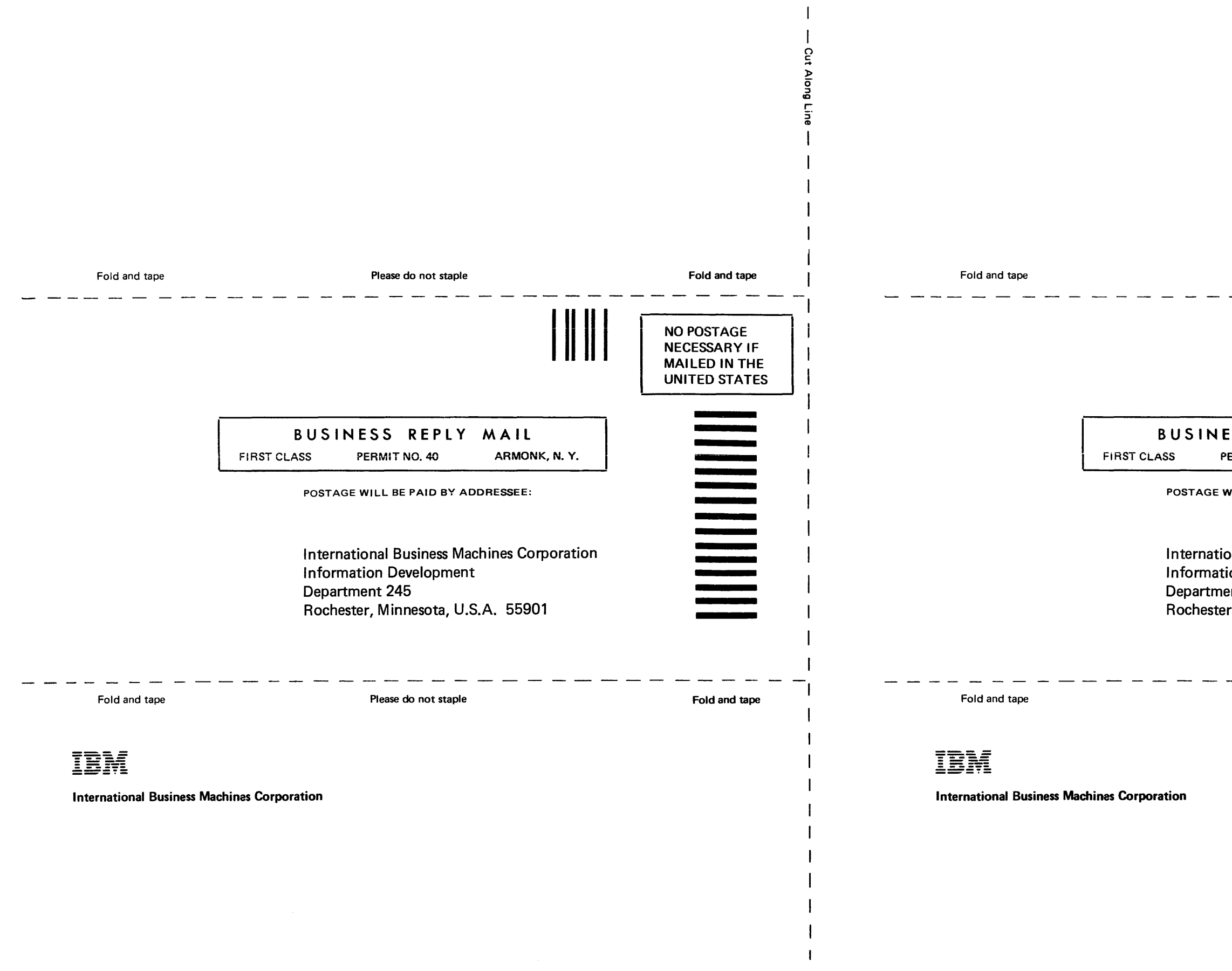

 $\mathbf{q}$  and  $\mathbf{q}$  and  $\mathbf{q}$ 

![](_page_62_Picture_151.jpeg)

Please do not staple

Fold and tape

\_ aU!l 6uOIV In:> - - - - - - - - - - - - - - - - - - - - - - - - - - - - - - - - - - - - - - au!, 6uOIV In:> - - - -

![](_page_63_Picture_0.jpeg)

International Business Machines Corporation

Order Number SY31-9005-2

Printed in U.S.A.

IBM System/36 10SR Disk Drive and Adapter Maintenance Information Manual

 $\sim 10^{-1}$ 

 $\sim$ 

![](_page_63_Picture_5.jpeg)